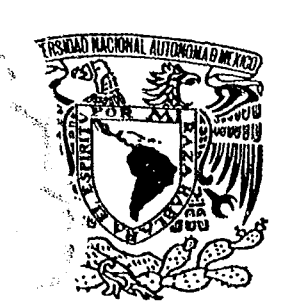

### UNIVERSIDAD NACIONAL AUTÓNOMA DE MÉXICO

3C

**ESCUELA NACIONAL DE ESTUDIOS PROFESIONALES** "ARAGÓN" **INGENIERÍA EN COMPUTACIÓN** 

### "AUTOMATIZACION DEL CONTROL DE TRÁFICO DEL SERVICIO TELEGRAFICO INTERNACIONAL"

TESIS PROFESIONAL **OUE PARA OBTENER EL TÍTULO DE: INGENIERO EN COMPUTACION** PRESENTAN: **LGONZÁLEZ MORENO JOSÉ RAMÓN LAUREANO LAZCANO ESTEBAN** 

**ASESOR DE TESIS: ING. FERNANDO FLORES ZAVALETA** 

SAN JUAN DE ARAGON, EDO. DE MEX. 2001.

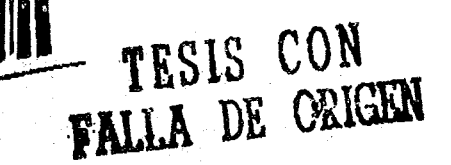

593978

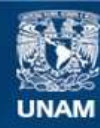

Universidad Nacional Autónoma de México

**UNAM – Dirección General de Bibliotecas Tesis Digitales Restricciones de uso**

### **DERECHOS RESERVADOS © PROHIBIDA SU REPRODUCCIÓN TOTAL O PARCIAL**

Todo el material contenido en esta tesis esta protegido por la Ley Federal del Derecho de Autor (LFDA) de los Estados Unidos Mexicanos (México).

**Biblioteca Central** 

Dirección General de Bibliotecas de la UNAM

El uso de imágenes, fragmentos de videos, y demás material que sea objeto de protección de los derechos de autor, será exclusivamente para fines educativos e informativos y deberá citar la fuente donde la obtuvo mencionando el autor o autores. Cualquier uso distinto como el lucro, reproducción, edición o modificación, será perseguido y sancionado por el respectivo titular de los Derechos de Autor.

# FALTA PAGINA

 $\sum_{i=1}^{n}$ 

a portamento de la mov

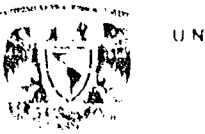

### AGRADECIMIENTOS.

### A MIS PADRES

Por el gran apoyo que me brindaron en todo momento y por danne la mejor herencia de todas' una formación profesional.

### A MIS TIOS JULlETA E ISRAEL

Por toda la ayuda desinteresada e incondicional que me dieron a lo largo de todos mis estudios.

### A MI ESPOSA E HIJOS

Por ser el mejor de los alicientes para seguir adelante y superarme en el ámbito profesional y humano.

### A LA UNIVERSIDAD

Por danne la oportunidad de pertenecer a una comunidad de profesionistas que impulsa el desarrollo individual y social.

Esteban Laureano Lazcano.

### A MI FAIUA

**•** 

 $\frac{1}{2}$ 

A mis padres y hennanos por el apoyo y la confianza depositadas en todo momento.

### A LA UNIVERSIDAD

Por realizar esa labor formadora de caracter, cultura y educación y permitirme ser parte de su comunidad.

### A MIS AMISTADES

A todos aquellos que de alguna fonna contribuyeron a ver realizada mi formación profesional. a quienes fueron un aliento que impulso mi carrera y a qUienes fueron un obstáculo que con carácter se lograron librar.

Jos6 Ram6n Oonzaloz Morono.

AUTOMATIZACION DEL CONTROL DE TRAFICO DEL SERVICIO TELEGRAFICO INTERNACIONAL. PIAG: 3

# FALTA PAGINA

 $\sum_{i=1}^{n}$ 

U.N.A.M. ENEP ARAGON

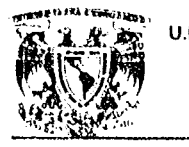

.........

 $\frac{1}{2}$ 

 $\epsilon_{\rm crit}$ 

 $\theta^*$ 1

### **CONTENIDO**

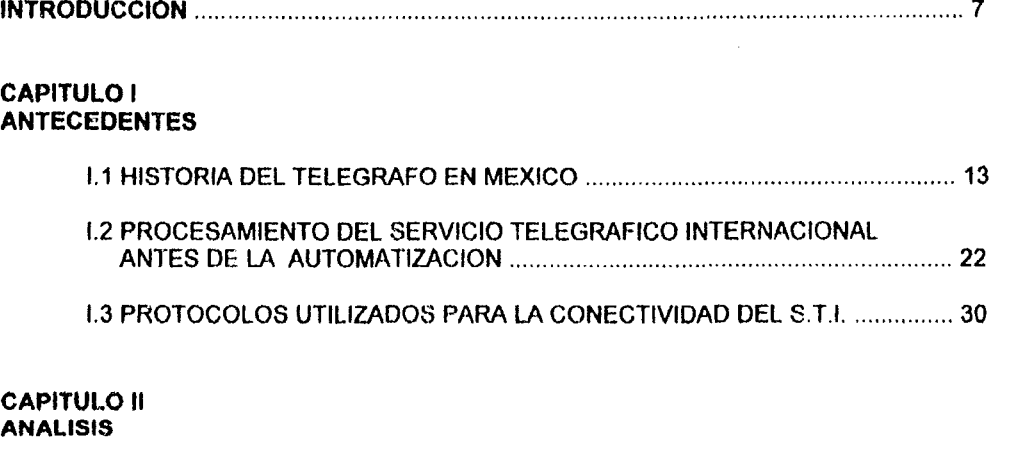

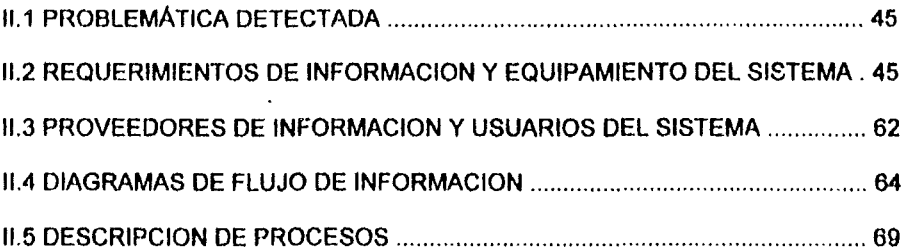

### **CAPITULO III** DISEÑO Y DESARROLLO

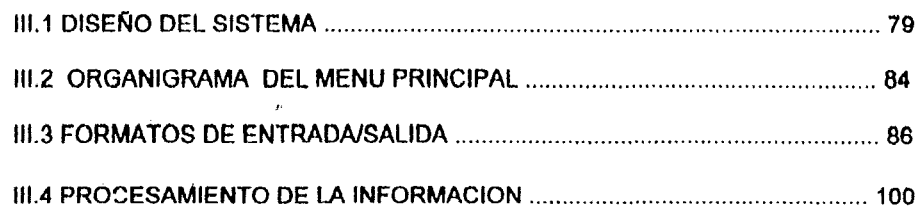

AUTOMATlZACION DEL CONTROL DE TRAFICO DEL SERVICIO TELEORAFICO INTERNACIONAL.

P6g:5

Section of the action of a communication of

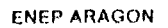

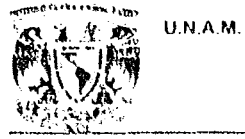

 $\leq \frac{2}{3}$ 

 $\mathcal{L}_{\mathcal{A}}^{\mathcal{A}}$ 

 $\mathbf{v}_j$ 

麟

### CONTENIDO.

### CAPITULO IV **IMPLANTACION**

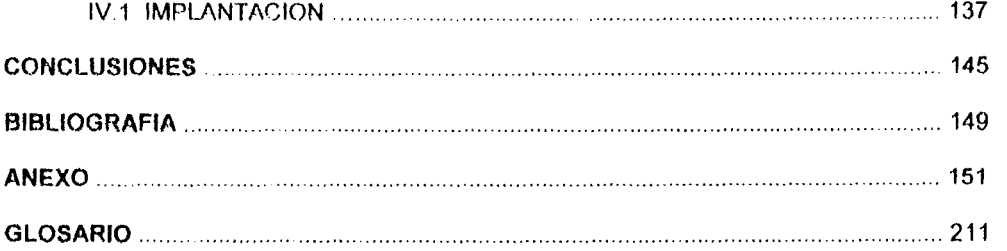

AUTOMATIZACION DEL CONTROL DE TRAFICO DEL SERVICIO TELEGRAFICO INTERNACIONAL.

ìь

in Santan.<br>Kabupatèn 들다.

25년<br>대학원

j.

i<br>Vite<br>Vite n<br>Geografia<br>Geografia

nalasi<br>Paguna

P6g:6

أخط ويذكروني ويوارثني يكلوب والداري بطاقي وسنكتر للاعتقاد فالاعتصاد

## FALTA PAGINA

 $\sum_{i=1}^{n}$ 

U.N.A.M.

 $\bullet$   $\bigcap_{\mathfrak{d}}$ 

 $\sigma_{\rm{c}}$ 

 $\frac{1}{4}$ 

×.

**ENEP ARAGON** 

GREAR STATE

## **INTRODUCCION**

AUTOMATIZACION DEL CONTROL DE TRAFICO DEL SERVICIO TELEGRAFICO INTERNACIONAL.

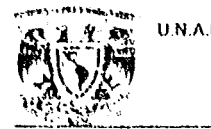

 $\cdot$  ,

噶

### **INTRODUCCION**

El Sistema Telegráfico Nacional como medio de transferencia de telegramas en México naco de manera formal en 1851, siendo nacionalizado en 1867 por Benito Juárez al ser reconocido como elemento estratégico para las comunicaciones del pals. El Sistema Telegráfico Internacional se origina tan solo poco años después en 1879, con lo cual la tecnología telegráfica permitía a México integrarse a la era del nuevo desarrollo tecnológico que se avecinarla.

Para 1896 se signan convenios para que las Oficinas de la Compañía del Cable pertenecientes a la Western Union Telegraph (WUTCO) en México funcionen como intermediarias en el despachamiento de correspondencia internacional, es así como la necesidad de recibir y enviar telegramas procedentes del extranjero permite la incursión en el mercado nacional de una compañía transnacional que cuenta con un monopolio de servicios que se extiende hasta nuestros dlas.

Son los años de la revolución Mexicana y los posteriores, los que habrían de lograr primero el fortalecimiento de las comunicaciones telegráficas entre 1917 a 1923 y posteriormente su reintegración como elemento clave en el desarrollo nacional, manejado ahora en parte por el gobierno, pero aún con una notoria presencia extranjera hacia el año de 1926. Los cambios tecnológicos se sucitan principalmente con la introducción del teleimpresor, lo que permite Iniciar servidos tolegráficos con Estados Unidos y Canada en 1929 y tan sólo veinte anos después con paises como Japón, Espana, Argentina, Brasil entre otros.

Hasta 1946 se logra cesar la concesión a extranjeros y es desde entonces que se da la creación del Departamento del Servicio Telegráfico Internacional en la Dirección general de Telecomunicaciones, la década de los 60·s es ciave en los procedimientos de automatización e Innovación tecnológica que promueven el desarrollo de dicho Departamento, y es durante los 70's en que el sistema Automatizado de Telégrafos Nacionales se vislumbra entre los más completos de América Latina

AUTOMATIZACION DEL CONTROL DE TRAFICO DEL SERVICIO TELEGRAFICO INTERNACIONAL. Pág: 9

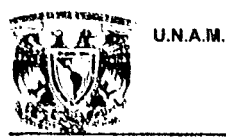

أتنفه

鬣

### INTRODVCCION.

la presente tesis presenta inicialmente un panorama de los inicios de la telegraffa nacional y del Sistema Telegráfico Internacional (STI), mostrando las formas de operación manual del S.T.I previas a las etapas de automatización, a este respecto se estudian las causales que promovieron su desarrollo así como los elementos disponibles para lograr este objetivo.

Como primer paso de la automatización, se Identificará de forma precisa la problemétlca que se presenta para la operación y se identificarán las distintas fuentes de información, así como las necesidades de equipamiento para lograr los mejores resultados, tomando en cuenta las limitantes por los equipos con se cuenta para la automatización. También es importante identificar las distintas fuentes de información y la relación de las mismas con los usuarios del sistema, para establecer los distintos vlnculos que existen entre dichas fuentes y usuarios.

Una vez identificados los distintos actores del sistema, se puede llegar a una diagramación del proceso de forma general, y posteriormente, y como parte del diseño, una diagramación y descripción de cada uno de los procesos que conformarán al sistema completo. Asl como la estructura general del sistema y la relación entre los distintos módulos que conformarán al mismo.

También se tandrá una descrlpci6n de las partes más importantes del sistema y de las pantallas y menús que lo conforman. Dentro del anexo de la presente tesis, se presentarán 108 distintos formatos de documentos y servicios utilizados en el sistema.

Como parte final se indicaré la forma como fue implementado el sistema automatizado, 8s1 como un resumen de la evolución del mismo con los distintos equipos utilizados, hasta llegar al equipamiento y la forma de operación actual del mismo.

## FALTA PAGINA

 $\sum_{i=1}^{n}$ 

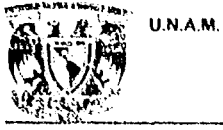

 $\mathbb{Z}_+$ 

군요가

**ENEP ARAGON** 

**CONTRACTORS IN THE CONTRACTOR** 

## **CAPITULO I**

## **ANTECEDENTES**

AUTOMATIZACION DEL CONTROL DE TRAFICO DEL SERVICIO TELEGRAFICO INTERNACIONAL.

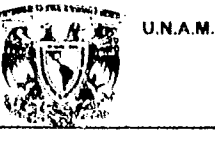

w,

 $\mathbf{v}^{\text{tot}}_{\text{max}}$ 

رجه

≉

### ANTECEDENTES.

### 1.1. HISTORIA DEL TELEGRAFO **EN** MEXICO.

En sentido amplio las telecomunicaciones comprenden los medios para transmitir, emitir o recibir, signos, senales, escritos, imágenes fijas o en movimiento, sonidos o datos de cualquier naturaleza, entre dos o más puntos geográficos a cualquier distancia a través de cables, radioelectricidad, medios 6pticos u otros sistemas electromagnéticos.

El concepto se utiliza indistintamente como sinónimo de transmisión de datos, de radiodifusión, de comunicación de voz y también se le identifica con algunos componentes de la industria de entretenimiento.

Las telecomunicaciones son producto de los cambios de la Ilsica desde antes de la primera revolución industrial, aunque su desarrollo se hace presente a partir del siglo XIX. Los aportes cientlficos y tecnológicos de la electrónica, microelectrónica, ciencia de materiales y el espacio. óptica y cibernética, entre otros, en el siglo XX incidieron directamente en el perfeccionamiento de las primeras redes y la diversificación de servicios.

Durante la primera mitad del siglo XIX, la sociedad advirtió el nacimiento de una nueva era para la humanidad al transformarse los medios de producci6n. En ese lapso las primeras máquinas de vapor y combustión intema fueron utilizadas lo mismo para mover ferrocarrilos, barcos y automóviles, acelerando asl el proceso productivo de las fábricas recién instaladas.

Además, la generación de energla eléctrica y la invención de la bombilla incandeecente, contribuyeron a intensificar el proceso de industrialización. Hechos como los senalados concurrieron al advenimiento de la Revolución Industrial.

AUTOMATIZACION DEL CONTROL DE TRAFICO DEL SERVICIO TELEGRAFICO INTERNACIONAL. Pág: 13

· Top South County To Section 2012年12月12日 2012年12月12日 2012年12月12日

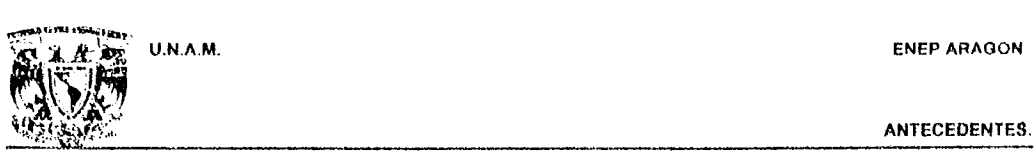

El descubrimiento de la electricidad abrió múltiples caminos para obtener inventos más avanzados como el telégrafo. Entre los experimentos más importantes que condujeron a su invención, se encuentran el del flsico danés Hans Ch. Oersted (1717-1851), quien descubrió la relación entro la electricidad y el magnetismo, cuando todavía se crela que eran dos fenómenos distintos. Estableció por primera vez que la corriente eléctrica no circula sola por un alambre sino que va acompaílada de un invisible campo de fuerzas magnéticas, En 1819 cuando impartla una conferencia en la Universidad de Copenhague, produjo una oscilación de la aguja al colocar un hilo conductor de corriente eléctrica junto a una sencilla brújula marina. Esto ni siguiera llamó la atención del auditorio: después en su laboratorio, repitió más experimentos obteniendo el mismo resultado. Este fue el punto de partida para que, en 1831, el inglés Michael Faraday (1791-1867) estableciera la inducción electromagnética y demostrara que el movimiento de un imán (inventado por Sturgeon en 1823 y perfeccionado por Joseph Henry (1797-1878) en 1831) padla inducirel flujo de corriente eléctrica en un conductor próximo a dicho imán.

De esta forma, la producción de electricidad artificial y su conducción apoyada en los principios del magnetismo, establecieron las bases para la transmisión de mensajes a través de sonales eléctricas.

En el ano de 1837 el flsico y artista norteamericano Samuel Morse (1791-1872) inventó un telégrafo eléctrico con un código de signos en el que las letras del alfabeto están representadas por combinaciones de rayas y puntos y que por emisiones alternadas de una corriente eléctrica se grababan en el extremo opuesto de un conductor metálico. Con ello, el envio de mensajes se hizo sistemático, fluído y al alcance del público.

;,-:-.

ANTEceDENTes.

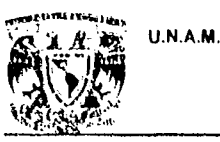

 $\lesssim 5$ 

蠓

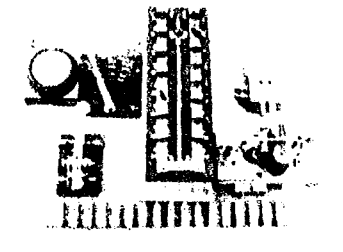

FIGURA 1.1. El telégrafo. transmisor y receptor primarios.

El sistema original de telegrafla manual. requerra que la persona que realizaba la transmisión conociera el Código Morse, leyera el mensaje a enviar y accionara el manipulador telegráfico para convertir cada letra en un grupo codificado de pulsaciones largas y cortas; asl también el operadorreceptor debla escuchar los grupos de códigos para traducirlas a letras y descifrar el mensaje.

En nuestro pals, la comunicación efectiva mediante la telegrafla alambrada se debe a Juan de la Granja, quien el 10 de mayo de 1849 obtiene la concesión exclusiva para introducir el telégrafo al pals. A principios de octubre de 1850, llegan a México los primeros aparatos telegráficos conocidos hasta entonces, asl como una primera méquina productora de luz eléctrica; el dla 28 del mismo mes se realizaron los primeros experimentos de telegrafla en circuito local en una botica en la calle de los Bajos de Porta Coeli número 6, en la actualidad Av. Pino Suérez 16 y 16A.

El telégrafo electromagnético de Morsa, antecedente histórico del Servicio Telegriftco que conocemos aclualmente, fue Inaugurado de manera formal el miércoles 5 de noviembre de 1851 por el Gral. Mariano Arista, presidente en ese entonces; en esta fecha se transmitió el primer telegrama entre la Cd. de México y Nopalucan, Puebla; vla Rlo Frlo Puebla con extensión de 180 Km. El cual seria el tramo inicial para la linea que irla de México a Veracruz, el equipo utilizado es de tipo Baudo!. Ya el 5 de mayo de 1852, se concluye la linea México-Veracruz, de 4087 Km. de extensión. Enlazándose Iss poblaciones de Nopalucan, San Andrés Chalchlcomula, Puebla, Orizaba *y* Córdoba.

AUTOMATIZACION DEL CONTROL DE TRAFICO DEL SERVICIO TELEGRAFICO INTERNACIONAL. Fág: 15

يباليبيا

### U.N.A.M. ENEP ARAOON

### ANTECEDENTES.

Pág: 16

and profession

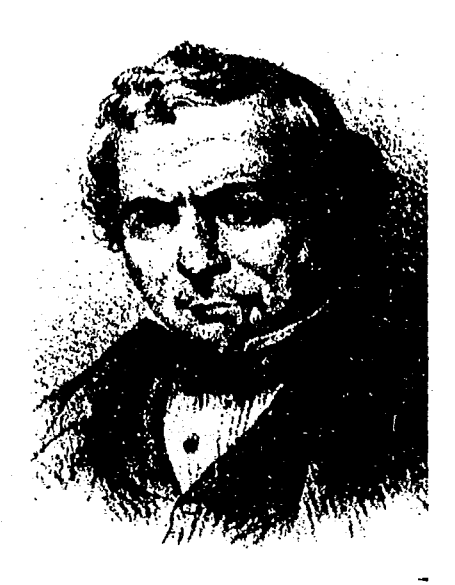

**FIGURA** 1.2. Juan de la Granja, introductor del telégrafo en México.

Unos cuantos anos después, en 1867, el telégrafo habla alcanzado tal grado de relevancia estratégica, que el Gobierno del Presidente Benito Juárez determinó nacionalizarlo y cancelar las concesiones a particulares; quedando entonces bajo el control del Gobierno Federal. Al tomarse esta decisión, existían oficinas en México, Orizaba, Jalapa, Veracruz, Guanajuato y León.

AUTOMATIZACION DEL CONTROL DE TRAFICO DEL SERVICIO TELEORAFICO INTERNACIONAL

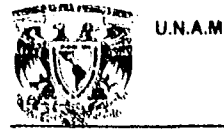

<sup>~</sup>...

.<br>**ASEAN AND AND AND AND A** 

Ŷ,

~ *i;*  ~ .~ l'

### ANTECEDENTES.

contra 75 palabras por minuto del telégrafo de 1930. El teleimpresor ha sido prácticamente suplantado por el fax, Que funciona a través de lineas telefónicas, pero que a su vez está siendo reemplazado por enlaces de computadoras. Equivale también al correo electrónico actual, que funciona via lineas telefónicas enlazando equipos de cómputo. Con la introducción de las redes telex (teletypewriter exchange), el sistema telegráfico alcanzó una eficiencia sin precedentes, se hizo accesible a las empresas y oficinas públicas, quienes ya no tuvieron que acudir a las oficinas telegráficas para enviar sus numerosos mensajes escritos.

En 1924, fue operado el primer teleimpresor en un circuito entre México y Puebla, se establece el enlace por teleimpresor con Estados Unidos y en 1926, se amplia la radiotelegrafla hacia Europa y el continente Americano. El primer contrato para manejar directamente tráfico telegráfico con Guatemala data del 26 de abril de 1926, el 11 de mayo siguiente surgen arreglos con El Salvador y Honduras; en 1928 con Costa Rica y Cuba. El 5 de agosto de 1929 acontece la inauguración del servicio público radiotelegráfico con Europa, entre la estación radiotelegráfica de Chapultepec y la Transradio de Nauen, Alemania. En agosto de 1929, es inaugurado el servicio de giros telegráficos con los Estados Unidos de América y Canadá. En 1930 surge el enlace con España. Veinte años después, México ha celebrado contratos con el gobierno japonés, Transradio Argentina, Radiobras de Brasil, Administración de Colombia, RCA Comunications Inc; Honduras Británicas, Tropical Radio y Press Wireless. La operaCión de estos circuitos se realiza con el sistema Morsa; sólo con la R.C.A. se aplica el teletipo. En 1933, Por decreto presidencial, Correos y Telégrafos quedaron fusionados en una 80la dirección, para separándose en 1942 y creándose la Dirección General de Telecomunicaciones, que continuó atendiendo los servicios telegráficos. Bajo esta denominación, los servicios telegráficos y los equipos de conducción y transrecepción de señales telegráficas continuaron su desarrollo y evolución, iniciando su operación con el sistema de corrientes portadoras en 1942, la fonotelegrafía en 1950 y el telex en 1952.

AUTOMATlZACION DEL CONTROL OE TRAFICO DEL SERVICIO TELEGRAFICO INTERNACIONAL. P6g: 19

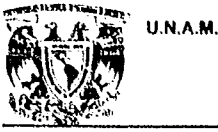

护式

 $\mathcal{C}$  )

 $\phi_{\rm{th}}$ 

### ANTECEDENTES.

En 1946. comienza la lucha por la nacionalización del servicio internacional. el 23 de mayo de ese año, varios funcionarios de la Dirección General de Telecomunicaciones, quedan comprometidos a no firmar el contrato de renovación con Westem o con cualquier otra campanla de intereses ajenos. El 15 de junio de 1948, el contrato hecho con Western Union Telegraph Co. y la Compañía Telegráfica Mexicana es denunciado para su terminación; el cese de la concesión al Cable ocurre hasta el 16 de junio de 1949, cuando tiene lugar la creación del Departamento del Servicio Telegráfico Internacional en la Dirección General de Telecomunicaciones, y las operaciones se inician bajo su control México recupera el control y el manejo de sus propias comunicaciones telegráficas con el extranjero.

En 1960, se crea la Dirección General de Telégrafos Nacionales. En abril de 1962, comienza la historia de la automatización cuando la S.C.T. recibe la propuesta. informes y demás documentación para la glosa de giros telegráficos y giros postales. mediante el sistema electrónico IBM 1401. Al ano siguiente, se tiene el primer cambio radical en cuanto a la estructura de Telégrafos. a base de la preparación continua y efectiva del personal, y de la compra de equipo que comienza no sólo a ser electromecánico. sino electrónico. En octubre de 1968, se lleva a cabo la inauguración de la Torre Central de Telecomunicaciones y la estación terrestre de Tulancingo.

El año de 1974, la Red Telegráfica Nacional se automatiza al inaugurarse el Sistema de Comunicación Automática de Telegramas, el cual constituye el soporte técnico estructural de las comunicaciones telegráficas. En 1977. el sistema automatizado de Telégrafos Nacionales es el más completo y moderno de Latinoamérica: estaba constituido por 154 terminales, que contaban con 329 canales telegráficos dúplex en todo el pale, y sumándose 1,216 oficinas que operan con baso en 105 sistemas de teletipo de punto a punto y radiotelegrafla.

La Dirección General de Telecomunicaciones, es el conducto por el que se canalizan hacia el exterior los telegramas intemaclonales, pero la prestación del servicio a nivel nacional. se apoya en las

AUTOMATIZACION DEL CONTROL DE TRAFICO DEL SERVICIO TELEORAJ'ICO INTERNACIONAL. P6g:20

ENEPARAOON

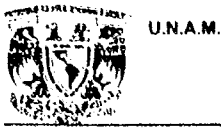

L.  $- \frac{1}{2}$ 

.;  $;$  $; \; \;$ 

Ý.

### ANTECEDENTES.

administraciones de Telégrafos que captan los telegramas que el público deposita hacia el extranjero y los transmite directamente a la oficina del servicio internacional, para la cual existe una clavo de destino automatizada. Todo telegrama que viene del extranjero, se recibe en la oficina de intercambio intemacional mencionada, desde donde se retransmite a su destino por medio de ios canales de automatización que la Dirección **General** de Telógrafos puso e su disposición.

A nivel nacional se cuenta con 2,612 administraciones y unidades telegráficas distribuidas en 1,350 ciudades.

La red telegráfica se ha modernizado para mejorar la calidad de los servicios y abatir costos. Se sustituyeron las líneas físicas telegráficas por infraestructura de radiocomunicacion y telefónica, con ello se ha logrado disminuir las fallas de transmisión y agilizar el proceso de enrutemiento y selección.

AUTOMATIZACION DEL CONTROL DE TRAFICO DEL SERVICIO TELEGRAFICO INTERNACIONAL. P6g: 21

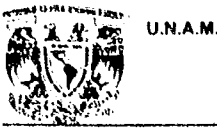

~ <~{: ..

> $\epsilon$ -f ¡

### ANTECEDENTES.

administraciones de Telégrafos que captan los telegramas que el público deposita hacia el extranjero y los transmite directamente a la oficina del servicio internacional, para la cual existe una clave de destino automatizada. Todo telegrama que viene del extranjero, se recibe en la oficina de intercambio intemacional mencionada, desde donde se retransmite a su destino por medio de ios canales de automatización que la Dirección General de Telégrafo8 puso a su disposición.

A nivel nacional se cuenta con 2,612 administraciones y unidades telegráficas distribuidas en 1,350 ciudades.

La red telegréftea se ha modernizado para mejorar la calidad de los servicios y abatir costos. Se sustituyeron las lineas f1sicas telegráficas por infraestructura de radiocomunicacion *y* telefónica, con ello se ha logrado disminuir las fallas de transmisión y agilizar el proceso de enrutamiento y selecci6n.

AUTOMATlZACION DEL CONTROL DE TRAFICO DEL SERVICIO TELEORAFICO INTERNACIONAL P6g:21

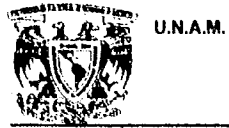

 $, \cdot \}$ ~

 $\mu$ ā

 $\mathbb{R}^{m}$  .

### ANTECEDENTES.

1.2. PROCESAMIENTO DEL SERVICIO TELEGRAFICO INTERNACIONAL, ANTES DE LA AUTOMATIZACION.

La coordinación del Servicio Telegráfico Internacional se compone de tres departamentos fundamentales, los cuales son: Departamento de Operación, Departamento de Aclaraciones y el Departamento de Contabilidad. A continuación se describe la fonna en que operan dichos departamentos.

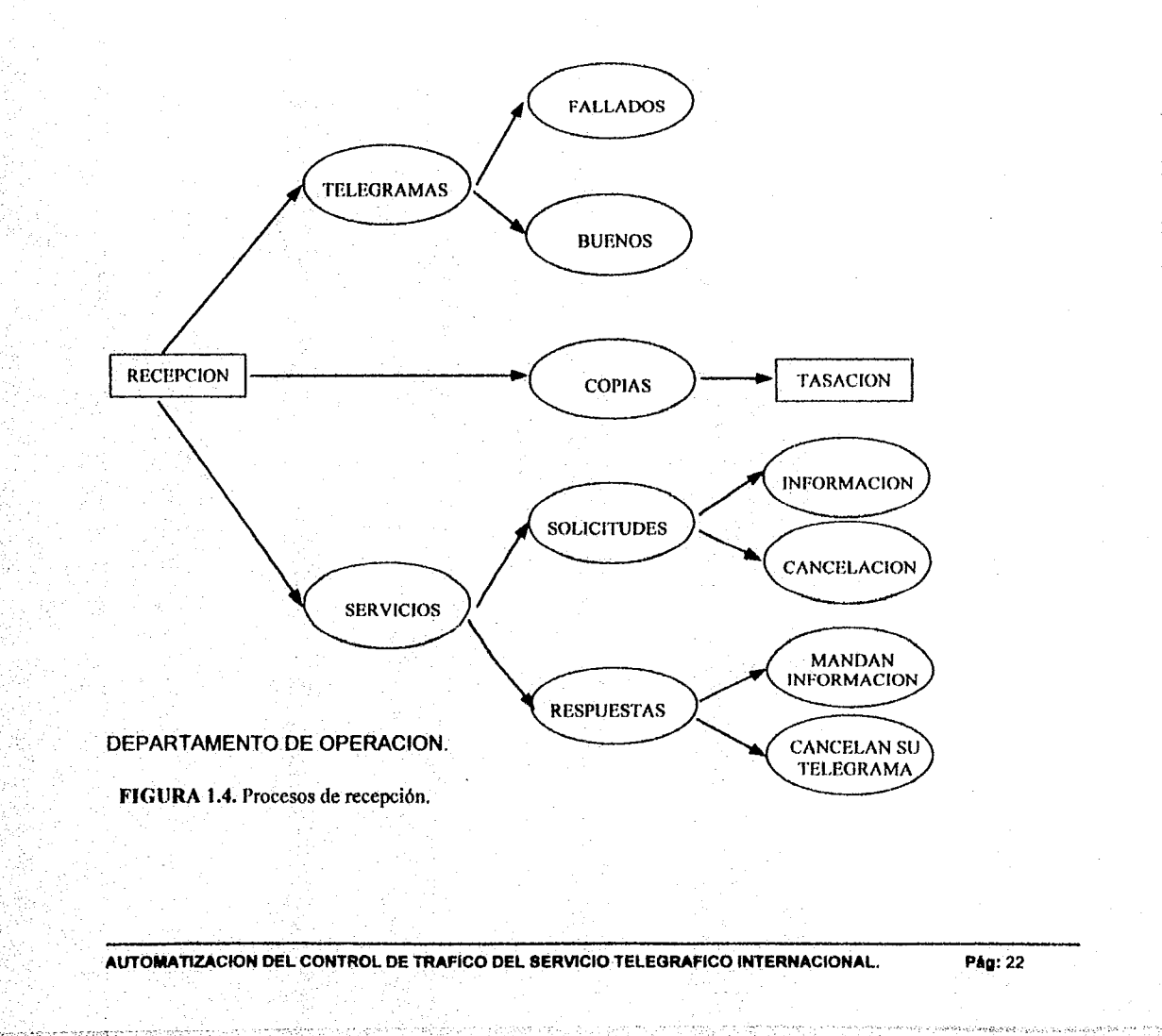

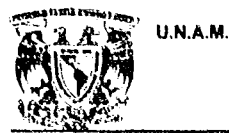

្ទ

### ANTECEDENTES.

Recibe los mensajes por medio de equipos teleimpresores. Registran los mensajes recibidos en la forma DGT -40, se marca el número de rol que llega por canal, el monograma y turno de la persona que cortó el mensaje. Cada telegrama recibido cuenta con una copia, las cuales se separan de 108 originales para que el departamento de aclaraciones las organice.

Una vez cortado el servic:o (y separadas las copias),el administrativo separa los servicios (SVC) y telegramas recibidos. Si es servicio se deposita en la papelera para que el personal de aclaraciones lo recoja. Si se trata de un telegrama, el administrativo verifica que el telegrama no esté fallado o Incompleto. Si se presenta alguno de estos casos el administrativo lo deposita en la papelera y lo dobla de la parte inferior derecha anotando la causa por la que es enviado a aclaraciones. Posteriormente el personal de aclaraciones recoge de la papelera estos telegramas.

Cuando el telegrama está completo se pasa a la mesa de codificación, donde el personal asignado analiza el destino del telegrama para su codificación. Una vez codlftcado el telegrama, es enviado a la mesa de transmisión.

Se lleva un registro de roles de los mensajes transmitidos por cada operador a la red Nacional. El operador verifica que el último rol registrado sea el mismo que aparece en el telegrama colocado en el atril y los compara con el último mensaje perforado en la cinta. Si éstos concuerdan, se anota en el siguiente mensaje al número de rol subsecuente.

Se perfora el mensaje obteniéndose como salida el mensaje en formato F-31 Nacional en cinta de papel perforada. Una vez perforados los mensajes, estos se transmiten en un equipo teleimpresor a toda la red telegráftea Nacional, por cualquiera de los canales disponibles. En cada mensaje se anota el monograma de 18 persona que lo transmitió y la hora en que se envió. El mensaje se va archivando para formar el legajo por canal, este legajo está clasificado por: fecha de transmisión, vla y rango de roles dispersados en ese dla.

AUTOMATIZACION DEL CONTROL DE TRAFICO DEL SERVICIO TELEORAFICO INTERNACIONAL P6g:23

U.N.A.M.

 $\frac{1}{2}$ ¡~, -~ ~. ;.~.

فهد

û

 $\cdot$ 

ENEPARAGON

ANTECEDENTES.

Al final del día, el registro de roles se anexa en el legajo que le corresponde. Con este paso se da por terminado el proceso de Recepción - Transmisión de telegramas.

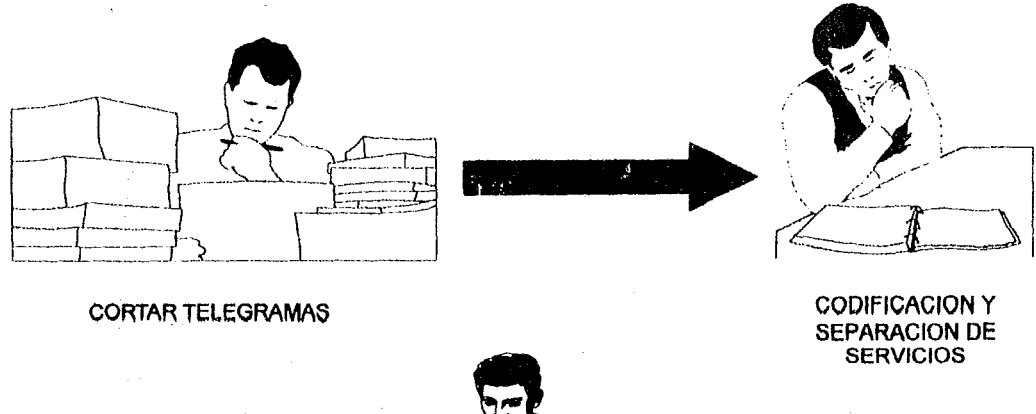

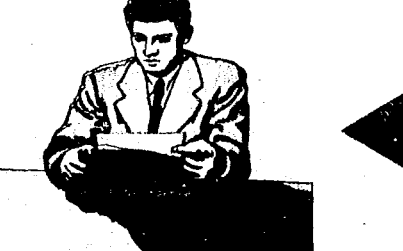

TRANSMISION A LA RED

FIGURA 1,5. Proceso de retransmisión de telegramas internacionales a la red nacional.

Cuando el personal de aclaraciones pasa la solicitud de aclaración, el personal administrativo sella en el telegrama el canal por el que se transmitirá, y lo envla a la mesa de transmisión. El operador asigna un numero de rol y lo perfora en formato F·31 intémaclonal, en cinta de papel. Posteriormente es transmitido por la vla correspondiente.

Al original de la solicitud de aclaración se le anota el canal por el cual se transmitió, asl como el numero de rol, monograma y la hora; se deja en la papelera para que posteriormente se anexe al legajo correspondiente.

AUTOMATIZACION DEL CONTROL DE TRAFICO DEL SERVICIO TELEGRAFICO INTERNACIONAL PAg: 24

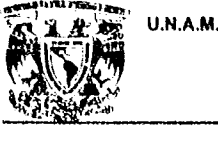

التور

 $\mathcal{F}_{\mathcal{M}_{\mathcal{R}}}$ 

 $\omega_{\rm{eff}}^{(2)}$ 

### ANTECEDENTES.

### DEPARTAMENTO DE ACLARACIONES

Recoge de la papelera los telegramas que fueron rechazados por el Departamento de Operación. Realiza un análisis del error que tiene el telegrama, una vez determinado este, se genera una solicitud de aclaración. Esta solicitud viene acompanada de dos copias. La copia rosa es archivada por el propio departamento de aclaraciones, para que al final del día se forme el legajo de los RQ; la forma amarilla es anexada al telegrama erróneo, que se qUeda en la papelera de pendientes. La original de la solicitud de aclaración es para el departamento de operación el cual transmitirá la aclaración a lo vla correspondiente.

los administrativos recogen 109 servicios de la papelera, realizando un análisis del servicio franco recibido. Los servicios que llegan no siempre son respuestas a nuestras peticiones de información; se hacen también referencias a telegramas transmitidos por esa vla. Si se trata de un servicio respuesta se busca, ya sea en el legajo o en la papeleta de pendientes el telegrama en referencia que en su historia debe estar anexada a la copla amarilla de la solicitud de aclaración solicitada. Se verificara que la información que se recibió, cumpla con los datos solicitados. Se completa el telegrama con la información recibida para transmitirse posteriormente a su destino. Si la información recibida no cumple con lo solicitado se elabora una nueva petición.

El personal administrativo recoge de la papelera de operación las copias de 108 telegramas recibIdos y son depositadas en una pichonera, Los telegramas se clasifican en orden alfabético según 8U procedencia y se colocan en la casilla de la letra que le corresponda; los servicios francos se agrupan en una sola casilla. Esto se realiza hasta el final del día. Para efectuar el cierre se recogen las copias y se hace el legajo de los telegramas y servicios recibidos por los 2 canales, agrupándolos en orden alfabético y al final de los servicios. Este legajo es el que sirve para que el departamento de contabilidad realice sus operaciones diarias.

AUTOMATIZACION DEL CONTROL DE TRAFICO DEL SERVICIO TELEORAFICO INTERNACIONAL. Pàg: 25

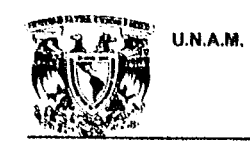

 $\mathcal{L}_{\mathcal{A}}$ 

 $\sim$ 

U.N.A.M. ENEPARAOON

### ANTECEDENTES.

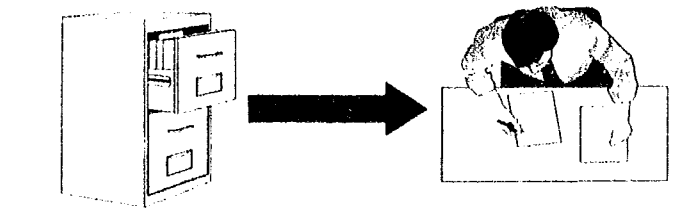

PREPARAR V ARCHIVAR LEGAJOS

ATENCION Y CONSULTA DE SERVICIOS FRANCOS

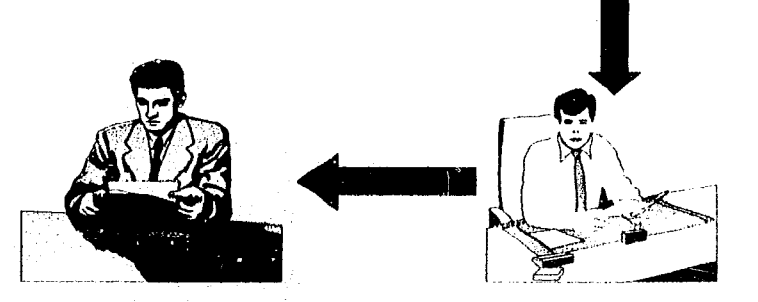

TRANSMISION A VIAS INTERNACIONALES EMISION DE SERVICIO V RESPUESTAS O A LA RED SEGUN CORRESPONDA FIGURA 1.6. Funciones del Deparlamento de Aclaraciones.

los servicios francos son consultados por ei personal administrativo que posteriormente busca en

los legajos los telegramas que requisan de alguna aclaración.

Una vez localizado el error se determina si la corrección puede efectuarse directamente comprobando el administrativo si se trata de una aclaración o una cancelación. Si se trata de una aclaración el operador redacta un servicio respuesta en el que se proporcionan los datos solicitados. la copla amarilla de este servicio se anexa al expediente del telegrama nacional al que se refieren la aclaracl6n, la copia rosa se archiva en el departamento de aclaraciones y la blanca pasa a transmisión para ser dispersada. Se deja en la papelera para archlvarse en el legajo correspondiente al dla en el que este se transmite.

Si el departamento de aclaración no puede efectuar la corrección directamente, se redacta un servicio de petición, dirigido a la administración telegráfica de procedencia en el que se especifica la

AUTOMATIZACION DEL CONTROL DE TRAFICO DEL SERVICIO TELEGRAFICO INTERNACIONAL. Pág: 26

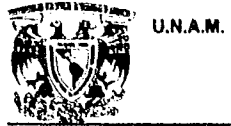

rч

řλ,

94

έý

### ANTECeDENTES.

Informacl6n requerida para que el telegrama pueda ser entregado. la copia amarilla del servicio se anexa al expediente del mensaje; este se considera como pendiente. Hasta que llegue la respuesta de este servicio, el telegrama podrá enviarse correctamente. La copia rosa se archiva y la blanca pasa a transmisión para dispersarse a la red nacional. Una vez transmitido se deja en la papelera de ese canal para anexarse al legajo del dla.

Si se trata de la cancelación de un servicio, en el caso de que sea nuestro se procede como sigue: una vez localizado el mensaje se cancela el rol con que se envio y se pasa a operación Junto con el original del servicio que solicita la cancelación. El operador asigna nuevo rol al telegrama para ser enviado, en caso de que así se solicite. En el original del telegrama se anota el nuevo rol, monograma y hora de transmisión. Posteriormente el departamento de aclaraciones recoge el original del servicio y lo archiva al legajo en el que se localizo el telegrama. Mientras tanto el telegrama se coloca en 18S papeleras de transmisión para Incluirse en el legajo del dla en que se está transmitiendo. En caso de que se solicite la cancelación total del mensaje, este no se volverá a transmitir a la vía correspondiente.

Para el caso de una cancelación del servicio solicitado por la vla misma. se localiza el telegrama, si éste ya fue dispersado a la red se prepara un servicio notificando a la vla que ya es posible la cancelación y por lo tanto es necesario cobrar el mensaje. En el caso de que el telegrama haya sido localiZado, se procede a 8U cancelación.

### DEPARTAMENTO DE CONTABILIDAD

AUTOMA TlZACION DEL CONTROL DE TRAFICO DEL SERVICIO TELEORAFICO INTERNACIONAL P6g:27

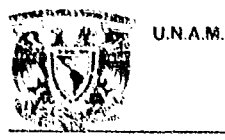

搡

्र

### ANTECEDENTES.

 $\overline{r}$ El personal de contabilidad torna el legajo recibido pura realizar el conteo de telegramas. de servicios y de palabras de cada telegrama. En cada telegrama se anota el tolal de palabras considerando las dobles, y sin considerarlas. Posteriormente se anota en las formas DGT-25: el total de telegramas, el total de palabras. el importe de las palabras considerando el excedente y por ultimo el número de servicios. Estas hojas son también conocidas como hojas de valorado.

Cada 10 dlas se realiza un corte del servicio recibido hasta ese dla.

Para la liquidación de los telegramas recibidos se resta al total de palabras el excedente. posteriorinente se aplica la base que corresponde a la vla. Cada fin de mes se genera la cuenta internacional. Los documentos que integran la cuenta son:

A)liquidación del recibido y transmitido.

B)Estadlstica del servicio transmitido y recibido por vla.

C)Estado valorado del servicio transmitido.

O) Cancelación con la **WUTCO** de lo transmitido y lo recibido (Este es solo para E.E.U.U.).

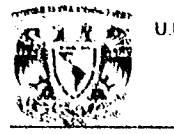

53

### U.N.A.M. ENEPAAAOON

### ANTECEDENTES.

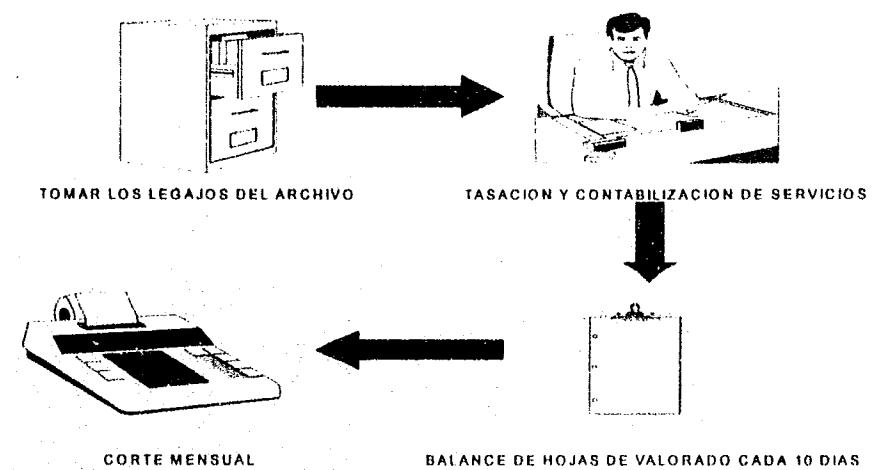

**FIGURA** 1.7. Funciones del Departamento de Contabilidad.

El proceso anteriormente descrito abarca las actividades de los 3 departamentos del **Servicio Telegr6f1co Internacional** que se llevaban a cabo antes de la automatización del servicio.

En el siguiente apartado, se tratarán las bases de los protocolos de comunicación utilizados en el sistema para la conectividad de los equipos como parte de la automatización del mismo.

AUTOMATIZACION DEL CONTROL DE TRAFICO DEL SERVICIO TELEGRAFICO INTERNACIONAL. Pég: 29

**GEOGLING ACTOR** 

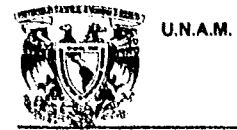

### ANTECEDENTES.

### 1.3. PROTOCOLOS UTILIZADOS PARA LA CONECTIVIDAD DEL S. T. 1.

La conectividad entre varios sistemas de cómputo es uno de los problemas de nuestros tiempos. Alrededor de toda la problemática de conectividad, existe un obstáculo muy grande que son las normas para conectar equipos de cómputo pues existen pocos esfuerzos por la estandarización de redes de computadoras. Entre los esfuerzos más significativos por su trascendencia o por su alcance, tenemos al modelo OSI (modelo para la Interconexión de sistemas abiertos) de la Organización Internacional de Normas (ISO); la red ARPA de la Defensa de 109 Estados Unidos, la Norma X.26 y atrae organizaciones de usuarios, entre los que se pueden mencionar MAP (General Motors), TOP (Boeing Computer Systems) y LSP(Organizaciones Bibliográficas de los Estados Unidos).

### MODELO OSIIISO:

 $\frac{1}{2}$ *él;.;;,* 

 $\frac{1}{2}$ 

Este Modelo para Interconexión de Sistemas Abiertos (OSI), es un esfuerzo hacia la estandarización y la posibilidad de conectar cualquier computadora con cualquier otra. Se compone de un modelo, un conjunto de interfaces y un conjunto de protocolos. La estructura del modelo se basa en una arquitectura de niveles con cada nivel correspondiendo a un conjunto particular de funciones dentro de la red.

Los protocolos operan a un mismo nivel, estos es, el protocolo a nivel de transporte se va a comunirar directamente con el protocolo de nivel de transporte de los otros computadores. Para cada protocolO de un nivel particular, va a existir un enlace de comunicación virtual con el correspondiente protocolo del mismo nivel en la computadora con que se este comunicando; con la única excepción' del nivel f1sico, para el que va a existir un enlace de comunicación f1sico

AUTOMATIZACION DEL CONTROL DE TRAFICO DEL SERVICIO TELEGRAFICO INTERNACIONAL Pág: 30

## **U.N.A.M.**

À

### **ENEP ARAGON**

### ANTECEDENTES.

### MODELO DE REFERENCIA O. S. 1

### APLICACIONES DEL USUARIO

7 APLICACION **6 PRESENTACION** 5SESION 4 TRANSPORTE 3 RED 2 ENLACE 1 FISICO

FIGURA 1.8. Capas o niveles del modelo de referencia O.S.1.

Las funciones básicas para cada uno de los niveles o capas del modelo son:

NIVEL FISICO: Los factores de diseno para este nivel tienen que ver principalmente con los procedimientos mecánicos y eléctricos de comunicación entre equipos de computo. Los problemas a resolver aqul son: cuantos voltios deben ser usados para representar un 1 y cuantos para un O: cual debe ser la duración de cada bit; como se establece inicialmente una conexión y como debe terminarse.

· Transftere datos a través del medio flsico en forma de senales eléctricas

. Es responsable de mandar y recibir " bits a través del alambre "

· Especifica los recursos para mandar y recibir sena les eléctricas sobre un medio flsico tal como cable coaxial o cable de fibra 6ptlca.

AUTOMATIZACION DEL CONTROL DE TRAFICO.DEL SERVICIO TELEGRAFICO INTERNACIONAL. P6g:31

"-''--;-,-,.'.',,,;-.,

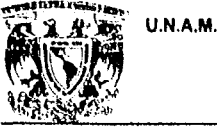

وفقيت

### ANTECEDENTES.

. Define las caracterlsticas electromecánicas y eléctricas del medio de transmisión, velocidad y codificación de bits.

NIVEL DE ENLACE DE DATOS: Este nivel proporciona el control de la capa flsica. detecta y posiblemente corrige errores que pueden ocurrir. En la préctica, es responsable de corregir errores de transmisión; mostrando interés en la interferencia de señales en los medios de transmisión físicos, sean a través de alambres de cobre, cable de fibra óptica o microondas.

NIVEL DE RED: la labor principal de este nivel es hacer de un medio de comunicación cualquiera, una linea que parezca libre de errores de transmisión hacia el nivel de red. Funciones tlpicas de este nivel son: la creación y detección de fronteras para los mensajes de datos (enmarcado o framming); la detección y corrección de errores; los procedimientos para establecer y terminar un enlace de comunicación a este nivel y la definición de las secuencias tlpicas para el intercambio de mensajes.

la función en este nivel es el enrutamiento de los mensajes a través de la red, el control de la congestión, la conversión de los mensajes a paquetes de igual longitud, la verificación de la secuenciacion adecuada de los mensajes y el control del flujo de datos, a fin de evitar la congestión de la red.

NIVEL DE TRANSPORTE: La función béslca del nivel de transporte es recibir los mensajes del nivel de sesión y asegurarse que estos lleguen a su destino correctamente. SI es necesario, divide los mensajes en segmentos más pequenos. Otras funciones son: la creación de conexiones múltiples entre sesiones a través de un solo enlace y la definición del tipo de servicio que debe proporcionar al nivel de sesión, circuitos virtuales, datagramas, diagramas, difusión, etc.

AUTOMATIZACION DEL CONTROL DE TRAFICO DEL SERVICIO TELEGRAFICO INTERNACIONAL. Pàg: 32

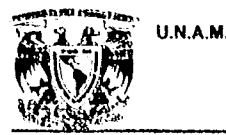

### ANTECEDENTES.

NIVEL DE SESION: El nivel de sesión es la Interface del usuario con la red. Es con este nivel con quien el usuario debe negociar el establecimiento de una conexión con un proceso en otra computadora. A una conexión entre dos usuarios se le llama comúnmente una sesión. Una sesión puede ser utilizada para permitir al usuario accesar un nodo remoto (Log in), transferir un archivo entre dos nodos o la comunicación entre dos procesos. Este nivel es el encargado de convertir las direcciones proporcionadas por el usuario en direcciones físicas para el nivel de transporte.

NIVEL DE PRESENTACION: Este nivel realiza muchas de las funciones mas a menudo solicitadas por los usuarios. Estas funciones son efectuadas a través de rutinas de biblioteca que el usuario solicita. Ejemplos tlpicos de ella son: la compresión de textos, el cifrado de mensajes, la conversión de códigos, la conversión de archivos y la conversión de fonnato de los mensajes para diferentes dispositivos.

NIVEL DE APLICACIÓN: Este nivel queda totalmente a cargo del usuario. Cuando dos programas te comunican, ellos detenninan el conjunto de mensajes a intercambiar y las acciones a tomar en cada uno. Es donde residen las aplicaciones como el correo electrónico, los lectores de noticia de Usanet o los módulos de desplegado de bases de datos. La tarea de este nivel es desplegar la infonneclón recibida y enviar los datos nuevos del usuario a los niveles inferiores.

Los cuatro niveles inferiores del modelo para interconexión de sistemas abiertos, están diseñados para proporcionar al usuario un servicio de comunlcacl6n básico confiable. Estos niveles (f1alco, de enlace de :1atos, de red y de transporte) contienen los protocolos necesarios para mover datos desde un computador hasta otro sobre un solo enlace, una red, a un conjunto de redes interconectadas sin perdidas, en orden y sin duplicaciones. Es importante recordar que las normas de ISO para este modelo, comprenden diferentes posibilidades de solución. Por ejemplo, a nivel físico, podemos tener RS-232, X.21, IEEE802.2, IEEE802.4, etc. Lo mismo que a nivel de enlace de datos, tener la posibilidad de

AUTQMATlZACION DEL CONTROL DE TRAFICO DEL SERVICIO TELEORAFICO INTERNACIONAL P6g:33

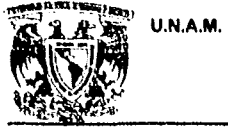

### ANTECEDENTES.

seleccionar entre por ejemplo entre SDLC, LAPB, CSMA/CD, CSMA/CA, TOKEN RING, TOKEN BUS, etc.

### PROTOCOLO X.25.

1 . <sup>~</sup>

يجبي

X.25 es un protocolo desarrollado por el Comité Consultivo de Telegrafía y Telefonía (CCITT) para la comunicación entre un usuario y una Red por Conmutación de Paquetes. En contraste con el modelo de la ISO, X.25 no es una arquitectura de redes para comunicación entre dos puntos finales. En su lugar, se trata de un conjunto de reglas que el usuario debe seguir para conectar su equipo a redes publicas de datos por conmutación de paquetes. Una vez que los datos han sido aceptados por la red publica, la forma en que esta se enruta y la manera en que los errores son detectados, ya no concierne al usuario.

X.25 define tres niveles, en función estos niveles 80n similares a los niveles f1slco, de enlace de datos y de red del modelo ISOIOSI. Los nombres con qUe estos se conocen son: Interface Flslca, Nivel de Marco o enlace y Nivel de Paquete.

NIVEL DE INTERFACE FISICA: Especifica la conexión entre Equipos Terminales de Datos (DTEs) y Equipos de Comunicación de Datos (OCEs). Este nivel especifica el uso de un circuito de comunicación punto a punto, sincrónico y en dúplex completo. Las características de esta interfaz física están marcadas en la recomendación X.21 del CCITT, la cual define las características físicas, eléctricas, funcionales y de procedimientos para establecer, mantener y desconectar el enlace físico entre un DTE y un DCE, definiéndose en forma general las siguientes:

Conector de 15 pines.

AtlTOMATlZACION DEL CONTROL DE TRAFICO DEL SERVICIO TElEGRAFICO INTERNACIONAL P6g:34

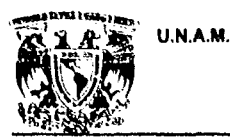

### ANTECEDENTES.

- Emplea una interfaz balanceada para velocidades mayores a 9600 bps y una desbalanceada para menores a esta.
- Las señales de control son representadas por el estado simultaneo de varios pines.

El CCITT, consciente de que la implementación de esta norma llevaría tiempo, estableciendo la recomendación X.21BIS, como interfaz transitoria de nivel físico, que utiliza las recomendaciones de V.24 y V.35 del mismo CCITT, cuyas características principales son:

V.24 Conector de 15 pines.

Velocidad máxima de transmisión de 9600 bps.

Permite una distancia DTE-DCE máxima de 50 pies.

Interfaz desbalanceada.

V.35 Conector de 34 pines.

Utilizada en velocidades mayores a 9600 bps.

No hay limite de distancia entre el DTE y el DCE.

Interfaz balanceada.

NIVEL DE MARCO O DE ENLACE: Este nivel describe el procedimiento de acceso al enlace que debe ser usado para el intercambio de datos entre un DCE y un DTE. El protocolo usado en este nivel es el HDLC, el cual es básicamente el mismo que el SDLC de IBM, con un mecanismo ligeramente diferente para el cálculo de los caracteres del CRC. La mayor diferencia entre HDLC y SDLC es la forma en que utilizan el enlace. Bajo SDLC, el computador es quien controla el enlace en tanto las terminales son siempre esclavas. Bajo HDLC, cualquier dispositivo puede iniciar una llamada. La transferencia de información o paquetes se realiza por medio del intercambio de tramas.

AUTOMATIZACION DEL CONTROL DE TRAFICO DEL SERVICIO TELEGRAFICO INTERNACIONAL.

Pág: 35

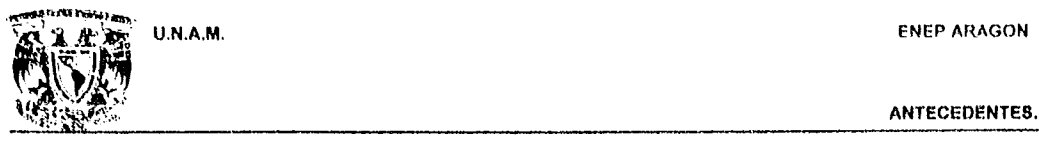

 $~\gamma$   $~\gamma$   $~\gamma$   $~\gamma$ ~~~

ŠN.

### $ANTECEDENTES.$

NIVEL DE PAQUETE: Este nivel describe el fonnato de los paquetes y procedimientos del control para el intercambio de mensajes entre el DTE y el DCE. X.25 define solo los niveles inferiores de una arquitectura de redes. El usuario debe implementar las funciones de niveles superiores, tales como direccionamiento interno y protección dentro de un DTE, control de errores y secuenciamiento de los mensajes y todas las demás funciones de alto nivel. La comunicación se realiza a través del establecimiento de un circuito virtual. Este nivel soporta múltiples circuitos virtuales en forma simultanea a través de un solo enlace comportándose como un multiplexor.

AUTOMATIZACION DEL CONTROL DE TRAFICO DEL SERVICIO TELEGRAFICO INTERNACIONAL. Pàg: 36
**ENEP ARAGON** 

# U.N.A.M.

#### ANTECEDENTES.

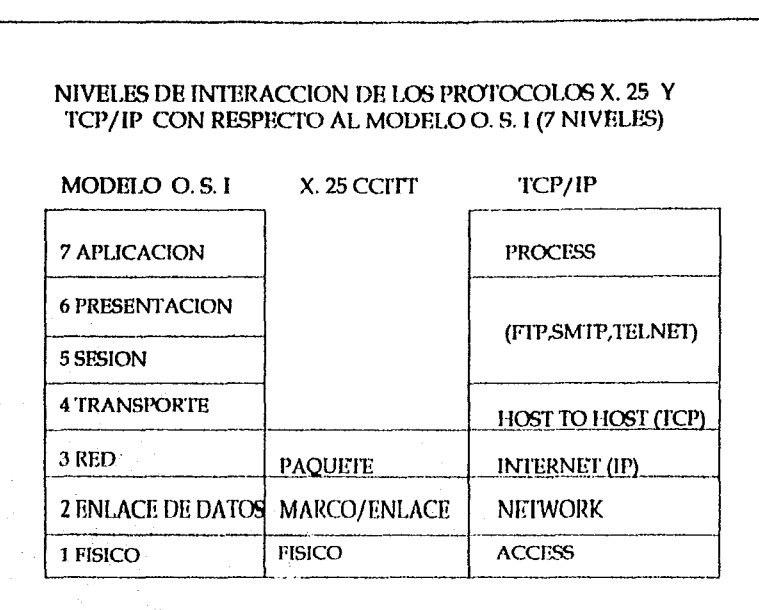

FIGURA 1.9. Referencia entre protocolos X.25 y TCP/IP con el modelo O.S.I.

#### PROTOCOLO TCP / IP.

١ř.

En una era de grandes desarrollos y esfuerzos hacia la normatizacion de redes de transmisión de datos. TCP/IP (Transmission Control Protocol / Internet Protocol) surge como uno de los protocolos actualmente disponibles más significativos. TCP/IP puede operar con un amplio rango de equipos y sistemas operativos; sin contar con que esta norma esta definida tanto para redes locales como para redes de área extendida. Tiene la habilidad de interconectar computadoras heterogéneas sin importar el sistema operativo de cada una. Los protocolos asociados a TCP/IP, fueron desarrollados durante un periudo de quince años por el Departamento de la Defensa de los Estados Unidos y documentados como

AUTOMATIZACION DEL CONTROL DE TRAFICO DEL SERVICIO TELEGRAFICO INTERNACIONAL.

Pág: 37

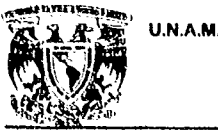

्सं

an È

**All Constructions** 

#### ENEPARAOON

#### ANTECEDENTES.

normas en enero de 1980. Constituyen la primera especificación publica completa de protocolos de redes para Sistemas Abiertos incluyendo el nivel da Servicio de Aplicación.

TCP/IP encaja aproximadamente en los niveles tres y cuatro del modelo OSI. El mapeo sin embargo no es perfecto. La mayorla de los servicios de los niveles tres y cuatro son proporcionados, incluyendo recuperación de errores, enrutamiento, conmutación entre redes múltiples y comunicación confiable entre procesos de aplicación. El protocolo IP maneja el enrutamiento de los datagramas generados por TCP a través de un enlace de red. Debido a que IP puede fragmentar y reensamblar datagramas en paquetes de longitud variable, permite la operación sobre los diversos requerimientos de enlaces en redes de área local y extendida.

los protocolos TCPIIP estan Integrados en la versión del UNIX de Berkeley. Con este protocolo, cualquier terminal puede accesar cualquier procesador tecleando "TElNET' seguido del nombre lógico del computador a accesar. la terminal trabaja entonces como si· estuviera conectada localmente, mientras que la red se hace cargo de todas las conversiones y traducciones necesarias. Otra de las funciones de TCPIIP es el Protocolo para Transferencia de Archivos o FTP. Esta función permite a cualquier usuario transferir archivos entre computadoras en lA red con un simple comando para el cual el usuario solo necesita conocer los nombres lógicos de 108 procesadores y los archivos a ser transferidos.

Una tercera función es el Correo Electrónico; esta implementación, utiliza el. protocolo para transferencia de correo simplificado (SMTP), el cual 8010 requiere como parámetros un nombre de usuario y un nombre de computadora en la dirección. La red controla el enrutamiento optimo, así como la notificación al transmisor si el mensaje no fue entregado o si existe una respuesta al mensaje.

• Una dirección IP consiste de cuatro campos separados por puntos.

• Cada campo esta representado en notación decimal.

**AUTOMATIZACION DEL CONTROL DE TRAFICO DEL SERVICIO TELEGRAFICO INTERNACIONAL. P6g: 38** 

Matangga Banawas s

#### ENEP ARAGON

#### ANTECEDENTES.

• Cada campo consiste de ocho bits, por los que se le llama octeto.

U.N.A.M.

. ., ", *J'.* 

 $\frac{1}{2}$  $\mathbb{R}$  . ¡ ,.::  $\sim$  5  $\,$ ¡ )

**Maria Adamara** 

- La dirección IP consiste de dos partes: La parte que identifica a la red y la parte que identifica al nodo.
- Para todos los nodos (hosts) de una misma red, la porción que representa a la red es siempre la misma.
- La parte que identifica al nodo es única para cada uno de los nodos en la red.
- las porciones de red y nodo de una dirección IP pueden representar una combinación de los cuatro campos,
- Dependiendo del numero de campos utilizados para representar la porción de la red, es como se clasifican tres clases de redes que son: Red Clase A, Clase B y Clase C.
- la Clase A usa solo el primer campo de la dirección IP para identificar a la red, *y* los últimos tres campos para identificar al nodo.
- La clase B usa los dos primeros campos de la dirección IP para identificar a la red, y 109 últimos dos campos para Identificar al nodo.
- La Clase C usa los tres primeros campos de la dirección IP para identificar la red, y el ultimo campo para identificar al nodo.
- El primer campo de la dirección IP debe entrar en uno de tres rangos dependiendo de la clase que represente.
- Rango del primer campo para Clase A: 1 127.
- Rango del primer campo para Clase B: 128 191.
- RanJo del primercampo para Clase C: 192 254.

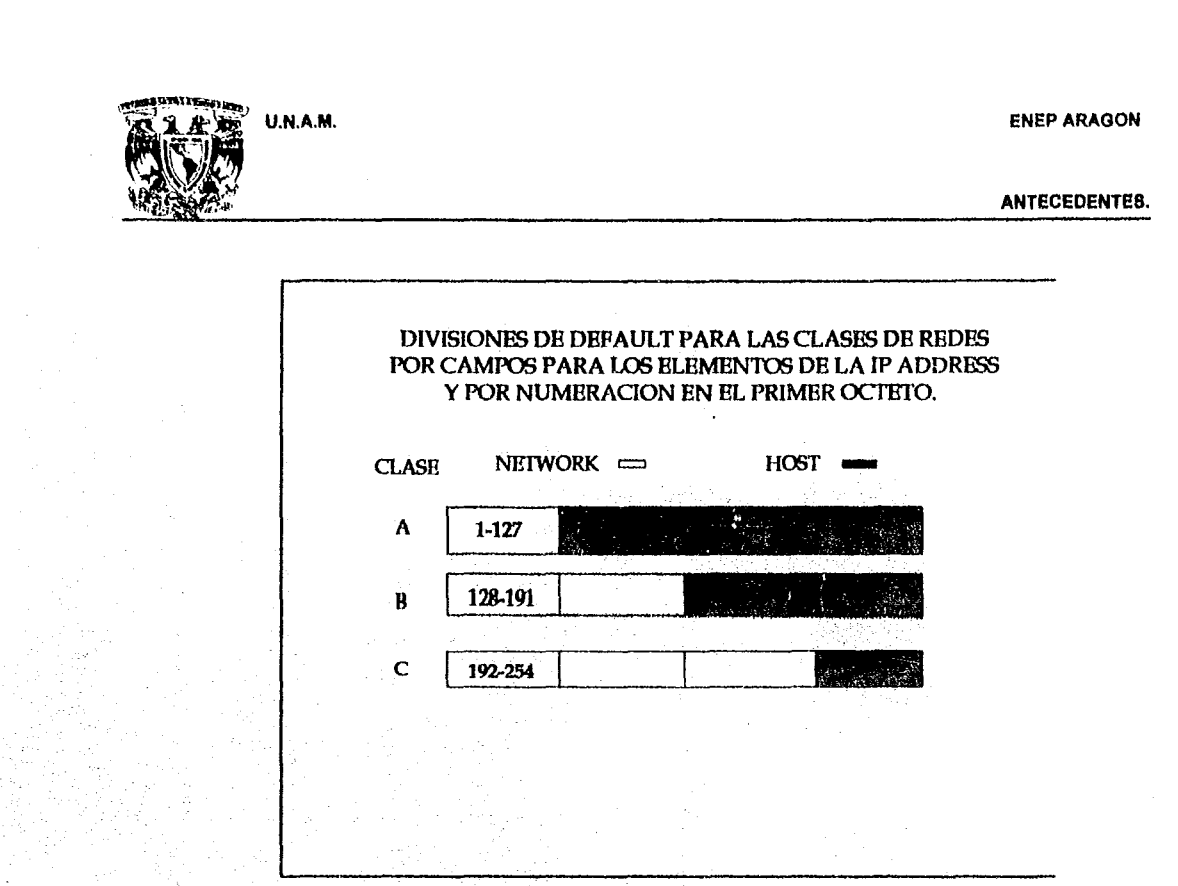

FIGURA 1.10. Definición de los tipos de redes según TCP/IP.

2歳だ

bi N

 $\mathcal{F}^{\mathcal{L}}_{\mathcal{F}^{\mathcal{L}}}(\mathcal{F}^{\mathcal{L}})$  )

 $\mathcal{S}^{(i)} \mathcal{C}^{(i)} \mathcal{C}^{(i)} \mathcal{C}^{(i)} \mathcal{C}^{(i)} \mathcal{C}^{(i)} \mathcal{C}^{(i)} \mathcal{C}^{(i)} \mathcal{C}^{(i)}$ 

ing.

 $\mathcal{U}$ 

Republikanska kon

El protocolo TCP/IP, maneja también una mascara de red llamada Netmask, cuya función es la de rutear internamente la información.

AUTOMATIZACION DEL CONTROL DE TRAFICO DEL SERVICIO TELEGRAFICO INTERNACIONAL.

Pág: 40

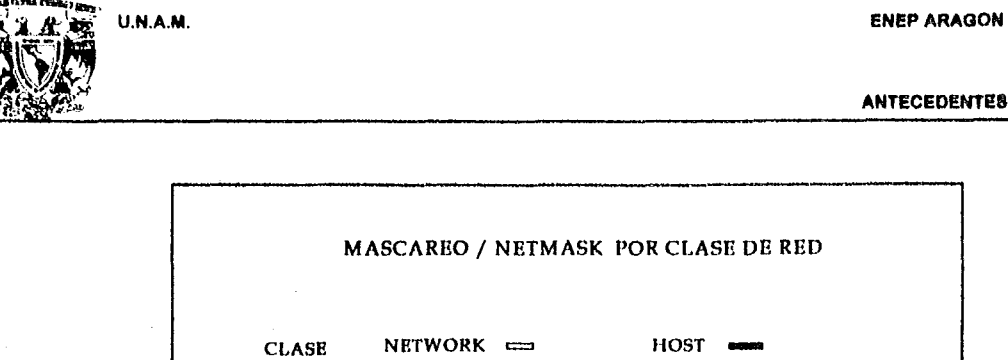

255

255

255

A

B

e

**FIGURA** 1.11. Mascareo en las redes TCpnp.

 $\frac{1}{3}$ 

تميلة

Hasta este momento se han sentado las bases para poder tener un panorama general de la forma en que opera el S.T.1. y una breve explicación de los protocolos de comunicación (basados en el modelo OSI) para la conectividad de las máquinas que serán utilizadas con la red. En el siguiente capHulo se veré la forma en que se realiza la planeación del sistema STI, baséndose en las fuentes de información con se cuentan, así como de los equipos para la conectividad de las máquinas.

255

255

255

AUTOMA TIZACION DEL CONTROL DE TRAFICO OEL SERVICIO TELEGRAFICO INTERNACIONAL P6g:41

ANTECEDENTES.

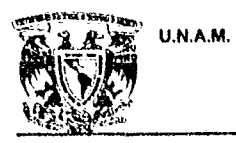

Ú.

DIALUM

#### **ENEP ARAGON**

ANTECEDENTES.

Pág: 42

# FALTA PACINA

 $\sum_{i=1}^{n}$ 

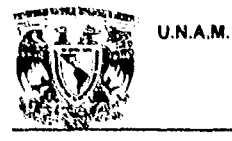

**Signal Andrew** 

**ENEP ARAGON** 

# **CAPITULO II**

### **ANALISIS**

U.N.A.M

#### **ENEP ARAGON**

ANALlSIS ..

#### 11. ANAUSIS DEL SISTEMA.

El sistema telegráfico internacional (S.T.!.), tiene por objetivo principal automatizar el control de tráfico de los telegramas internacionales. esto es, debe recibir los telegramas internacionales y servicios francos, y retransmitirlos a su destino final a través de la codificación de los mismos.

Además, el sistema debe elaborar y administrar los servicios francos como son: las aclaraciones y las situaciones: asi como realizar la tasación de telegramas y elaboración de los reportes contables para la liquidación de las distintas vlas intemacionales.

#### 11.1. PROBLEMATICA DETECTADA.

ÚΔ,

- Utilización de equipos "obsoletos' para la recepción y transmisión de mensajes.
- Captura "manual" de los mensajes para su retránsmisión.
- Errores al momento de retransmitir los mensajes por factores humanos.
- No hay una pronta respuesta a la solicitud de aclaraciones.
- Contabilidad manual para tasación y liquidación de las vlas.
- Desperdicio de papel para elaboración de los legajos de telegramas para contabilidad.

#### 11.2. REQUERIMIENTOS OE INFORMACION y EQUIPAMIENTO DEL SISTEMA.

#### REQUERIMIENTOS DEL SISTEMA

- Recepción y transmisión de mensajes.
- Identificación y clasificación de los mensajes recibidos.
- Separación de los telegramas y los servicios.
- Corrección y retransmisión de telegramas.

AUTOMATIZAeloN DEL CONTROL DE TRAFICO DEL SERVICIO TELEGRAFleO INTERNACIONAL P6g:45

-, -. ,', .:. :',- "'t~,

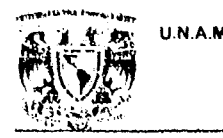

#### U.N.A.M. ENEPARAOON

#### ANAUSIS.

- Elaboración de aclaraciones.
- Envio de situaciones a las v/as internacionales.
- Reportes estadísticos de mensajes recibidos y transmitidos.
- Generación de respaldos de los mensajes recibidos.
- Tasación de los telegramas.
- Elaboración de la liquidación por vla.

#### REQUERIMIENTOS DE INFORMACION

- Procesamiento de mensajes recibidos por las vlas internacionales y la via nacional.
- Tablas de *"Laconismos·* para la elaboración de aclaraciones.
- Tablas de importes para la tasación de telegramas.
- Tipo de cambio de monedas extranjeras.
- Catálogo de vías y canales internacionales.
- Tablas con el último número de rol para los telegramas dispersados de las distintas vlas internacionales.
- Administración del número de mensajes recibidos y enviados.
- Creación del historial de cada mensaje recibido y enviado.
- Archivos de "expedientes" para relacionar telegramas y aclaraciones.
- Alta en el sistema del personal usuario para los distintos módulos del mismo (Operación, aclaraciones y contabilidad).
- Seguridad y veracidad de información.

**BARBARASHA** 

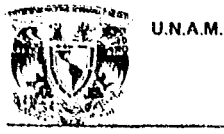

.<br>Uglejají hlubech etc.

#### ENEP ARAGON

#### ANALlSIS.

#### EQUIPAMIENTO.

El Adaptador de Comunicaciones (Communicalions Adapter Plus -CAP) es un dispositivo microprocesador que soporta una amplia variedad de aplicaciones en comunicación de datos. El CAP puede conectar dos dispositivos aslncronos Incompatibles (usando interfaces RS-232) permitiendo la comunicación entre ellos. Jumpers y DlP switches internos se utilizan para programar dos puertos bidireccionales del CAP, Los 8K de buffer deben colocarse en diferentes cantidades para cada puerto.

Especificaciones del CAP

115 VAC, 50-60 Hz, 95 ma, 11 watts

230 VAC, 50-60 Hz, 46 ma, 11 watts

Conectores: 2 DB25S hembras

Indicadores: RXO y TXO y Encendido para cada puerto

Control de reset

Leads soportadas como interfaz OTE (los paréntesis indican el origen del dato):

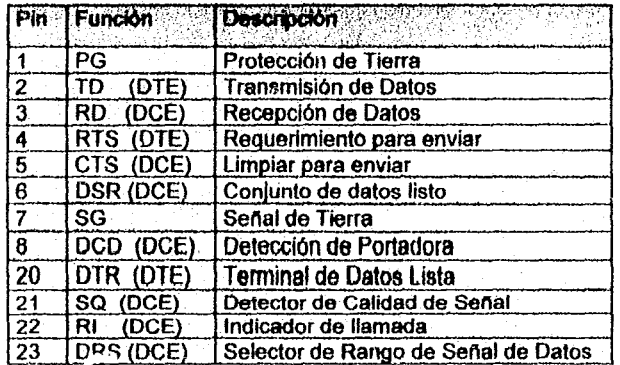

U.N.A.M. ENEPARAGON

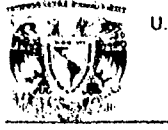

#### ANALISI6.

El CAP puede convertir diferencias de dos dispositivos en uno de los siguientes parámetros: 1.- Tipos de Equipos- Los dispositivos de comunicación de datos se dividen básicamente en dos categorlas: Equipos Terminal de Datos (DTE) y Equipos de Comunicación de Datos (OC E). Para comunicar dos dispositivos, uno debe ser DTE y el otro DCE. Si el dispositivo tiene un conector de 25 pines y transmite datos por el pln 2 de la interfaz RS-232, es DTE; de otra manera es DCE. El CAP soporta los pinos del 1 al 8, 20, 21, 22 Y 23.

Opciones de Equipos para el CAP

(a) Equipo Terminal de Datos (DTE)

(b) Equipo de Comunicación de Datos (DCE) (usando un cable tipo crossover)

2.- Estructura de Palabra- Define la estructura de los caracteres aslncronos transmitidos y recibidos sobre la interfaz RS-232.

Opciones de la Estructura de Palabra del CAP:

1.- 5-8 Bits de datos

ű

2.- Evan, Odd, No Paridad

3.- 1, 1.562 Bits de Parada

3.- Flujo de Control de Buffer- Protocolo que detiene e inicia la transferencia de datos entre dos dispositivos. Si existe Control de Flujo, los datos se pierden.

Opciones del Flujo de Control del Buffer del CAP:

a) Control del Flujo por Hardware - Un pin de la RS-232 es usado para el oontrol de flujo del buffer. Si el pln es +12v, el dispositivo puede recibir datos. SI el pin es -12V no se pueden recibir

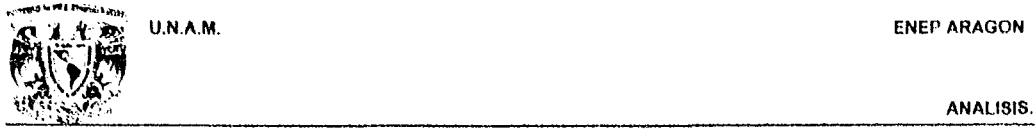

datos. El dispositivo conectado al CAP es requerido para dejar de transmitir cuando halla sólo 256 Bytes remanentes en el buffer. El CAP permite al dispositivo transmitir nuevamente cuando el buffer cuente con más de 256 Bytes.

- A. SI el CAP es configurado como DTE debe originar DTR y RTS, y monitorear CTS y DCD.
- B, Si el CAP es configurado como DCE (utilizando cable crossover), debe originar CTS y DCD. y monitorear DTR y RTS.

b) Flujo de Control ENQ/ACK - El dispositivo conectado al CAP debe requerir por permiso para transmitir un bloque de datos aslncronos transmitiendo el código de control ENQ (05H), S610 si el dispositivo recibe un código de control ACK (06H) puede transmitir el bloque. Esta señalización ENQ/ACK es sólo un método de recepción de Hujo de control para el CAP, El CAP siempre puede transmitir datos fuera del puerto configurado para ENQ/ACK. Un bloque puede ser de 1 a 256 bytes. Si un tamano de bloque mayor es requerido debe realizarse una customización.

c) Flujo de Control X-ONIX-OFF - El dispositivo conectado al CAP, o el CAP mismo transmite hasta que recibe un caracter de control X-OFF (13H). Después de recibir este caracter debe esperar hasta recibir un caracter X-ON (11H) antes de transmitir de nuevo. El dispositivo conectado al CAP es requerido para detener la transmisión cuando s610 halla 256 bytes sin usar en el buffer. Cuando hay una cantidad mayor de bytes en buffer el CAP puede transmitir nuevamente.

d) Sin flujo de Control - El CAP puede configurarse para recibir y transmitir datos sin protocolo alguno.

#### **ENEP ARAGON**

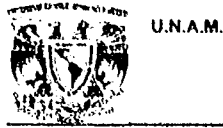

#### **ANALISIS.**

4.- Rango de Baudios (Baud Rate). Unidad de velocidad de señal equivalente al número eventos de señales por segundo.

Opciones de Rango para la Velocidad en Baudios:

Rangos comunes entre 45.5 y 19,200 bps son parmitidos.

5.- Código de Datos- Conjunto de reglas que especifican la forma de representación de caracteres.

Opciones del CAP para Códigos de Datos:

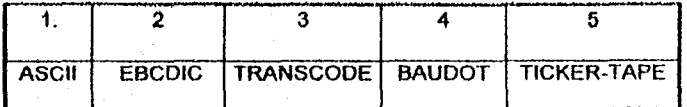

6.- Modo de Transmisión- Protocolo que define cómo se transmite la información sobre la interfaz RS-232.

1. Full Duplex - Transmisión bidireccional simultánea.

2. Half-Duplex - Transmisión en cualquier dirección pero no simultánea.

3. Simplex - Transmisión en una sola dirección.

Requerimientos de Cable.

Ş

Ambos puertos del CAP están configurados como DTE. Se provee un cable especial crossover para volver un puerto a DCE cuando se conecta el cable; si se requieren los dos puertos como DCE, se conecta un crossover en cada puerto. La interfaz RS-232 que interconecte al CAP por cualquier puerto, debe tener una terminación tipo DB-25 macho. Usualmente sólo los pines 1-8 y el 20 se requieren en las aplicaciones asíncronas. A continuación se muestran los pines soportados por el CAP.

#### ENEPARAGON

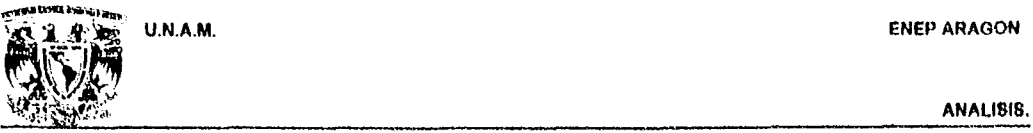

**SECRET ANNA** 

#### PROGRAMAC/ON DEL CAP.

Antes de ser instalado, el CAP debe programarse para la aplicación que vaya a trabajarse. La programación se realiza mediante el movimiento de DlP switches internos y el posicionamiento de Jumpers dentro del CAP.

La Tabla siguiente muestra las funciones de los DIP switches. Las posiciones 1·8 de cada DlP switch pueden colocarse en ON /OFF. La posición está en ON cuando apunta a la flecha marcada en el switch y si apunta en dirección contraria, se halla en OFF. Después de cualquier cambio en la posición de los switches, el CAP debe ser apagado y vuelto a encender a fin de que los cambios tengan aplicación. Si los cambios se realizan teniendo encendido el CAP, entonces debe presionarse el botón de reset.

#### **TABLA I. FUNCIONES DE LOS SWITCHES**

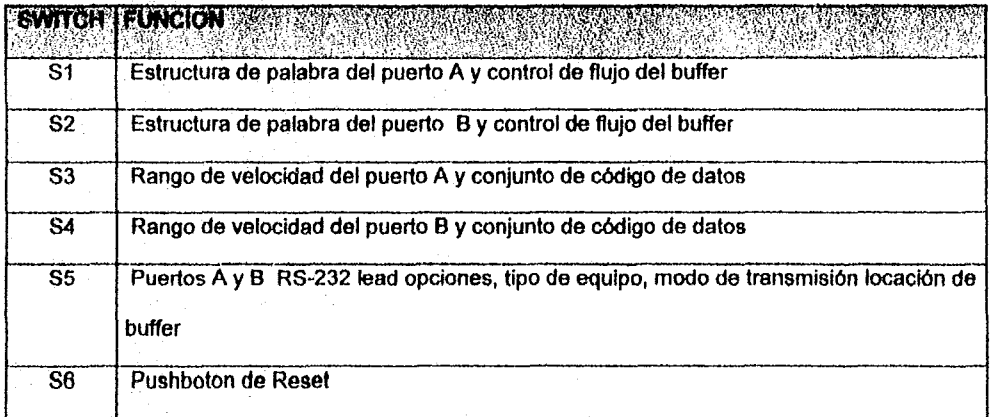

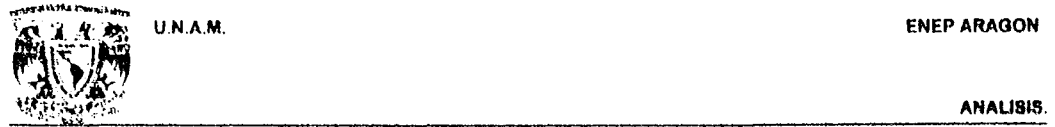

.<br>Waa *2012 a* Telek

ENEPARAGON

TABLA 11. Posiciones del Switch S1 (Puerto A) y Switch S2 (Puerto B) para La Estructura de Palabra y

Control de flujo en el Buffer.

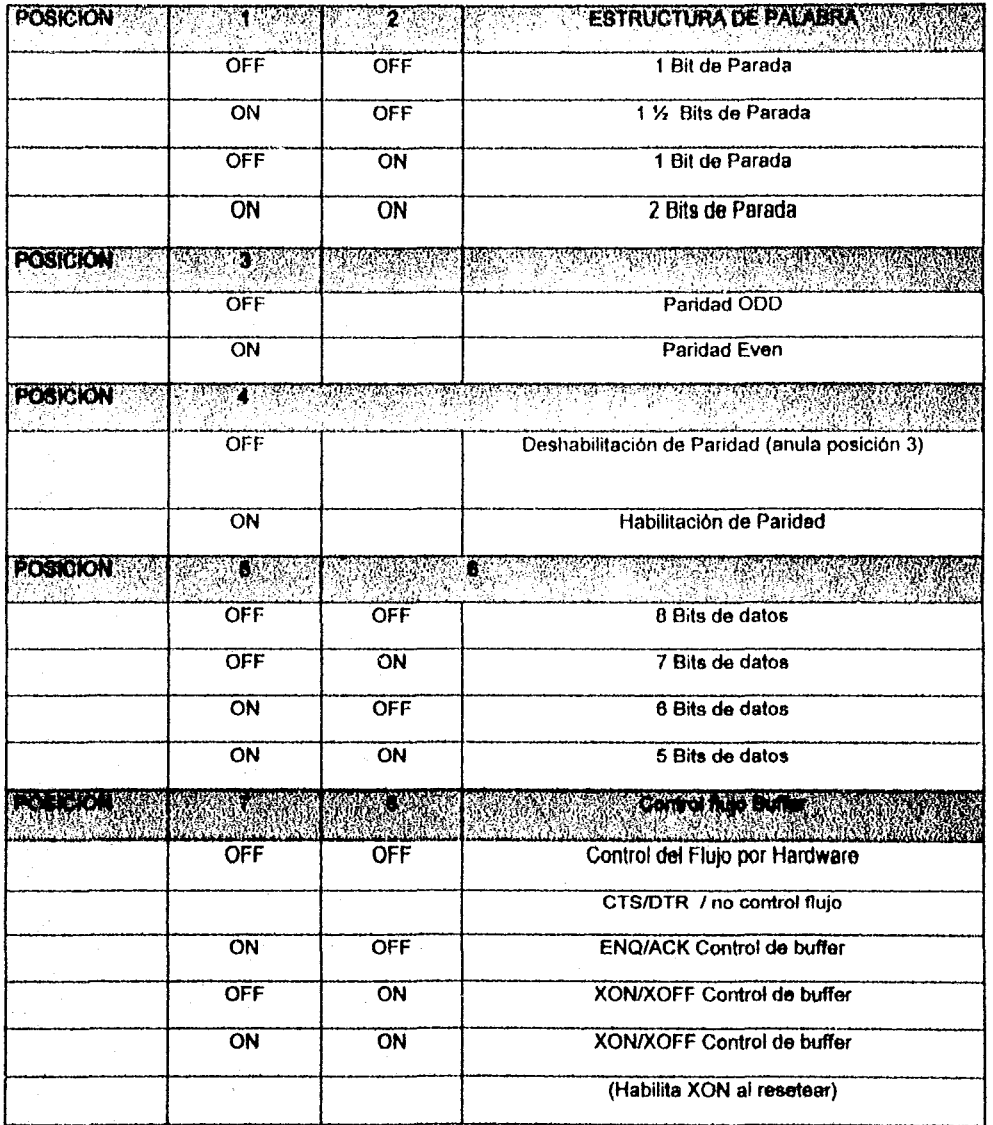

#### ENEPARAGON

.~"""-' ... , U.N.A.M.  $\frac{1}{2}$  ANALISIS.

,.~.~

Tabla III. Posiciones de switches S3 y S4 para Rangos de Velocidad y Códigos de Datos.

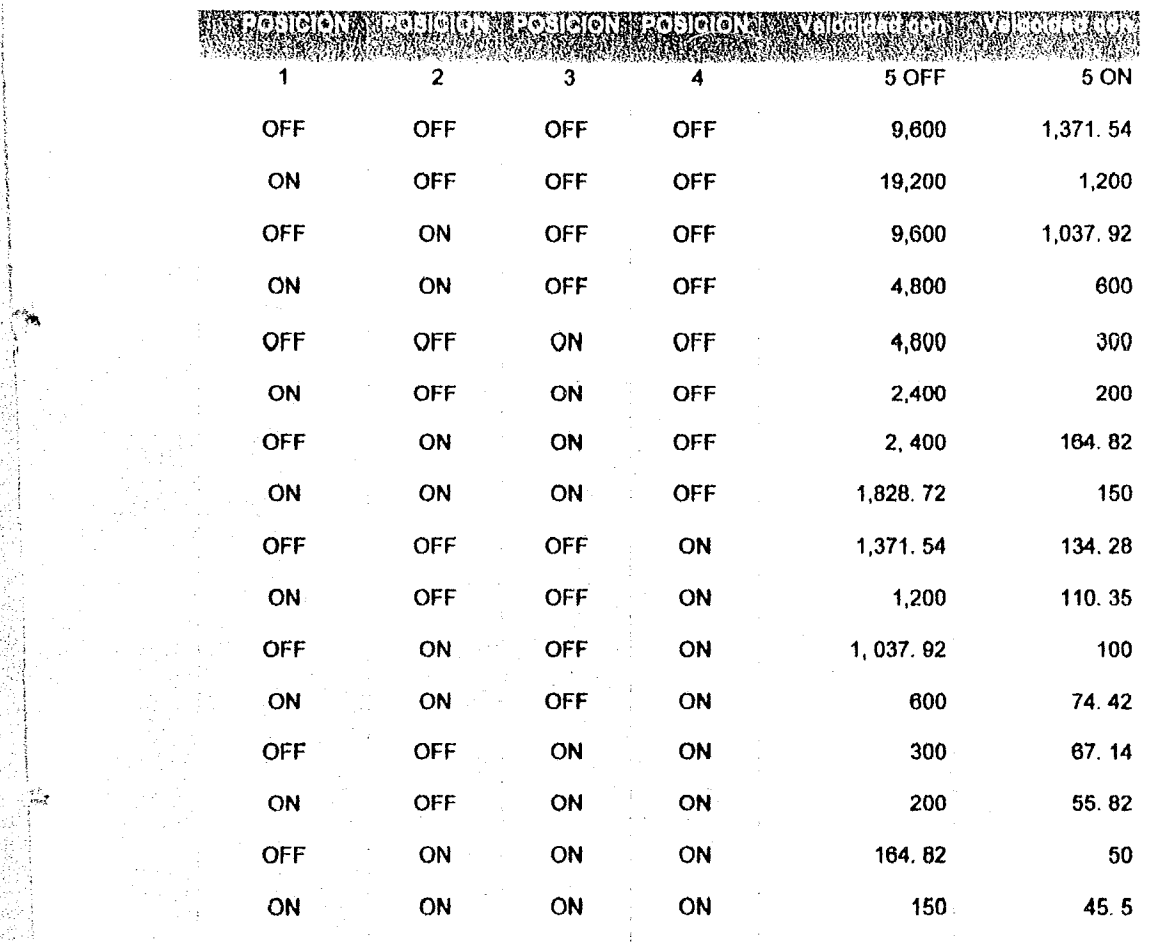

U.N.A.M. ENEPARAGON

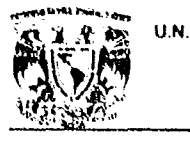

 $-$ *-j.* 

ANAU818,

Tabla IV. Posiciones de Switches S3 y S4 (Posiciones 6 a 8).

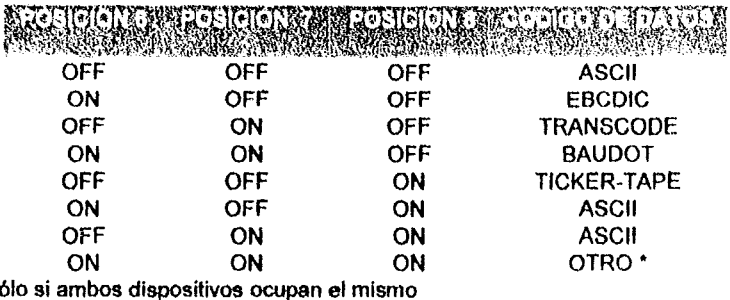

Tabla V. Posiciones del Switch S5. RS-232 manejo de opciones, tipo de equipo, modo de transmisión y

locación de buffer. NOTA: El cable crossover debe usarse para configuración DCE,

MANDELLE TRIMALITE ACTIONISTIC TRIMALITE  $\left[\left[\begin{array}{c} a \\ c \end{array}\right]\right]$ OFF DTE Normal - Salida DTR para control de flujo del buffer y RTS sólo cuando el puerto tiene datos que transmitir. El Normal se usa para control de flujo por' hardware. DCE Normal usando cable crossover - Salida CTS y salida DCD sólo cuando el ; puerto tiene datos que transmitir. El normal se usa para control de flujo por hardware. ON OTE Activo - Salidas OTR y RTS siempre activas. DCE Activo usando cable crossover - Salidas CTS y DCD siempre activas. OFF **DTE Normal - Salida DTR** para control de flujo del buffer y RTS sólo cuando el puerto Tiene datos que transmitir. El Normal se usa para control de flujo por hardware

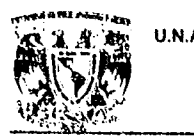

**MAGER** 

#### U.N.A.M. ENEP ARAGON

#### ANALlSIS.

DCE Normal usando cable crossover - Salida CTS y salida DCD s610 cuando el

puerto tiene datos que transmitir. El Normal se usa para control de flujo por hardware.

ON DTE Activo - Salidas DTR y RTS siempre activas.

DCE Activo usando cable crossover • Salidas CTS y DCD siempre activas.

erarger en en de staan de gebouwen

- OFF DCE Usando cable crossover, el puerto recibe en el pln 2
- ON DTE El puerto transmite por el pin 2

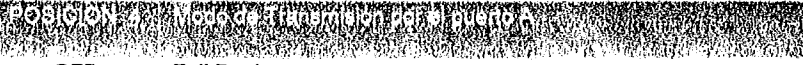

OFF FuI! Duplex

ON Half Duplex (Debe utilizarse control de flujo por hardware)

en de la completa de la completa de la consegue **EXT** 

OFF DCE - Usando cable crossover, el puerto recibe en el pin 2

ON DTE - El puerto transmite por el pin 2

OFF Full Duplex

~. ¡

**SALE OF BUILDING** 

ON Half Duplex (Debe utilizarse control de flujo por hardware)

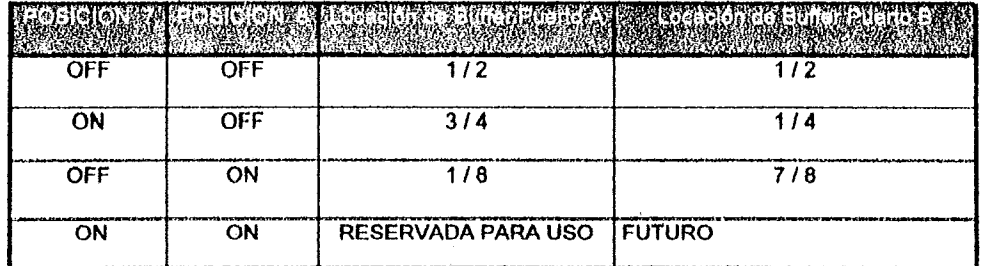

NOTA: La locación de Buffer es para los datos que se estén recibiendo por el puerto indicado, por ejemplo; datos recibidos.

U.N.A.M. ENEPARAOON

ANALISIS.

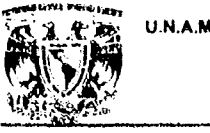

#### JUMPERS.

El CAP cuenta con Jumpers de poste. Un Jumper de poste consiste de dos postes flsicos salientes de la tarjeta madre del equipo para el socket. Un Jumper rectangular se coloca sobre los postes. Los sockets estén en arreglos de tres postes.

Tabla VI. Jumpers para la interfaz RS-232.

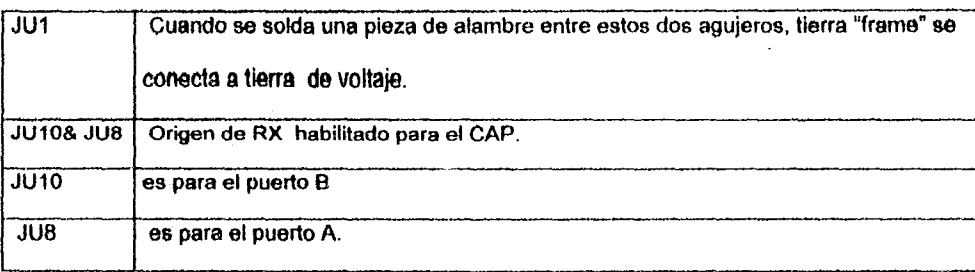

#### los puertos del CAP son DTE:

-;1"

Habilitar Recepción (RXE) - Un puerto RXE debe habilitarse cuando se presente Recepción de Datos. de lo contrario el dato se ignoraré. El CAP tiene dos opciones de RXE. La posición B-C habilita el puerto de recepción del CAP todo el tiempo. Cuando se ha configurado como DTE, la posición A-C permite a la entrada DCD de R8-232 habilitar el puerto de recepción del CAP. Cuando se ha configurado como DCE mediante un cable crossover, la posición A-C permite a la entrada RTS de RS-232 habilitar el puerto de recepción del CAP. El "Iead" debe estar activo ( +12V ) para habilitar el receptor. si no esté activo, el receptor no se habilita, lo cual originará que el CAP no reconozca ningún dato que entre por el puerto. Es recomendable usar el lead de la RS-232 como el habilitador de recepción para eliminar la recepción de basura o la entrada de ruido en vez de datos. Normalmente la entrada DCDIRTS debe estar activa cuando algún dispositivo se halle transmitiendo hacia el CAP. Sí el dispositivo no origina DCD/RTS, debe posicionarse el Jumper para habilitar permanentemente el receptor (B-C).

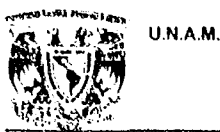

#### ENEPARAOON

ANAUSIS.

B - C Receptor siempre habilitado.

A - C Entrada DCD/RTS activa, habilita receptor.

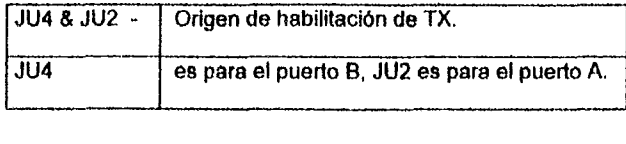

Habilitación de Transmisión (TXE) - Debe configurarse un puerto como transmisor o de lo contrario el CAP no transmite dato alguno. El CAP cuenta con dos opciones para TXE. La posición B-C habilita el puerto transmisor todo el tiempo, esto pennite al CAP trasmitir siempre los datos recibidos por el otro puerto. Cuando el CAP se configura como OTE, la posición A-C selecciona la senal de entrada CTS para habilitar el puerto de transmisión. El "Ied" debe estar activo (+12V) para habilitar el transmisor. Cuando el CAP se configura como DCE con el cable crossover, la posición A-C selecciona la señal de entrada DTR como habilitadora del puerto transmisor. Es recomendable usar CTSIOTR como habilitador de transmisión para eliminar la posibilidad de transmitir hacia un dispositivo que no esté encendido. Debe usarse la entrada CTS/OTR como el habilitador al utilizarse control de flujo por hardware.

B - C Transmisión siempre habilitada.

A - C Entrada CTS/DTR activa, habilita transmisor.

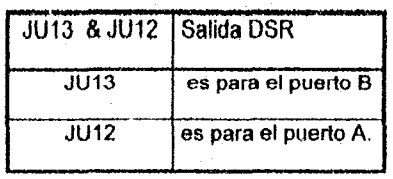

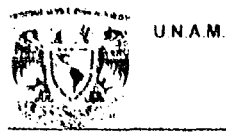

#### ENEPARAGON

#### ANALl81S

وأخاري

A - C Salida DSR siempre activa (usada cuando se configura el puerto como DCE)

B - C no-conexión a DSR (usada cuando se configura el puerto como DTE)

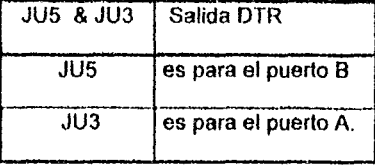

#### Sales Wand

- A . C DTR controlado por software
- B C Configurado como DTE, DTR es siempre activo ( Forzar levantamiento de DTR para prevenir que los módem conectados cuelguen cuando se usa control de flujo por software).

A - C Configurado como DCE usando cable crossover, CTS es siempre activo.

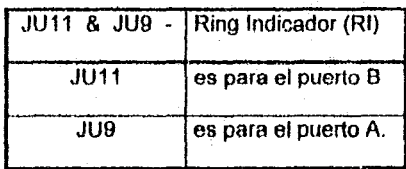

.'1

2005年

ENEPARAGON

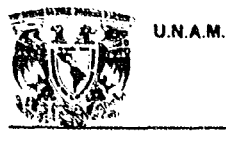

ANALISIS.

stefe **ESTIRPNOS** 

A - C Entrada RIISQO conectada al CAP ( usada sólo cuando al usuario monitoree por

software IR 6 SQO).

B - C Entrada RI/SQD no conectada al CAP. Esta posición se usa para programación

standard del CAP.

Tabla VII. Jumpers para el tamano de la RAM.

El Jumper viene de fábrica en la posición de 8K RAM.

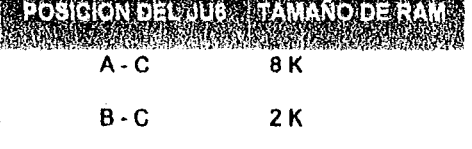

Tabla VIII. Jumpers para eltamano de la EPROM.

El Jumper viene de fábrica en la posición de 8K EPROM.

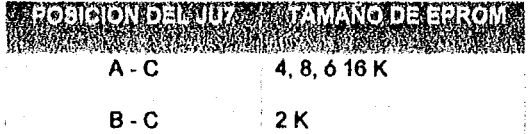

Una ves identificadas las necesidades de información y los requerimientos del sistema, y al conocer el funcionamiento del equipo de comunicaci6n a emplearse, en el Siguiente apartado se identificarán las distintas fuentes de información y los usuarios que interactúan con el sistema.

**ENEP ARAGON** 

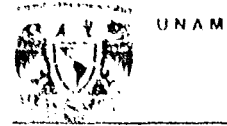

#### **ANALISIS**

#### **II.3. PROVEEDORES DE INFORMACION Y USUARIOS DEL SISTEMA.**

La figura siguiente muestra las distintas fuentes de información del sistema, y los usuarios del

mismo.

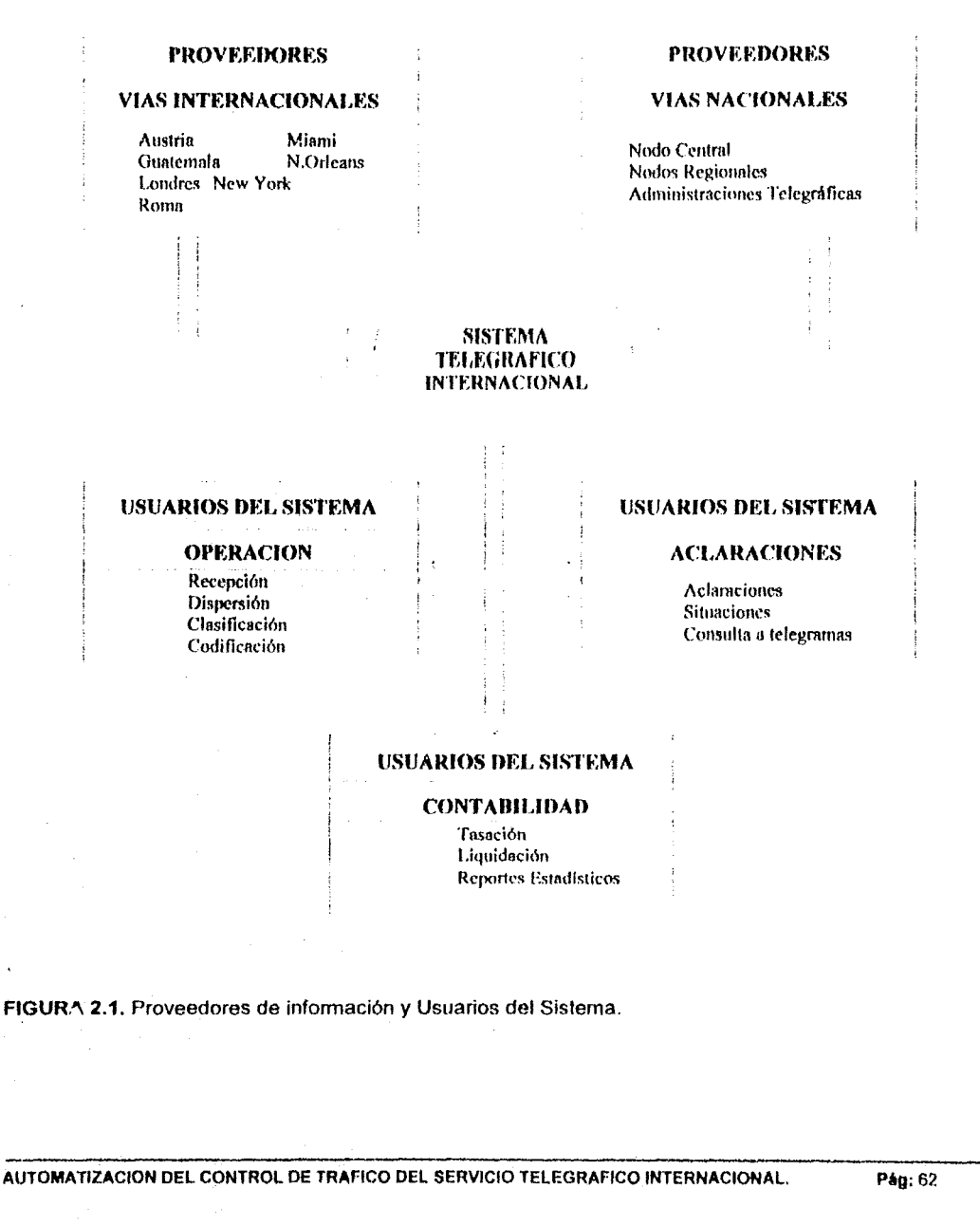

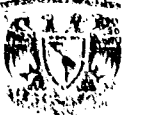

#### ANALlSIS.

Actualmente el sistema S. T. I. cuenta con 7 vías internacionales. Cada mensaje recibido es procesado en el sistema y emutado a la administración telegráfica que le corresponde para llegar a su destino final. Como se puede observar en la figura 2.1., las vlas Internacionales, al igual que las administraciones telegráficas son las proveedoras de infonnación del sistema, y cada departamento del Telegráfico Internacional los usuarios del sistema. El flujo de la información que se maneja es en ambos sentidos, con lo cual las vías internacionales y las administraciones telegráficas pueden enviar y recibir los mensajes.

El tratamiento de cada mensaje es distinto dependiendo de la clasificación que se le haya dado, De esta forma tenemos dos tipos de mensajes: los telegramas y los servicios francos. AsI mismo, los telegramas son separados o clasificados en "buenos" y "malos". Los telegramas "buenos", son aquellos que contienen los datos completos del destinatario y el texto está completo. Estos telegramas son codificados y posteriormente dispersados en la red telegráfica para su posterior entrega. Los telegramas "malos" son aquellos que les falta algún dato de su destino final, o que llegan mutilados (incompletos); estos telegramas se guardan en otro de tipo de archivos para poder elaborar su aclaración correspondiente y que puedan ser enviados a su destino final o, en su defecto, cancelarlos.

Por su parte los servicios francos son mensajes que se pueden clasificar en dos tipos: las aclaraciones de telegramas y las situaciones. Estas últimas son servicios francos que indican el estado del canal de comunicación de la vla que envía la siiuación, indicando en esta el número de "rol" del último mensaje transmitido, y el número de "rol" del último mensaje recibido. Las aclaraciones por su parte son servicios francos en donde se puede solicitar a la vla de origen del mensaje, los datos faltantes del telegrama "malo· por medio de "laconismos", estos "laconismos" son claves de cinco letras que tiene un significado en específico y que se utilizan para hacer más corto y específico el contenido de la aclaración. Las aclaraciones se utilizan también para reportar el estado de algún telegrama en especifico, de esta

#### ENEPARAGON

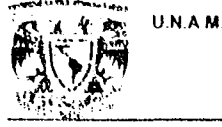

t i l  $~f$ ¡ ,.

Waliofarika Mare

#### ANALISIS.

forma se puede solicitar a la vía de destino si el telegrama ya ha sido entregado o la razón por la que no ha sido entregado.

Para efectos de contabilidad, todos los telegramas recibidos por parte de las vlas internacionales entran en la liquidación de cada vía; y todos los telegramas enviados a estas vías son tasados y liquidados por parte del Servicio Telegráfico Internacional. La tasación de cada telegrama radica en el conteo de palabras y se liquidan de acuerdo a las tarifas establecidas por convenios en cada vla internacional. Estas tarifas se encuentran en un archivo que utiliza el módulo de contabilidad para la liquidaci6n de cada vla, asl corno uno donde se encuentra el tipo de cambio en dólares americanos y en francos que son los tipos de monedas que se utilizan para la liquidación.

#### 11 .... **DIAGRAMAS DE** FLUJO **DE** INFORMACION.

La información que se maneja dentro del S.T.I. es básicamente mensajes que se reciben ylo envlan a las distintas vlas internacionales. Al servicio que se recibe de las distintas vlas internacionales. se le conoce como "Recibido", y al servicio que se envia o dispersa a estas vlas se le conoce como "Transmitido". los procesos utilizados en el "Recibido· como en el "Transmitido', se aplica de igual forma para el envio y recepción de telegramas de la red telegráfica nacional (es decir. las vlas nacionales).

A continuación se describe la forma en que es manejada esta información, desde la recepción del mensaje hasta su dispersión y/o cancelación.

U.N.A.M.

#### **ENEP ARAGON**

#### ANALISIS.

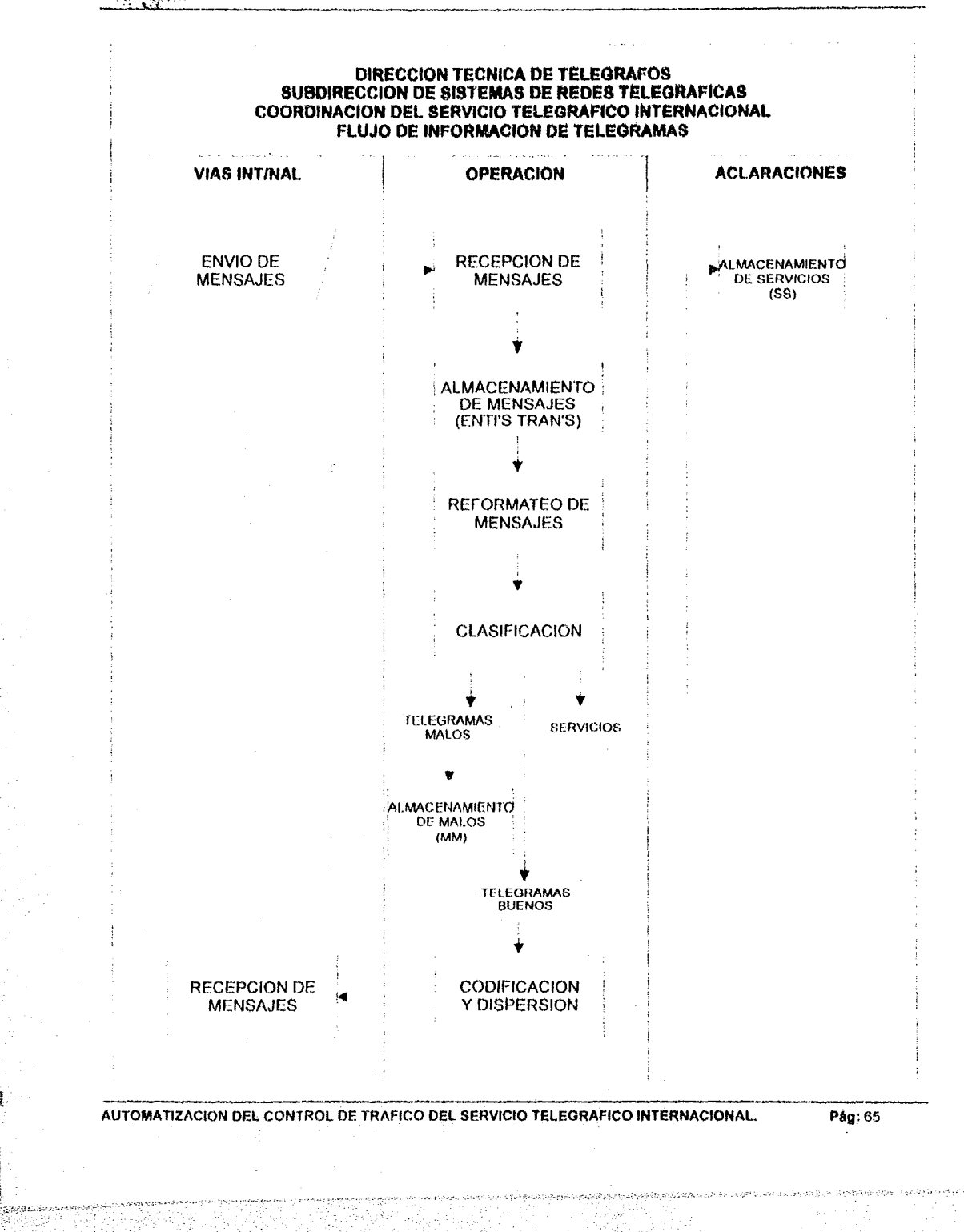

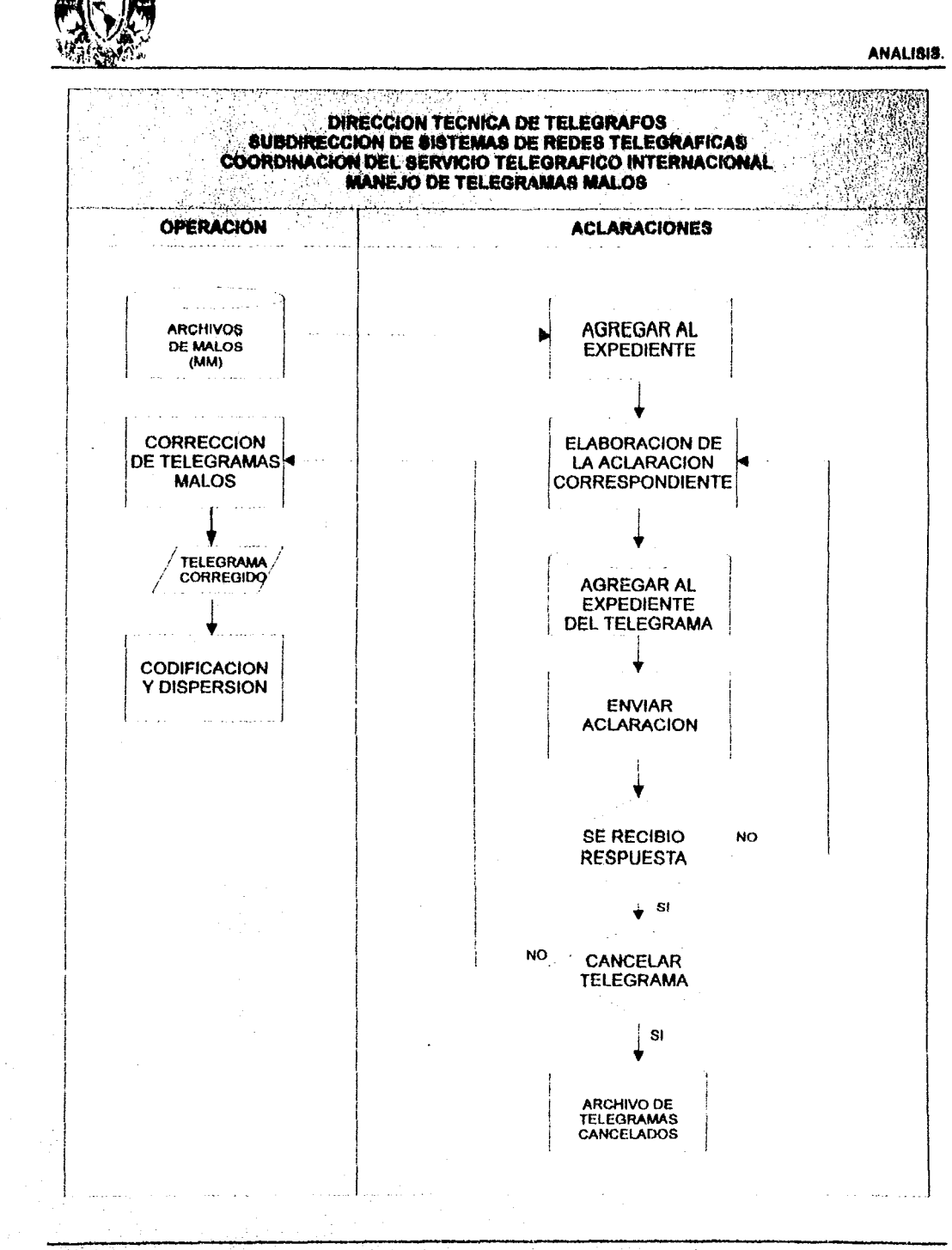

U.N.A.M.

AUTOMATIZACION DEL CONTROL DE TRAFICO DEL SERVICIO TELEGRAFICO INTERNACIONAL.

Pág: 66

**ENEP ARAGON** 

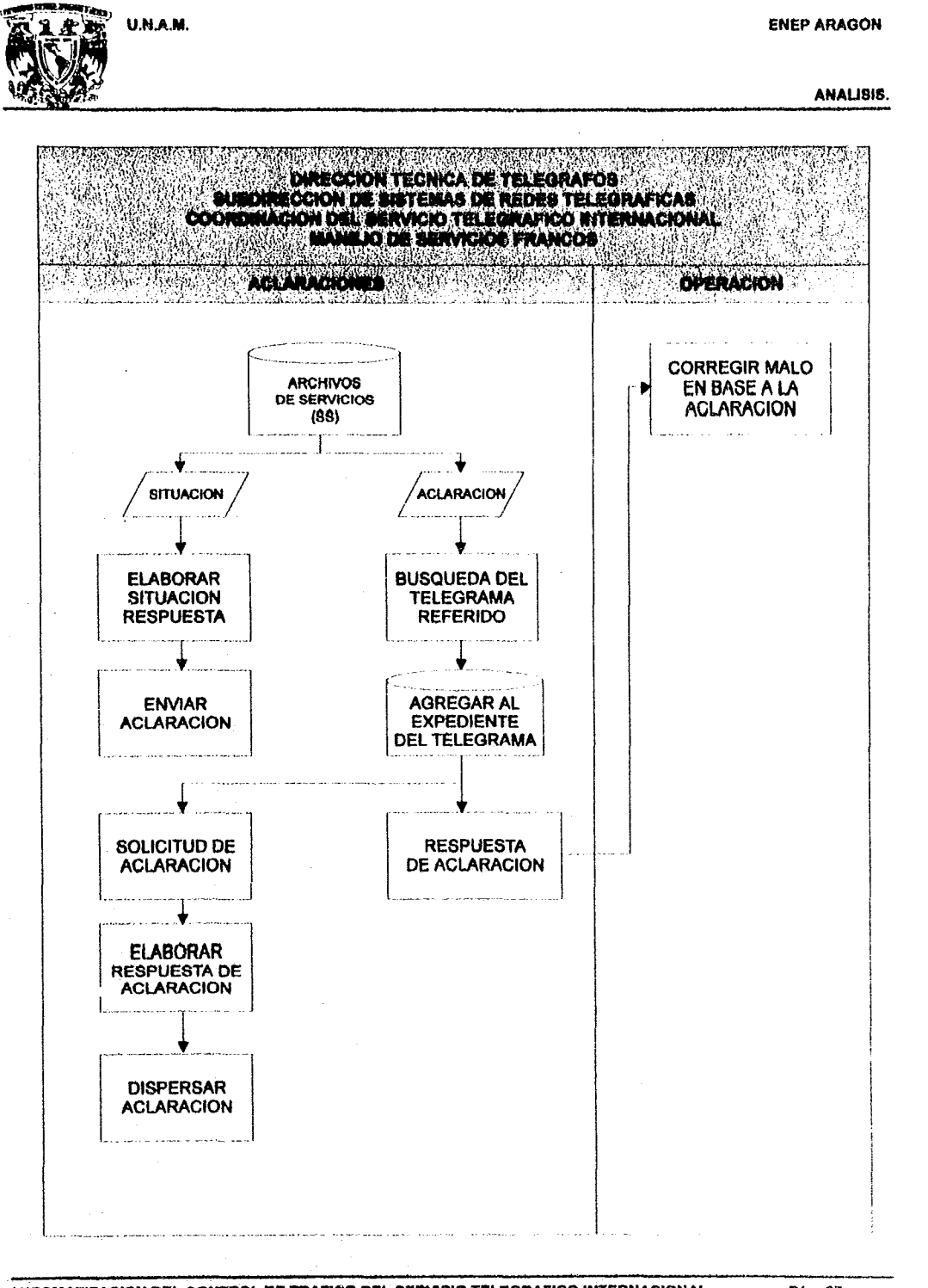

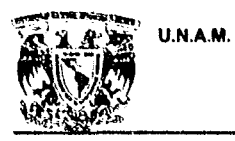

**BOUNDATION** 

#### **ENEP ARAGON**

#### ANALISIS.

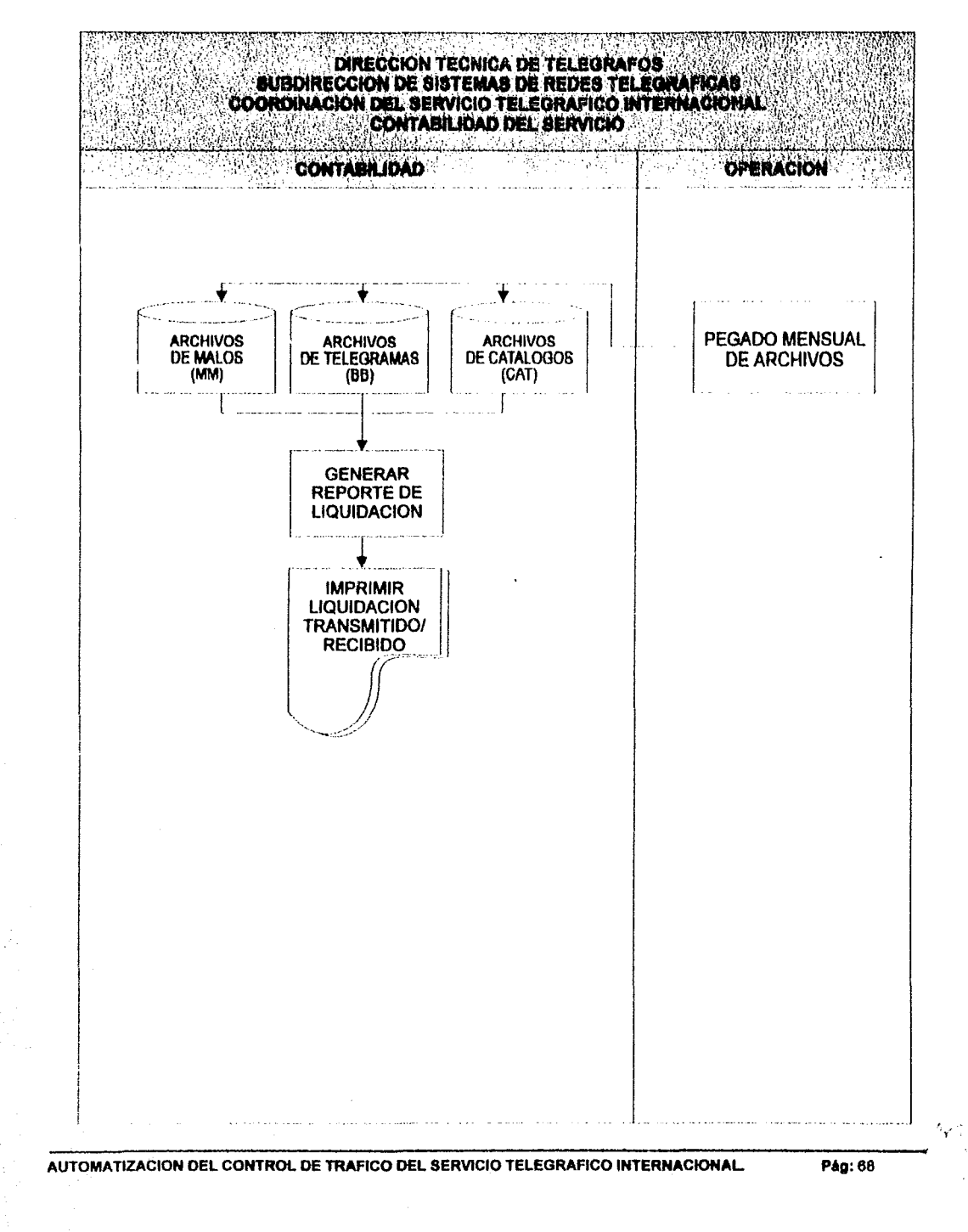

# THE CONSTRUCTION OF THE CONSTRUCTION OF THE CONSTRUCTION OF THE CONSTRUCTION OF THE CONSTRUCTION OF THE CONSTRUCTION OF THE CONSTRUCTION OF THE CONSTRUCTION OF THE CONSTRUCTION OF THE CONSTRUCTION OF THE CONSTRUCTION OF TH

#### ANALISIS.

#### 11.15. OESCRIPCION DE PROCESOS.

El Sistema Telegráfico Internacional (S.T.I.), se desarrolló con base en el sistema operativo ·UNIX". El sistema consta de tres módulos principales: Módulo de Operación, Módulo de Aclaraciones y Módulo de Contabilidad. A continuación se presenta en forma esquemática el funcionamiento de los tres módulos.

#### MODULO DE OPERACION:

En la figura 2.2. so muestra de forma gráfica el módulo de operación del sistema. Este módulo es el que se encarga de clasificar los mensajes recibidos y separa los telegramas de los servicios francos, para posteriormente codificarlos (poner la ruta de su destino final en forma de un código de 6 letras) y por último dispersarlos (transmitirlos al nodo cantral para su enrutamiento adecuado).

los mensajes se reciben a través de las cajas negras conectadas al servidor del S.T.I., las cuales se encargan de convertir el código BAUDOT (que es el código que tienen los mensajes al momento de entrar a la caja negra) en código ASCII para poder Ingresarlos al sistema. Una vez dentro del sistema ea guardan los mensajes recibidos en archivos (uno por mensaje) y estos archivos pasan a la parte de reformateo de mensajes, donde el operador les da el formato correcto para que puedan ser ingresados y procesados por el sistema. Una vez pasada la etapa de reformateo, los mensajes entran a la parte de la clasificación para éeparar los telegramas de los servidos francos, y también para verificar que los datos estén correctos y separar los telegramas buenos de los malos. Ya clasificados. los telegramas buenos se codifican, es decir, se les pone un código de 6 letras que contiene la información de su destino final, y por último son dispersados a su destino final.

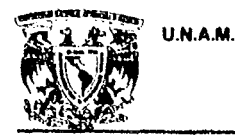

#### **ENEP ARAGON**

ANALlSI8.

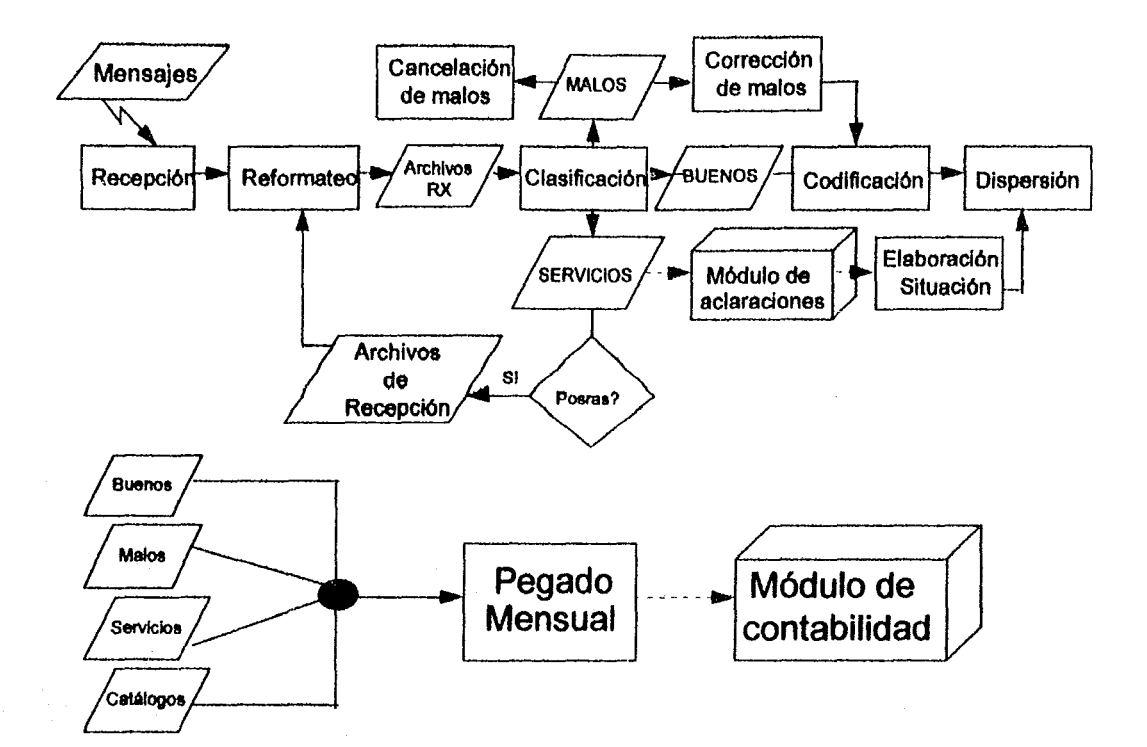

FIGURA 2.2. Elementos y Flujo del Módulo de Operación del Sistema.

Como podemos observar, los mensajes llegan provenientes de cualquier via (nacional o Internacional) y entran al sistema por medio dé los programas de recepción. Estos programas se encargan de "guardar" los mensajes en archivos llamados ENTI's para el caso de las vías internacionales, y TRAN"s para la vla nacional.

Enseguida, los mensajes entran a la etapa del reformateo, en donde el operador debe dar el formato adecuado a los mensajes para ser trabajados en el sistema. En la etapa de reformateo, se crean

ENEPARAGON

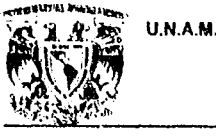

#### **ANALISIS.**

los archivos RX, que son los que se utilizan para clasificar los mensajes ya reformateados. en telegramas buenos, telegramas malos y servicios (ademés de los TELEX).

Dentro de la clasificación, se separan los telegramas de los servicios, y se dejan en archivos "B8" para los telegramas buenos, en "MM" los telegramas malos, y en "SS" los servicios. En el caso de los servicios, se tiene que a veces se llegan a mandar mensajes faltantes dentro de estos servicios, por lo que el sistema identifica si existe algún mensaje dentro de estos servicios (llamados dentro del sistema POSRA's) y los separa para poder trabajarlos dentro del sistema. Como el sistema no tiene forma de saber si estos mensajes extraldos tienen el formato correcto, los manda directamente a la etapa de reformateo para que el operador les dé el formato adecuado y se les pueda dar el tratamiento adecuado dentro del sistema.

Dentro del diagrama se tienen dos actividades "ficticias" marcadas con una linea punteada; indicando que los archivos de servicios se utilizan en el módulo de aclaraciones. Estas actividades se ponen como "ficticias" debido a que pertenecen a otro módulo del sistema, pero sin embargo se describen aquí para hacer notar la forma en que están interactuando estos módulos entre sí.

Los telegramas que fueron clasificados como malos se "guardan" en archivos "MM" dentro de un directorio llamado *"mar* dentro de cada vla, para que se puedan corregir posteriormente dentro del mismo sistema o cancelar según sea el caso.

los telegramas buenos ylo los malos corregidos pasan a la siguiente fase del módulo que es la codificación, en donde se le : a al telegrama la ruta o pre-ruta para que este llegue a su destino.

La siguiente fase es la dispersión de los telegramas que ya han sido codificados. Dentro de la dispersión tenemos 2 canales de dispersión para la parte nacional (uno de 600 baudios y el otro de 17.00

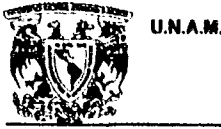

#### **ENEP ARAGON**

#### AHAU8I8.

baudios); y en la parte internacional, el operador deberá seleccionar la vía por la que se hará la dispersión.

Por último tenemos la descripción gráfica del pegado mensual de los archivos de telegramas, servicios y catálogos; las cuales se utilizan para el módulo de contabilidad, el cual está marcado como una actividad "ficticia" dentro del diagrama.

#### ,;'7 MODULO DE ACLARACIONES:

El módulo de aclaraciones, (mostrado gráficamente en la figura 2.3). Se compone de tres partes básicamente: la primera es la consulta de servicios recibidos y su asociación con los telegramas a los que hace referencia. Esta asociación se realiza a través de un archivo de expediente que contiene la Información de referencIa del servicio y del (loa) telegrama(s) asoclado(s).

La segunda parte del módulo de aclaraciones contempla la elaboración de los distintos tipos de aclaraciones y situaciones para la corrección de telegramas malos, pedimento de repetición de telegramas perdidos o mutilados, solicitud de informacl6n del estado de algún telegrama y estado de la linea de comunicación con información del ültlmo telegrama enviado y recibido por vla.

La última parte de este módulo es para consultas de telegramas, telegramas malos y sus servicios asociados.

Los archivos más importantes dentro de este módulo son 2 principalmente: los archivos de expedientes y los archivos de catálogos. Los archivos de expedientes, contienen datos que le permiten al sistema localizar los telegramas de una forma rápida, además de indicar si los telegramas tienen asociados algún(os) servlclo(s). \_\_\_\_\_\_\_\_\_\_\_\_\_\_\_\_\_\_\_ -----------'yC"

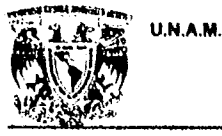

.~

rije program

فأوجأ

Story.

**ENEP ARAGON** 

ANAUSIS.

#### **Aclaraciones:**

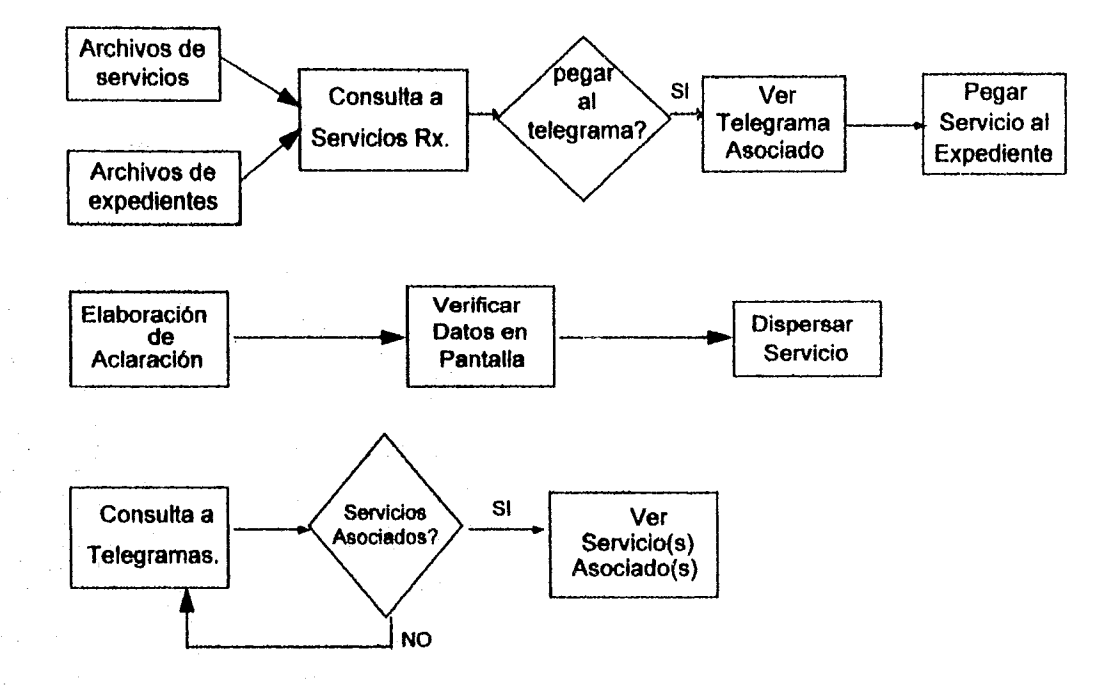

FIGURA 2.3. Elementos y Flujo del Módulo de Aclaraciones del Sistema.

Los catálogos contienen la información más importante de los mensajes (ya sean telegramas y/o servicios) que se han trabajado en el sistema. asl como la información del tratamiento que se la han dado a los mismos. Estos arr.":!'.:08 se verén de forma más amplia dentro de la sección correspondiente a la descripción de archivos.

U.N.A.M. ENEP ARAGON

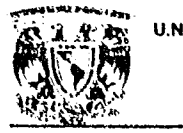

 $\mathcal{L}^{\mathcal{F}}$ 

ANAU819.

#### MODULO DE CONTABILIDAD:

Para el módulo de contabilidad es necesario que en el sistema se haya realizado el pegado mensual de Infonnaci6n, ya que los archivos que utiliza este módulo son los del concentrado mensual.

Este módulo calcula la liquidación para las vlas Internacionales, y la liquidaclón y tasaclón de telegramas para los mensajes nacionales. Es por eso que este módulo se divide en dos partes: la liquidación del "RECIBIDO" y la liquidación y tasación del "TRANSMITIDO".

#### **Contabilidad:**

"'J ..

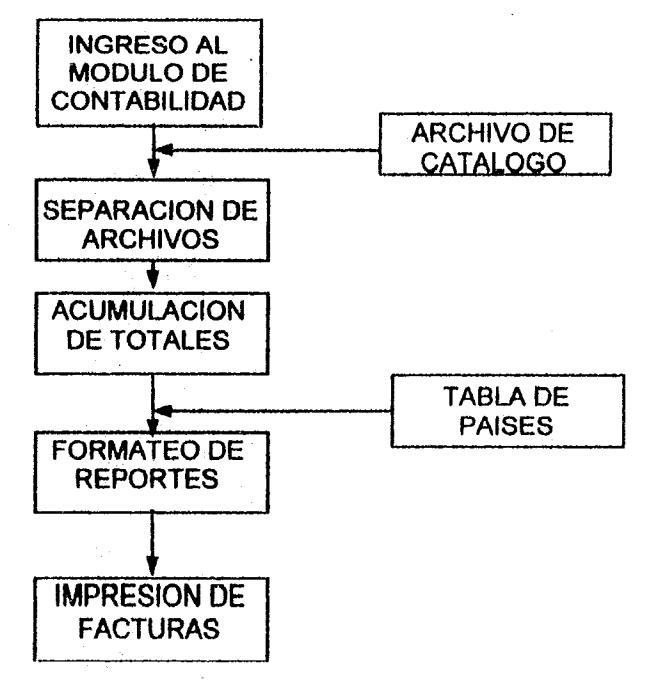

FIGURA 2.4. Elementos y Flujo del Módulo de Contabilidad del Sistema.
U.N.A.M. ENEPARAGON

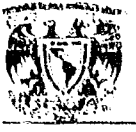

 $-$ 

STATISTICS AND RELATIVE

### ANAlIBIS.

los ejemplos de reportes generados en este módulo se presentan en el anexo. La tasación de los telegramas del "TRANSMITIDO", se realiza en base a un acuerdo con las vías internacionales, donde se cuentan palabras de más de 10 caracteres como dobles, o si son cantidades numéricas, se cuentan dobles si exceden la longitud de 5 (lIgilos. Ademas de que se cuentan todas las palabras a partir de la tercera linea del telegrama (que es donde comienzan los datos del destinatario según el formato F-31) y no se cuenta la primer firma. Los servicios francos no se incluyen en la liquidación de las vlas.

En el siguiente capitulo se describe el diseño del sistema, tomando como base lo ya expuesto en los dos capítulos anteriores.

AUTOMATIZACION OEL CONTROL DE TRAFICO DEL SERVICIO TELEGRAFICO INTERNACIONAL.

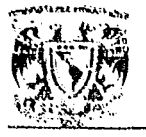

.<br>Februario de Apoleo (Pro Co

U.N.A.M.

ENEPARAGON

ANAUSIS.

AUTOMATIZACION DEL CONTROL DE TRAFICO DEL SERVICIO TELEGRAFICO INTERNACIONAL. Pég:76

# FALTA PAGINA No N

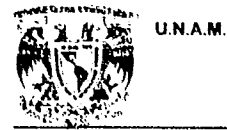

# **CAPITULO III**

## **DISEÑO Y DESARROLLO**

AUTOMATIZACION DEL CONTROL DE TRAFICO DEL SERVICIO TELEGRAFICO INTERNACIONAL.

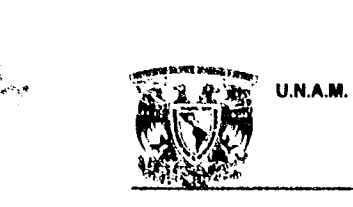

ĝ.

### ENEPARAGON

### DISEÑO Y DESARROLLO.

### 111.1 DISEÑO DEL SISTEMA

El sistema se desarrolló bajo ambiente UNIX, utilizando herramientas propias de éste sistema operativo se crearon procesos shell's que durante su ejecución realizan llamadas a los códigos binarios de los programas que integran el sistema y que se desarrollaron en lenguaje 'C".

El sistema se divide en tres módulos que son: el módulo de operación, el módulo de actaraciones y el módulo de contabilidad. El módulo de operación se divide a su vez en dos partes, el Transmitido, que comprende el servicio que se recibe de las administraciones talegráficas de la República Mexicana Y tienen destino en el extranjero; y el *Recibido,* que comprende el servicio recibido de las distintas vías internacionales con destino a cualquier lugar dentro de la República Mexicana.

Aprovechando las características del sistema operativo UNIX se creó una estructura base de directorios para el S. T. l., en la cual sús componentes se reparten e identifican según el directorio en el que se localicen. la estructura de directorios que componen el sistema se muestra en la figura 3.1., donde podemos observar la distribución de las vlas Internacionales y de la vla naclonal, asl como del los directorios que contienen los procesos shell, los fuentes y ejecutables que conforman el sistema.

# $\max_{\epsilon}$

AUTOMATlZACION DEL CONTROL DE TRAfICO DEL SERVICIO TElEGRAFtCO INTERNACtONAl.... P6g:79

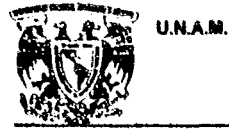

DISEÑO Y DESARROLLO.

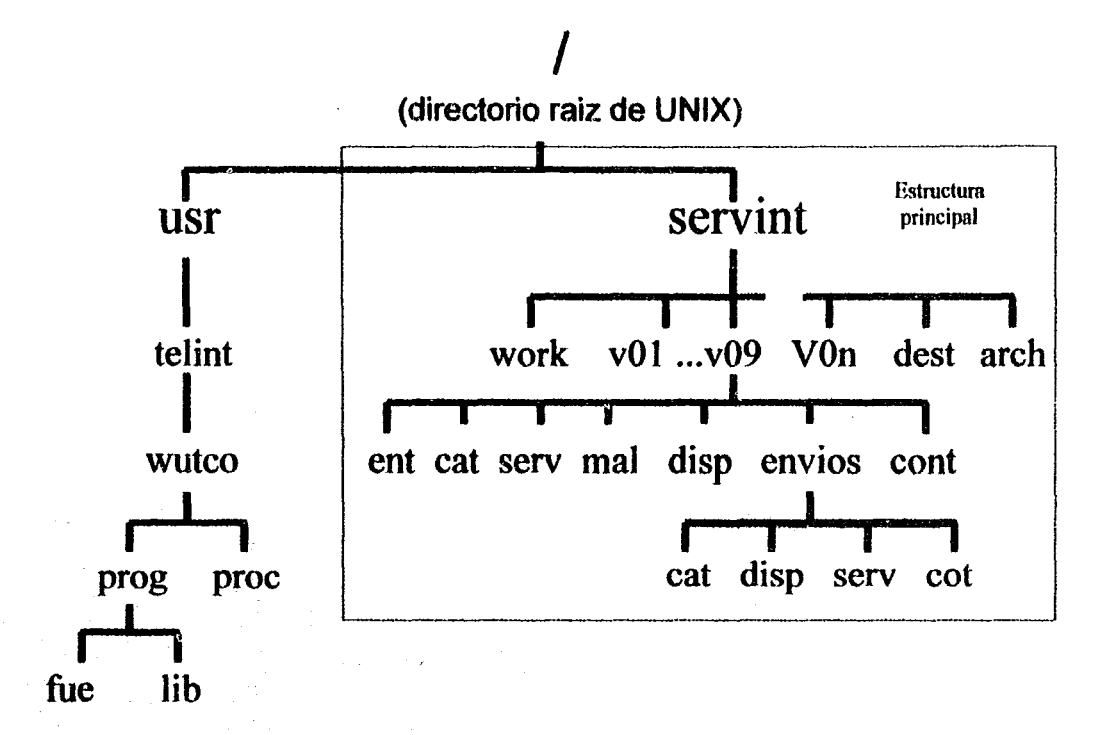

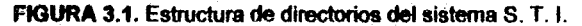

Su estructura básica tiene como directorio raíz al directorio /servint que es en donde se concentran todos los demás subdirectorios necesarios para trabajar con el sistema. Los siguientes son los directorios incluidos bajo /servint

- v01... v09: Vias internacionales.
- VOn: Via nacional.
- arch: archivos comunes de trabajo y consulta del sistema.
- dest: archivos de consulta de codificación de países.
- work: directorio de trabajo común para usuarios.

AUTOMATIZACION DEL CONTROL DE TRAFICO DEL SERVICIO TELEGRAFICO INTERNACIONAL.

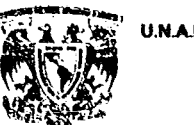

W

### U.N.A.M. ENEPARAGON

### DISEÑO Y DESARROLLO.

Dentro de los directorios "raíz" de cada vía internacional y del nacional (v01 ... v09, V0n), se encuentran los siguientes subdirectorios:

- ent archivos de reoepción y de respaldo.

- cat: archivos de catálogo y expedientes de telegramas.

- disp: archivos de telegramas dispersados (enviados).

- mal: archivos de telegramas matos.

- serv: archivoa de servicios Y expedientes de servicios.

- cont archivos temporales de contabilidad del recibido.

- envios: archivos de lo que se transmite por la vía.

- envlosidisp: archivos de telegramas dispersados por la via y respaldos.

- envlos/cat: catálogos de telegramas dispersados por la vía y sus expedientes.

- envios/serv: archivos de servicios dispersados por la vía y sus expedientes.

- envios/cont: archivos temporales de contabilidad del transmitido.

En el directorio /usr/tellnt/wutco tenemos:

- prog: diroctorio de archivos ejecutables del sistema.

- proc: directorio de los prooedinientos del sistema.

Dentro del directorio prog, que es el que contiene los programas ejecutables del sistema, tenemos dos subdirectorios que son:

- fue: programas fuentes del sistema.

- lib: bibliotecas utilizadas por los programas del sistema.

AUTOMATIZACION DEL CONTROL DE TRAFICO DEL SERVICIO TELEGRAFICO INTERNACIONAL. Phig: 81

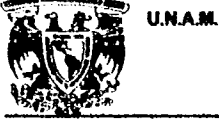

**DOMESTIC AND A REAL PROPERTY OF A SECOND PROPERTY** 

### **DISEÑO Y DESARROLLO.**

Cabe hacer mención de que el directorio /servint se encuentra montado en un "file system" separado del directorio /usridatint (que es parte del "file system" de root). Esto es que el directorio /servint se encuentra en otra partición del disco duro. Esto se hizo así para evitar conflictos de espacio de disco en la partición de "root", evitando así problemas con el sistema operativo.

Como ya se menciono anteriormente, las vías internacionales y la nacional, se encuentran en dírectorios diferentes, para poder separar el servicio de cada una de ellas. Así mismo, estas vías contienen códigos de transmisión y recepción para sus mensajes. Estos códigos se describen en la tabla  $3.1.$ 

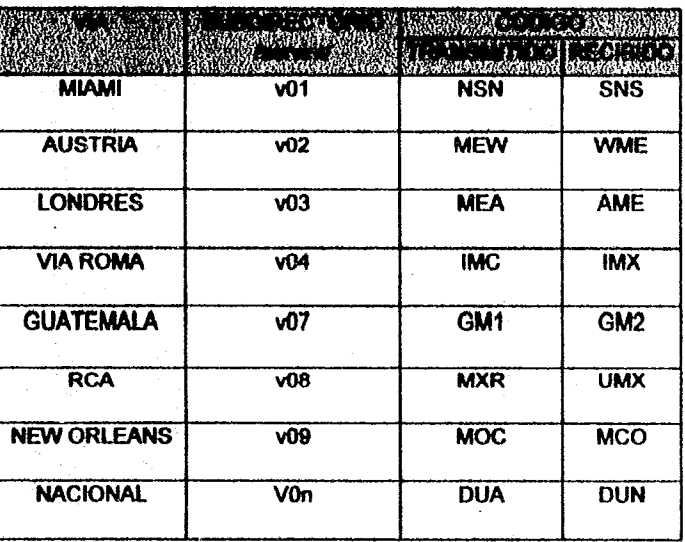

TABLA 3.1. Descripción de subdirectorios y códigos de transmisión/recepción de las vías del S.T.I.

AUTOMATIZACIÓN DEL CONTROL DE TRAFICO DEL SERVICIO TELEGRAFICO INTERNACIONAL.

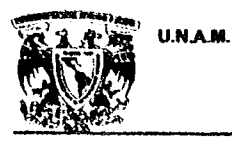

### DISEÑO Y DESARROLLO.

A estos códigos se les agrega un número consecutivo para conformar el número de rol de los mensajes que llegan y que se envían a las distintas vlas. Este número de rol es importante para llevar un control del tréfico que se tiene en cada vla y para poder determinar si se tienen mensajes faltantea.

AUTOMATlZACION DEL CONTROL DE TRAFICO DEL SERVICiO TELEGRAFICO INTERNACIOHAL PIg:83

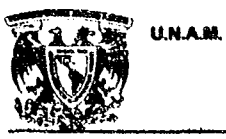

<u>Se in provincia por la com</u>

### **ENEP ARAGON**

### **DISENO Y DESARROLLO.**

### **III.2 ORGANIGRAMA DEL MENU PRINCIPAL**

### **ORGANIGRAMA DEL MENU PRINCIPAL.**

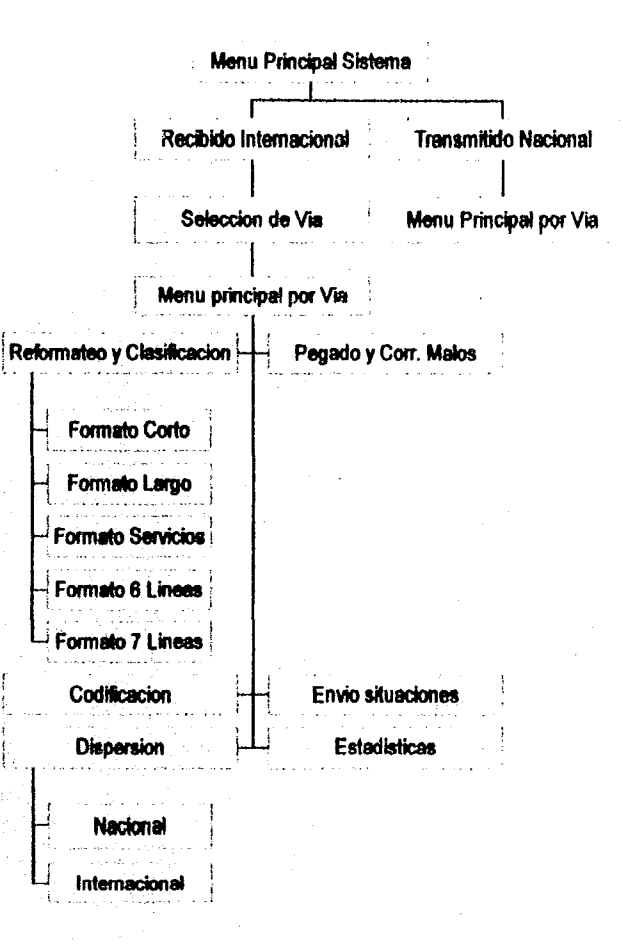

AUTOMATIZACION DEL CONTROL DE TRAFICO DEL SERVICIO TELEGRAFICO INTERNACIONAL.

Pág: 84

Contact the control of the African Charles Contact of

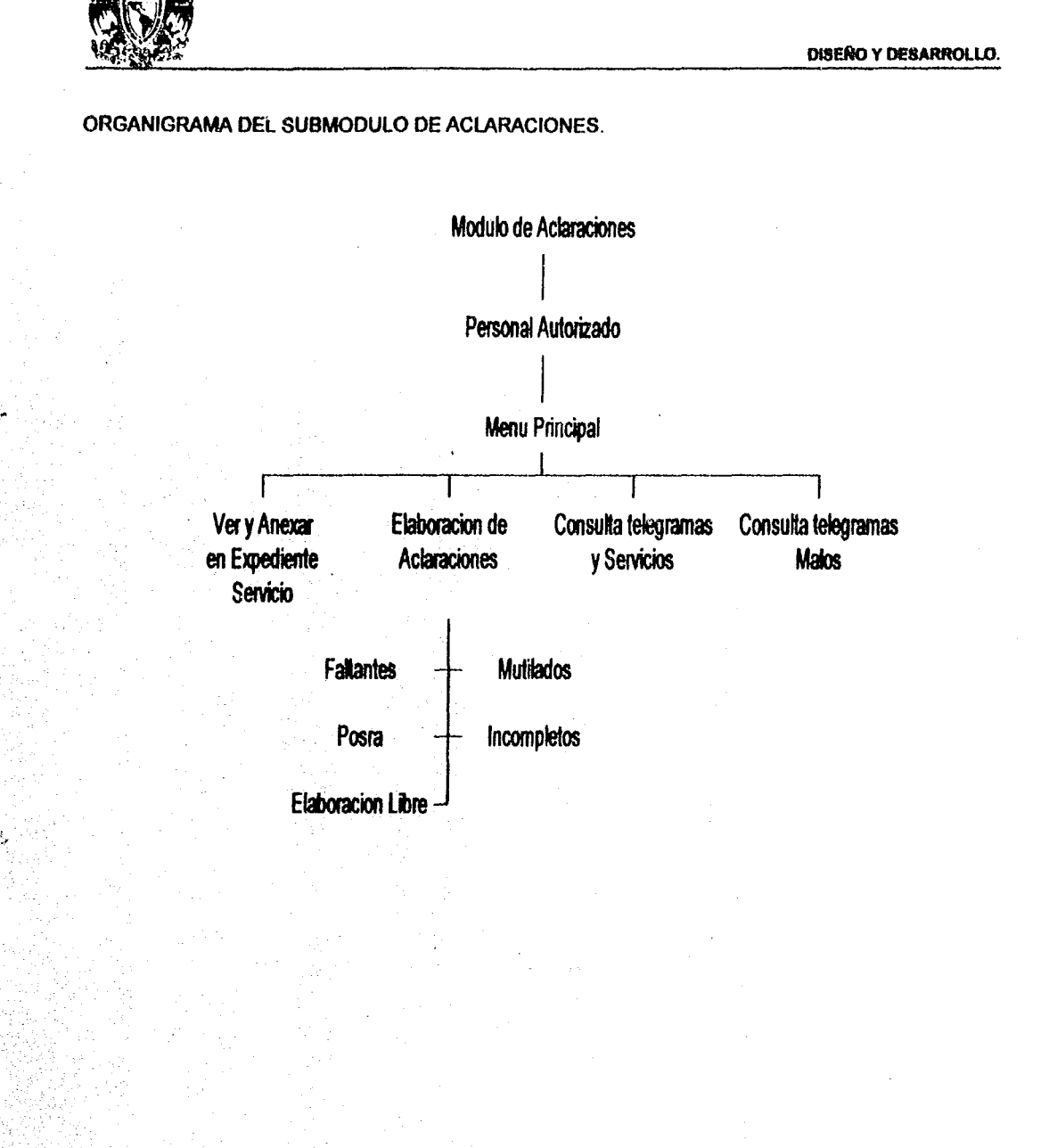

U.N.A.M.

AUTOMATIZACIÓN DEL CONTROL DE TRAFICO DEL SERVICIO TELEGRAFICO INTERNACIONAL.

Pág: 85

**ENEP ARAGON** 

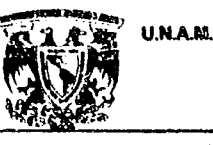

ENEPARAOON

OI8EfID Y DESARROlLO.

### 111.3 FORMATOS DE ARCHIVOS ENTRADA !SALIDA

Los archivos que integran el S.T.I. poseen información de distintos tipos, cada archivo tiene una cierta nomenclatura basándose en la información contenida. Adelante se muestran los archivos más importantes. los archivos auxiliares, y la descripción de los mism08.

los archivos que se presentan a continuación, se clasifican dependiendo de la etapa o el módulo al que pertenecen:

### ARCHIVOS DE ENTRADA

 $\frac{1}{2}$ .! <sup>~</sup>.. , .

į,  $\mathcal{E}_\bullet$  ,

譙

3855

NOMENCLATURA: ENTIdd.8SS8 (recibido) TRANdd.ssss (transmitido).

FORMATO: Estos archivos no tienen un formato definido, ya que contienen la información de los mensajes tal y como llegan de las distintas vías (nacional o internacionales).

### ARCHIVOS DE CATAlOGO

NOMENCLATURA: CATmmdd.ss (diario)

CATmm.88 (mensual)

FORMATO (Recibido):

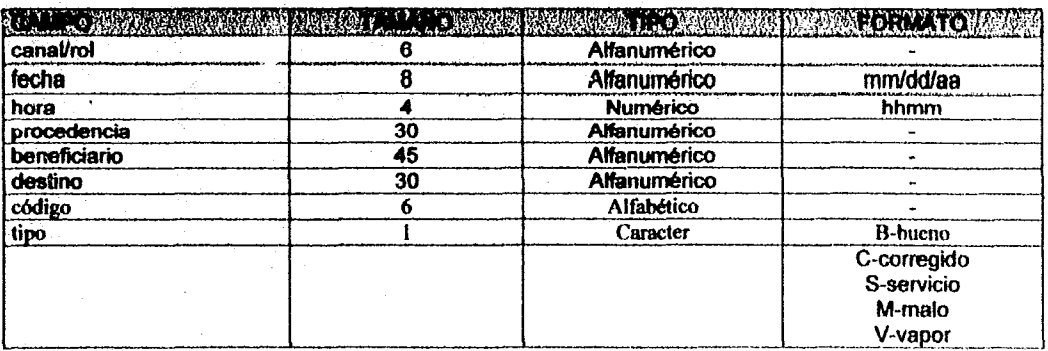

AUTOIIATlZACION DEl. CONTROl. DE TRAfICO DEL SERVICIO TELEORAFtCO INTERNACIONAL

PAg:66

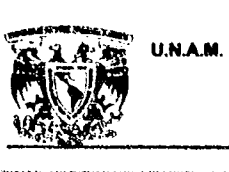

 $\mathcal{P}_{\mathcal{M}}^{\mathfrak{p}}$ 

**SERVER AND DESCRIPTION** 

### DISEÑO Y DESARROLLO.

**ENEP ARAGON** 

**CANFORD MARKET CONTROLLER CONTROLLER CONTROLLER CONTROLLER CONTROLLER CONTROLLER CONTROLLER CONTROLLER CONTROLLER CONTROLLER CONTROLLER CONTROLLER CONTROLLER CONTROLLER CONTROLLER CONTROLLER CONTROLLER CONTROLLER CONTROLL** 

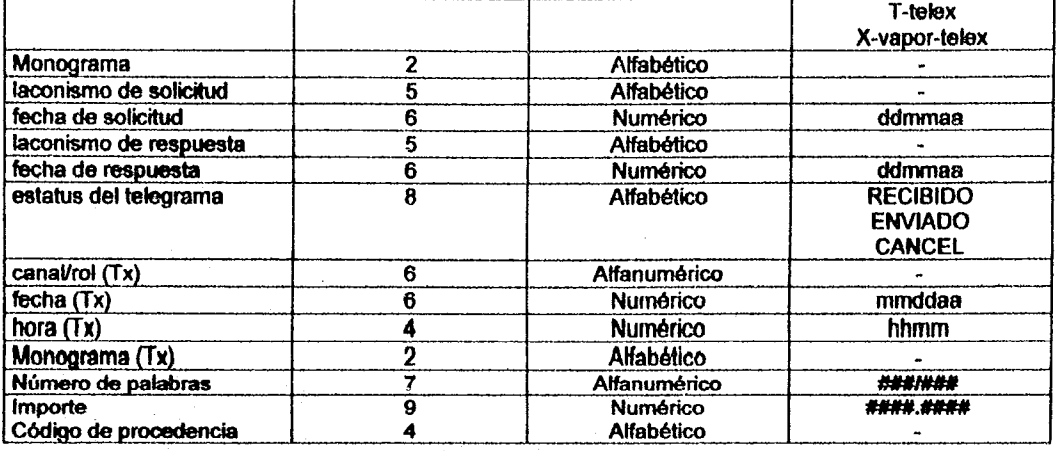

### FORMATO (Transmitido):

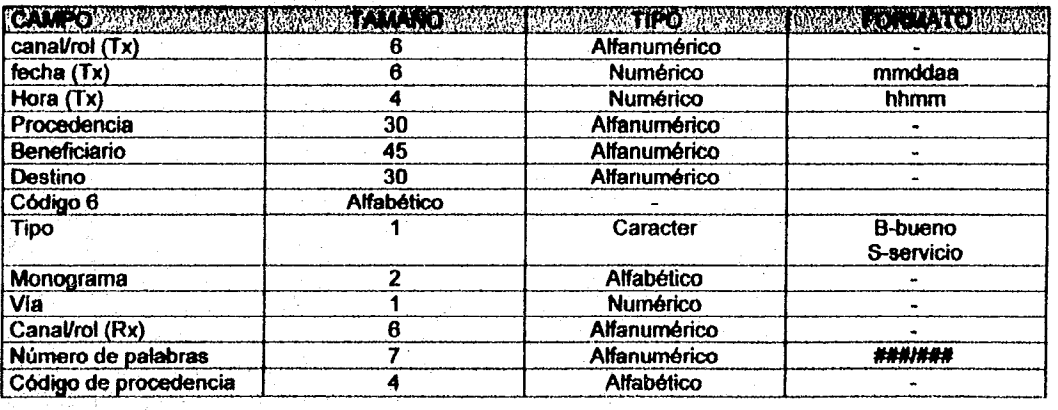

AUTOMA TIZACION DEL CONTROL DE TRAFICO DEL SERVICIO TELEGRAFICO INTERNACIONAL Pág: 87

(1991) 1947年10月1日的日本社会

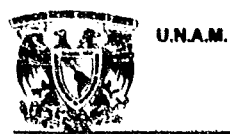

### ARCHIVOS DEL REfORMATEO

NOMENCLATURA: CANRXmmdd.ss RXcsnmmdd.ss

FORMATO (CANRXmmdd.ss): Se eliminan los cambios de linea por tildes, quedando cada mensaje en una sola linea (contiene un máximo de 20 mensajes por archivo).

FORMATO (RXcanmmdd.ss): se mantiene el formato de una sola linea por mensaje, pero los mensajes ya vienen reformateados para trabajarse en el sistema (basado en el formato 131) '.

### ARCHIVOS DE LA CLASIFICACION

NOMENCLATURA: BBcanmmdd.ss MMcanmmdd.ss SScanmmdd.ss

FORMATO (BBcanmmdd.ss):

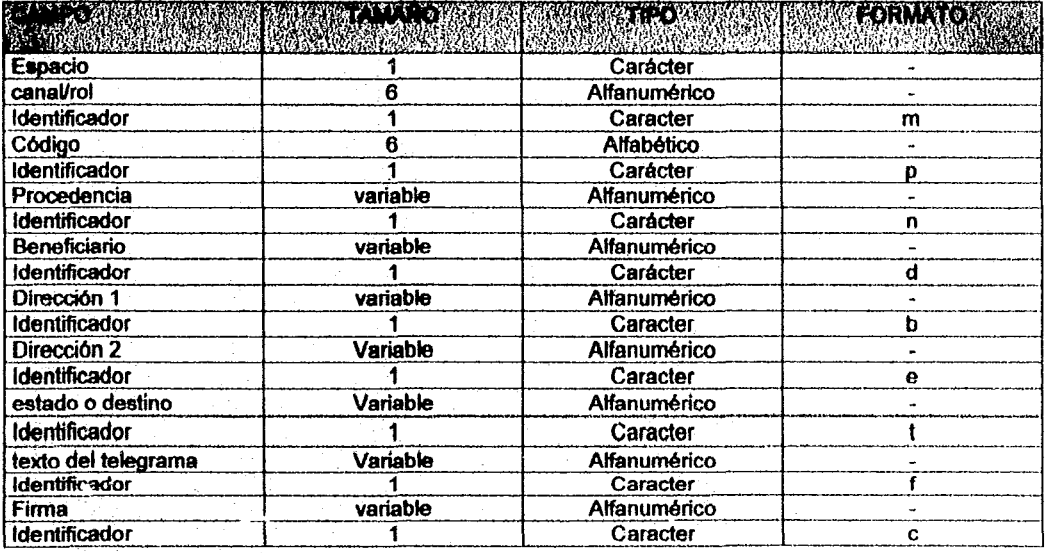

1 Para mayor referencias del formato F31, éste se muestra en Anexo.

AUTOMATIZACION DEL CONTROL DE TRAFICO DEL SERVICIO TELEGRAFICO INTERNACIONAL. Pág: 88

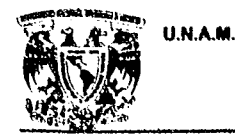

戮

**The Company of the Company of the Company of the Company of the Company of the Company of the Company of the C** 

### U.N.A.M. ENEPARAOON

DlseAo y DESARROlLO.

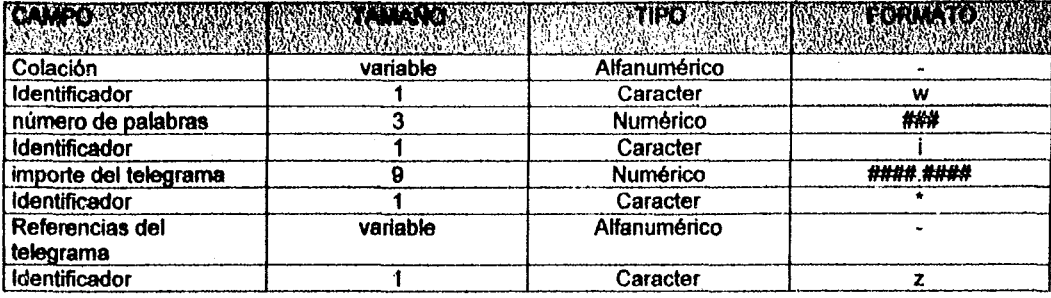

### FORMATO (SScanmmdd.ss):

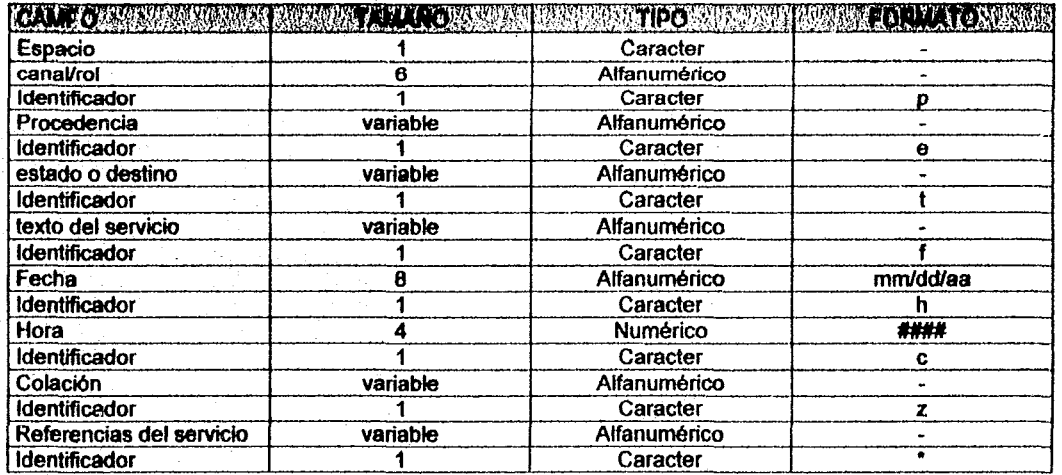

FORMATO (MMcanmmád.ss): El formato de estos archivos es el mismo que el de los archivos

RXcanmmdd.ss.

AUTOMATIZACION DEL CONTROL DE TRAFICO DEL SERVICIO TELEGRAFICO INTERNACIONAL. Pág: 89

a di termina di kalendari del della Caraccia (Caraccia) del della

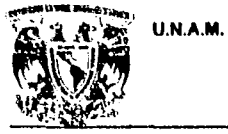

### **DISEÑO Y DESARROLLO.**

### **ARCHIVOS DE LA CODIFICACION**

**NOMENCLATURA: CANmmdd.ss** 

FORMATO:

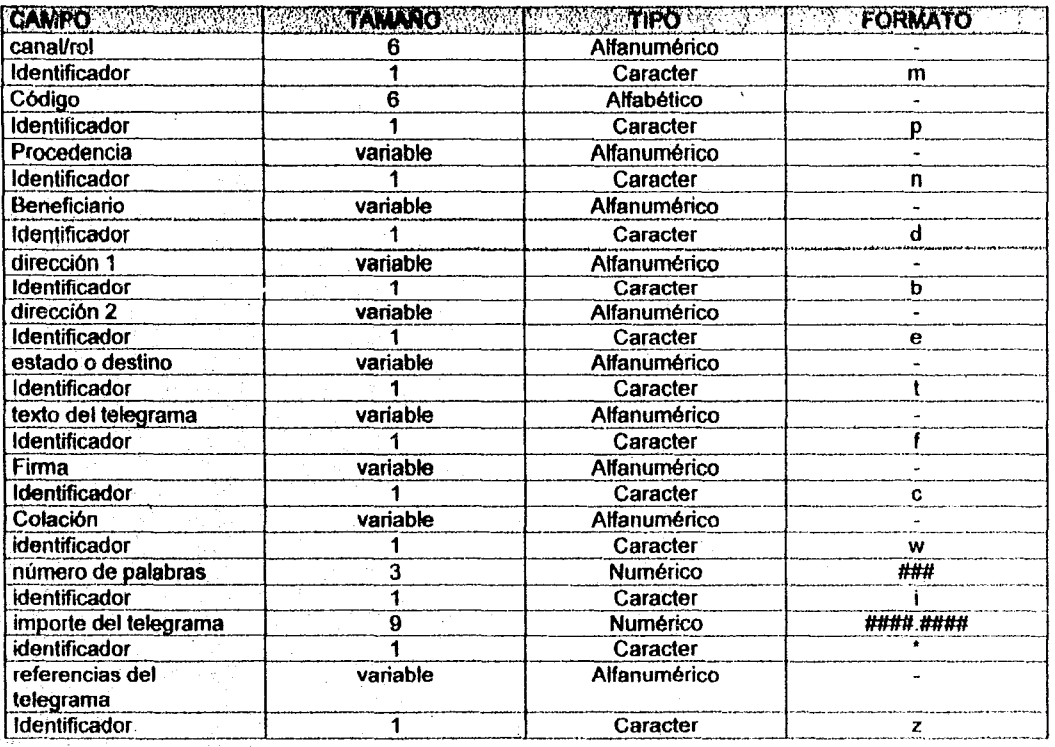

### **ARCHIVOS DE DISPERSION**

NOMENCLATURA: CANmmdd.ss.d (diario) Bmm.aa (mensual)

FORMATO: El iumato es el mismo que el de los archivos de la codificación.

**AUTOMATIZACION DEL CONTROL DE TRAFICO DEL SERVICIO TELEGRAFICO INTERNACIONAL.** 

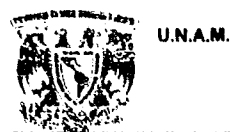

### **DISENO Y DESARROLLO.**

### **ARCHIVOS DE RESPALDO**

NOMENCLATURA:

diario: Mes\_CANdd.hh (Rx)  $Mes-dd(Tx)$ 

mensual: MES\_CAN.aa

FORMATO: Tienen el mismo formato que los archivos de entrada.

### **ARCHIVOS DE EXPEDIENTE**

**NOMENCLATURA: EXPmm** 

### FORMATO:

ŋ

<u>n para papang pagi pagpapertin</u>

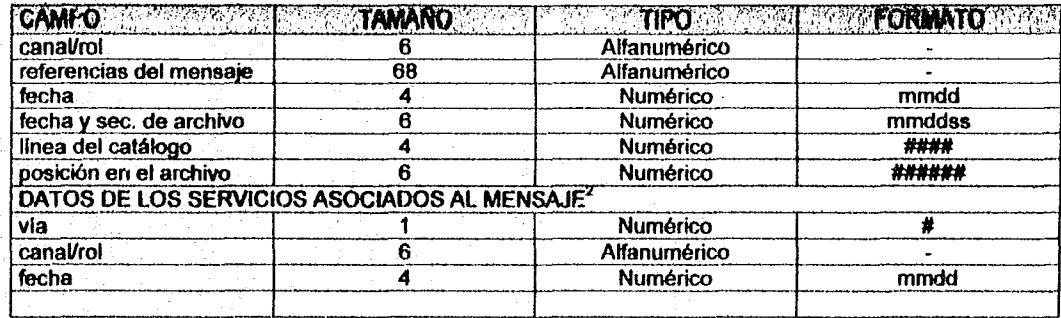

### ARCHIVOS DE CONTADOR DE ROL Y CONSECUTIVOS.

NOMENCLATURA: FCONTI FRTX (Nal.) F2RX (Int.) FTLX(telex)

FORMATO: Estos archivos únicamente contienen un número que es el que corresponde al

número de rol; a excepción del archivo FCONTI que contiene los números

consecutivos y la fecha de los archivos que se están generando del día.

 $2$  Los mensajes que tengan asociados algún servicio, tendrán estos datos dependiendo del número de servicios que esten asociados al mensaje. Se tienen como máximo 10 servicios que se pueden asociar a un mismo mensaje.

AUTOMATIZACION DEL CONTROL DE TRAFICO DEL SERVICIO TELEGRAFICO INTERNACIONAL.

Pág: 91

menta a la ne d'apparent des popularis de la población de la contrata de la contrata de la contrata de la contrata de la contrata de la contrata de la contrata de la contrata de la contrata de la contrata de la contrata de

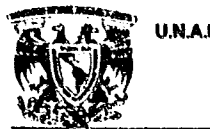

U.NAM. ENEPARAGOH

### DISEAo Y DESARROlLO.

### **ARCHIVOS DE CONTABILIDAD**

NOMENCLATURA: CPvia

FORMATO:

经再期配置减弱的预算的预料的 电喷射

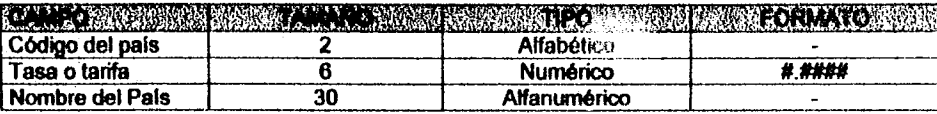

los archivos que se describen a continuación son archivos auxiliares. es decir son archivos que sólo permanecen mientras se esté ejecutando la fase correspondiente a la que pertenecen y después se borran. Los presentados son los más importantes.

### ARCHIVOS AUXILIARES DE REFORMATEO:

NOMENCLATURA: FAUXmmdd.ss Ammdd.ss

OESCRIPCION: El archivo FAUXmmdd.ss contiene el número de registro que ocupa el mensaje que se está trabajando dentro de la clasificación. Este número me permite continuar clasificando el mensaje que haya quedado pendiente en caso de salir sin terminar de clasificar el archivo.

> El archivo Ammdd.SS es un archivo de catálogo temporal que se va actualizando con los datos de loa mensajes ya clasificados (Su formato es el mismo que el de los caülogos del recibido).

AUTOMATIZACION DEL CONTROL DE TRAFICO DEL SERVICIO TELEGRAFICO INTERNACIONAL. Pág: 92

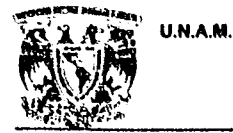

### DISEÑO Y DESARROLLO.

### ARCHIVOS AUXILIARES DE LA CODIFICACiÓN:

NOMENCLATURA: arcontmmdd.ss

DESCRIPCION: Este archivo tiene la misma función que el archivo FAUXmmdd.ss, solo que este archivo es utilizado en la etapa de la codificación.

### ARCHIVOS AUXILIARES DE DISPERSIÓN:

NOMENCLATURA: distemell

DESCRIPCION: Este archivo contiene los mensaje en la forma en que serán dispersados a /as

distintas vías (nacional o internacionales). Además de que este archivo es el que se utiliza para formar el archivo de respaldo diario de transmisión.

### ARCHIVOS AUXILIARES DE RESPALDO:

NOMENCLATURA: res ent.tmp

DESCRIPCION: Este archivo contiene el listado de los archivos que se van a respaldar, ya sea mensual o bimestralmente.

ARCHIVOS AUXILIARES DE ACLARACIONES:

NOMENCLATURA: MO.ave

. . . . . . . . . . . . . . .

DESCRIPCION: Este archivo auxiliar. contiene la aclaración elaborada en la forma en que seré dispersada a la vía correspondiente.

AUTOMATlZACION DEL CONTROl DE TRAFICO DEL SERVICIO TELEGRÁFICO INTERNACIONAL P6g:93

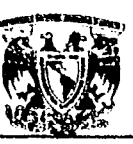

, ¡

. : ! .1 ┆<br>┆

### ENEPARAGON

### DISEÑO Y DESARROLLO.

### DESCRIPCION DE INDICATIVOS:

U.N.A.M.

- *ssss* : indica et consecutivo del archivo con 4 dlgitos (0001 ... 9999).
- ss : indica el consecutivo del archivo con 2 dígitos (01 ... 99).
- *dd* : indica ef dla con dos dlgítos (01 ... 31).
- $mm$  : indica el mes con dos dígitos  $(01.. 12).$
- 88 : indica ef ano con los dos últimos dlgitos del mismo (00 .. 99).
- *hh* : indica la hora con dos dlgitos en formato de 24 hrs. (00 .. 23).
- Mes : indica los tres primeros caracteres del nombre del mes en inglés, con el primer caracter en mayúscula (Jan, Feb, Mar, May, Jun, Jul, Aug, Sep, Oct, Nov, Dec) .
- MES : indica los tres primeros caracteres del nombre del mes en espanol con mayúsculas (ENE. FEB. MAR. ABR. MAY. JUN. JUL, AGO, SEP, OCT, NOV, DIC).
- CAN : Indica el nombre del canal con tres caracteres en mayúsculas (SNS, NSN, WME, MEW, AME, MEA, IMe, IMX, GMM, GGM, MXR, UMX).
- *can* : indica el nombre del canal con tres caracteres en minúsculas.
- *vis* : indica el nombre del subdirectorio de la vla (v01 ... VOS, VOn).
- *nr* : indica los dos primeros dlgitos del número de rol del empleado.
- MO : indica el monograma del empleado (dos caracteres).
- Lo resaltado en "negritas", es parte integral del nombre del archivo.

El sistema requiere que 108 mensajes que entran al mismo tengan un cierto formato, que se trata de apegar al F31 de 108 telegramas. es pot estoque dentro de la etapa del refonnateo y clasificación se manejan algunos formatos de captura que se presentan en las figuras siguientes.

AUTOMATIZACION DEL CONTROL DE TRAFICO DEL SERVICIO TELEGRAFICO INTERNACIONAL. Pàg: 94

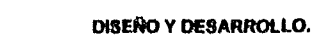

FIGURA 3.2. Formato corto para el reformateo de mensajes, sólo contempla una línea para el domicilio.

### **REFORMATEO FORMATO CORTO**

ZCZC CTO000 refs. ZCZC CTO000 refs.<br>
MEME CO XXXX 000<br>
PROCEDENCIA 000/000 01 1200<br>
BENEFICIARIO<br>
DOMICILIO **DOMICILIO** Dia **ESTADO**  $\mathbf{1}$  $\mathbf{2}$ **TEXTO FIRMA** 

**NNNN** 

AUTOMATIZACION DEL CONTROL DE TRAFICO DEL SERVICIO TELEGRAFICO INTERNACIONAL.

Pág: 95

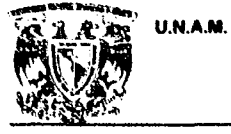

<u>Special Strangers and</u>

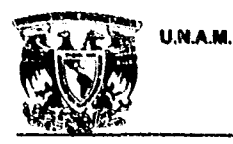

je započele za područje za 1964

### **ENEP ARAGON**

**DISEÑO Y DESARROLLO.** 

Pág: 96

.<br>The first constitution of the constitution of the property of the constitution of the constitution of the const

### **REFORMATEO FORMATO LARGO**

ZCZC CTO000 refs. Número de palabras MEME CO XXXX 000 Milm **BENEFICIARIO 1** Hora BENEFICIARIO 2 ò DOMICILIO Dia DOMICILIO 1 è DOMICILIO 2 **ESTADO** 1 **TEXTO** 

**FIRMA NNNN** 

FIGURA 3.3. Formato largo para el reformateo de mensajes, contempla dos líneas para dos beneficiarios

o dos líneas de domicilio.

AUTOMATIZACIÓN DEL CONTROL DE TRAFICO DEL SERVICIO TELEGRAFICO INTERNACIONAL.

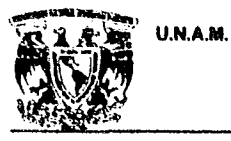

**SECOND CONTRACTOR** 

**ENEP ARAGON** 

DISEÑO Y DESARROLLO.

Pág: 97

### **REFORMATEO FORMATO DE SERVICIOS**

ZCZC CTO000 refs. XCZC CTCRRR refs.<br>MEME CO XXXX 000<br>PROCEDENCIA 000/000 01 1200  $\boldsymbol{\mathsf{A}}$ Нога  $\mathbf{1}$ Dia **DESTINO**  $\mathbf{1}$  $\overline{2}$ TEXTO DEL SERVICIO **NNNN** 

FIGURA 3.4. Formato de servicios para el reformateo de mensajes.

AUTOMATIZACION DEL CONTROL DE TRAFICO DEL SERVICIO TELEGRAFICO INTERNACIONAL.

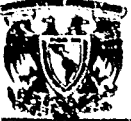

**DISEÑO Y DESARROLLO.** 

### **CLASIFICACION FORMATO DE 6 LINEAS**

1) CANAL/ROL REFERENCIAS C) CODIGO PROCEDENCIA

2) PROCEDENCIA

3) BENEFICIARIO

4)DOMICILIO

5) ISTADO

6) FIRMA

FIGURA 3.5. Formato de captura de 6 líneas para la clasificación. Este formato se presenta si el reformateo de este mensaje fue en formato corto o si es un servicio.

AUTOMATIZACIÓN DEL CONTROL DE TRAFICO DEL SERVICIO TELEGRAFICO INTERNACIONAL.

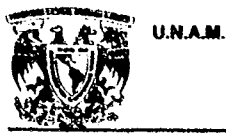

### DISEÑO Y DESARROLLO.

Pág: 99

### **CLASIFICACION FORMATO DE 7 LINEAS**

1) CANAL/ROL REFERENCIAS C) CODIGO PROCEDENCIA

2) PROCEDENCIA

3) BENEFICIARIO 1

4) BENEFICIARIO 2 ò DOMICILIO 1

5)DOMICILIO 1 & DOMICILIO 2

6) ESTADO

7) FIRMA

FIGURA 3.6. Formato de captura de 7 líneas para la clasificación. Este formato se presenta si el reformateo de este mensaje fue en formato largo.

AUTOMATIZACION DEL CONTROL DE TRAFICO DEL SERVICIO TELEGRAFICO INTERNACIONAL

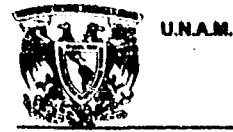

**DISEÑO Y DESARROLLO.** 

### **III.4 PROCESAMMENTO DE LA INFORMACIÓN**

### **HI.4.1 MODULO I: OPERACION**

El primer módulo del S. T. I. Se refiere a la parte operativa del servicio, es decir, en esta parte se reciberi los mensajes, se codifican y se dispersan por la vía que le corresponde a cada mensaje. Al iniciar el módulo de operación se muestra el menú principal del sistema.

### MENU PRINCIPAL DEL SISTEMA<br>TELECOMUNICACIONES DE MEXICO SISTEMA TELEGRAFICO INTERNACIONAL

### **MENU PRINCIPAL**

1) Recibido Internacional con destino al interior de la Republica

2) Transmitido Nacional con destino al Extranjero

3) Respaldo del Sistema

S) Salir del sistema

### OPCION->

FIGURA 3.7. Menú principal del módulo de operación del sistema.

Si e egimos la opción (1) correspondiente a la parte del recibido, se muestra un menú con las vías

internacionales del sistema.

AUTOWATIZACION DEL CONTROL DE TRAFICO DEL SERVICIO TELEGRAFICO INTERNACIONAL.

Pág: 100

<sup></sup>

U.N.A.M.

**ENEP ARAGON** 

DISEÑO Y DESARROLLO.

### SELECCIÓN DE VIA **TELECOMUNICACIONES DE MEXICO** SISTEMA TELEGRAFICO INTERNACIONAL

SELECCIÓN DE VIA 1) MIAMI 2) AUSTRIA 3) LONDRES 4) ROMA 5) COSTA RICA \* 6) ESPAÑA \* 7) GUATEMALA 8) R.C. A. (N. Y) 9) EL SALVADOR<sup>\*</sup> OPCION-> \* VIAS DADAS DE BAJA

FIGURA 3.8. Menú de selección de vías para la parte del Recibido del módulo de operación.

Dentro de este menú se elige el número correspondiente a la vía deseada para trabajar dentro del sistema. Después de seleccionar la vía deseada, se presenta el menú principal por vía.

Si se elige la opción (2) correspondiente a la parte del transmitido -dentro del menú principal-, no se muestra el menú de selección de vía y se pasa directamente al menú principal por vía, en donde tenemos cada una las distintas etapas del módulo de operación.

AUTOMATIZACION DEL CONTROL DE TRAFICO DEL SERVICIO TELEGRAFICO INTERNACIONAL.

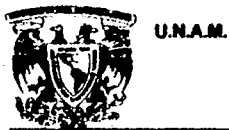

**DISEÑO Y DESARROLLO.** 

### **MENU PRINCIPAL POR VIA TELECOMUNICACIÓNES DE MEXICO** SISTEMA TELEGRAFICO INTERNACIONAL

### MENU PRINCIPAL

- 1) REFORMATEO Y CLASIFICACION
- 2) CODIFICACION
- 3) DISPERSION
- 4) PEGADO Y CORRECCION DE MALOS
- 5) ENVIO DE SITUACIONES Y PRUEBAS
- 6) ESTADISTICAS

OPCION-->

FIGURA 3.9. Menú de cada vía (incluyendo la nacional), para el módulo de operación.

III.4.2 REFORMATEO.

thisistic martija (Chip) ail territoip

La primera etapa del módulo de operación es el reformateo. En esta fase, se toman los mensajes recibidos y se guardan en archivos de 20 mensajes como máximo por archivo. Estos entran a la etapa de reformuleo, donde se les da un formato válido para trabajarlo dentro del S. T. I. El sistema acepta tres tipos de formatos válidos:

· Formato corto

AUTOMATIZACION DEL CONTROL DE TRAFICO DEL SERVICIO TELEGRAFICO INTERNACIONAL.

Pág: 102

EN COMPOSITION IN THE LATER OF A LATER OF A LATER

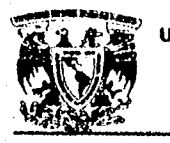

 $\sigma_{\rm H}$ 

.. ¡

U.N.A.M. ENEPARAGON

### DISEAo y DESARROLLO.

- **Formato largo**
- Formato de servicios

Dependiendo el tipo de mensaje seleccionado, éste se presenta en la pantalla, al final de la misma. se presenta una selección de opciones que afectarén al mensaje 6 continuaran con el siguiente.

Borrar\_mensaje Insertar\_linea Concatenar Modificar\_linea Siguiente Telex

Para reformatear un mensaje debe tomarse en cuenta el tipo de fonnato que se va a utilizar y en base a este formato modificar el mensaje en pantalla para que se ajuste al formato deseado. Cada una de las opciones anteriores penniten ajustar el mensaje para darle el formato deseado. Hay otras dos opciones que permiten ver el resto del mensaje cuando este abarca más de una pantalla (méa de 24 lineas).

Para pasar a la siguiente pantalla y ver el resto del telegrama pulsamos la tecla 'A" seguida de la tecla <RETURN>; y para regresar a la pantalla anterior pulsamos la tecla "R" seguida de la tecla <RETURN>. las otras opciones del menú se detallan a continuación:

- B.- Borra el mensaje presentado en pantalla y pasa al siguiente mensaje del archivo. Si este es el úHimo. termina el reformateo.
- I.- Inserta una línea debajo de la línea que se especifique. Al elegir la opción "I", se solicita introducir el número de linea en donde se desee Insertar la linea en titanco, y se numeran las líneas -en video inverso- presentadas en pantalla, para saber el número de linea que le corresponde.

AUTOMATIZACION DEL CONTROL DE TRAFICO DEL SERVICIO TELEGRAFICO INTERNACIONAL. Pág: 103

U.N.A.Il. ENEPARAGON

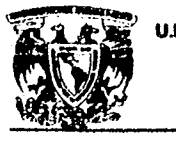

### Dt8ERo y DESARROlLO.

- C.- Concatena (une) dos lineas, aunque estas no sean adyacentes. Al elegir la opción "C' se numemn las lineas presentadas en pantalla y se solicita se introduzca el número de linea correspondiente a la "linea base" de la unión, es decir, la linea que va a pennanecer en su mismo sitio; y después se solicita el número de linea de la "linea complemento", que es la linea que se va a unir con la linea base.
- M.- Modifica la línea especificada. En esta opción, también se numeran las líneas presentadas en pantalla y se pregunta por el número de linea que se desea modificar. En seguida se pide el nuevo texto de la linea. Cabe mencionar que para cualquier modificación en la línea, se debe capturar toda la línea completa.
- MOTA: Para borrar una linea se elige la opción de modificar línea "M" y se introduce el número de línea que se desea borrar; a continuación pulsamos la tecla <ENTER> sin capturar ningún texto.
- T.- Inserta el domicilio de las compañlas que recibían su servicio a través de un telex, y que ahora se dispersa por la central automática. En esta opción se presenta un menú con el nombre de los usuarios dados de alta en el archivo de TELEX. Si el usuario no está dado de alta dentro de este archivo, no aparecerá en el menú antes mencionado. En este menú se selecciona el número que corresponda al nombre de la compañía deseada y el sistema inserta los datos de la misma a partir de la línea 4 del mensaje mostrado en pantalla. En seguida se deben borrar las líneas que estén de más para dar el formato deseado al telegrama presentado en pantalla.

AUTOMATIZACION DEL CONTROL DE TRAFICO DEL SERVICIO TELEGRAFICO INTERNACIONAL. Pin: 104

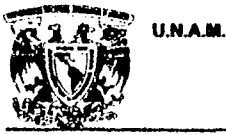

### **DISEÑO Y DESARROLLO.**

S. - Esta opción nos pasa al siguiente mensaje dentro de los archivos de reformateo; ó en caso de ser el último mensaje, sale del reformateo.

Otro aspecto importante dentro del reformateo que debe tomarse en cuenta es que el mensaje no debe contener la palabra "COL" seguida de un espacio en blanco al inicio de cualquier línea, ya que esto ocasionaría que el sistema se confundiera y tomara todo lo que sigue a continuación de esta como la colación del mensaje. De presentarse este caso, se debe modificar la línea que contenga la palabra "COL" (sin punto) y sustituir esta palabra por "COL." (con punto) o "COLONIA", según sea el caso.

Con cada una de las opciones antes descritas se da a los mensajes los formatos válidos para trabajarlos dentro del sistema sin ningún problema.

### III.4.3 CLASIFICACION.

Al finalizar la etapa del reformateo, el sistema nos presenta el menú de la clasificación. En esta etapa del módulo de operación, se separan los mensajes en telegramas buenos, telegramas malos y servicios. Asimismo pueden modificarse los datos del telegrama incluyendo el texto. Esta etapa cuenta con dos tipos de pantallas de presentación de datos distintas, y una pantalla para ver el texto de los mensajes. Las pantallas de presentación de datos presentan la información en dos formatos.

\*Formato de 6 líneas, y

\*Formato de 7 lineas.

AUTOMATIZACION DEL CONTROL DE TRAFICO DEL SERVICIO TELEGRAFICO INTERNACIONAL.

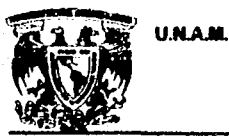

### DISEÑO Y DESARROLLO.

Estos dos formatos se presentan dependiendo de la forma en que fueron reformateados los mensajes en la etapa del reformateo; si en el reformateo se tomó el formato corto o el de servicios, en la clasificación se presentara el formato de 6 líneas; y si se tomó el formato largo, en la clasificación se presentará el formato de 7 líneas. Es importante que se respete el orden de los datos dentro de estos formatos, ya que de lo contrario, los datos no corresponderán al campo que representan.

Al final de la pantalla aparecen opciones para trabajar el mensaje.

Bueno **Malo sErvicio teleX** ver Texto **Sali** 

Las primeras cuatro opciones son para clasificar el merisaje como telegrama bueno, telegrama malo, servicio o telex; dependiendo del tipo de mensaje que se tenga en pantalla. Se debe tener cuidado de clasificar los mensajes de forma correcta, ya que de lo contrario se pueden revolver los mensajes que seen telegramas con los servicios (ya sean acteraciones o situaciones).

La opción "M" (malo) presenta otra línea de opciones como se muestra a continuación:

**Modificar linea** Definitivo malo. Regresar al menú anterior

Pueden modificarse los datos del mensaje con la opción "M" (modificar línea). Si elegimos esta opción, se debe dar el número, ó la letra "C" en caso del código de procedencia. Enseguida se introduce toda la línea con la corrección ya hecha. Si el telegrama es malo, se elige la opción "D" (Definitivo Malo), en donde debe introducirse el laconismo de solicitud de la aclaración y fecha, respetando el formato que se indica.

AUTOMATIZACION DEL CONTROL DE TRAFICO DEL SERVICIO TELEGRAFICO INTERNACIONAL.

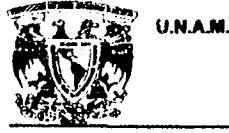

### DlSEAo Y DESARROLLO.

Una vez modificados los datos del telegrama, se elige la opción "R" (Regresar a menú anterior) para clasificarlo según corresponda. Al elegir esta opción, se regresa a la linea con las opciones de clasificación.

Para ver el texto de un mensaje, se elige la opción "T" , mostrando la linea de opciones siguiente.

**A BEATH AND AND AND ARRAIGNMENT COMPANY** 

Avanzar pantalla Regresar pantalla Modificar linea Sigue salir

Para avanzar o regresar una pantalla se oprimen las teclas "A" o "R" seguidas del <RETURN>. Si el texto del mensaje no ocupa más de una pantalla en el desplegado, al oprimir estas teclas el sistema no realiza ningún cambio en el desplegado.

La opción "M" permite modificar alguna linea del texto, al hacer esto se numeran las lineas a partir de la primer columna y se pregunta por el número de linea a modificar. Aqul se da el número que aparece en la columna Izquierda correspondiente a la linea que se desea modificar. Una vez dado el número de línea se pide capturar la línea completa ya modificada para que el sistema pueda hacer el cambio, el cual se mostraré en la pantaKa.

Una vez que se ha terminado la consulta y/o modificación del texto, se debe oprimir la opción "S" para continuar con la clasificación del telegrama.

La opción "L" (salir) se utiliza únicamente cuando se desea salir del sistema sin terminar de clasificar el telegrama ni el resto del servicio pendiente por clasificar. Con lo cual se deberé entrar nuevamente a esta parto oel módulo para terminar de clasificar los telegramas pendientes.

AUTOMA TIZACION DEL CONTROL DE TRAFICO DEL SERVICIO TELEGRAFICO INTERNACIONAL. Pilg: 107

 $\mathcal{P}^{(i)}\Phi^{(j)}\Phi^{(i)}\Phi^{(j)}\Phi^{(j)}\Phi^{(j)}\Phi^{(j)}$  ,  $\mathcal{P}^{(i)}\Phi^{(j)}\Phi^{(j)}\Phi^{(j)}$  ,  $\mathcal{P}^{(i)}\Phi^{(j)}\Phi^{(j)}$  ,  $\mathcal{P}^{(i)}\Phi^{(j)}$  ,  $\mathcal{P}^{(i)}\Phi^{(j)}$  ,  $\mathcal{P}^{(i)}\Phi^{(j)}$  ,  $\mathcal{P}^{(i)}\Phi^{(j)}$  ,  $\mathcal{P}^{(i)}\Phi^{(j)}$  ,  $\mathcal{$ 

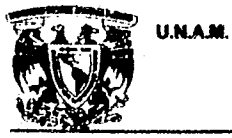

### DISEÑO Y DESARROLLO.

También dentro del primer menú horizontal que se presenta al entrar a la parte de la clasificación se presenta la opción "S" (salir), teniendo el miamo efecto que la opción "L" que se vio anteriormente.

Una vez que se tenninó de dasificar el eervicio, el sistema manda automáticamente a imprimir los servicios - en caso de haber -, y actualiza el expediente de los telegramas y servicios que ya fueron clasificados.

De existir mensajes contenidos en servicios (POSRAS), el sistema se encarga de extraertos de estos servicios para que puedan ser trabajados en el sistema desde el reformateo de los mismos, hasta su dispersión.

### m. 4. 4 COOIFICACION.

 $\mathbf i$ 

وتنبه

Dentro de la etapa de codificación, se pone a los telegramas buenos la ruta correspondiente al destino del mismo para que pueda ser dispersado. Al entrar a la codificación, se pide que el operador Introduzca la fecha del arohivo a trabajar y la secuencia del mtemo. Enaegulda, se presenta una pantalla de captura que contiene los datos del telegrama y se pregunta si éste proviene de una embarcación (sólo para los recibidos de las vlas intemacionales). Y enseguida se debe capturar el código de la preruta correspondiente al destino del mensaje. Si se introduce un código incorrecto el sistema pide que se vuetva a capturar el código; en caso contrario, el sietema pasa al menú horizontal que se encuentra debajo de la pantalla de captura de datos y espera a que se le dé alguna de las opciones enumeradas en este menú.

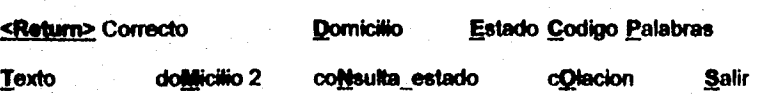

AUTOMATIZACION DEL CONTROL DE TRAFICO DEL SERVICIO TELEGRAFICO INTERNACIONAL. PAg: 108

U.MAM. ENEPARAGOH

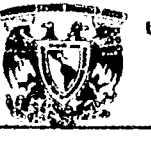

29 في 1947

### DISEÑO Y DESARROLLO.

### OPCION==>\_

Para corregir el domicilio, el complemento del domicilio, el código, el estado ó déatino, el número de palabras, ó la colación; se eligen las opciones "D", "M", "C", "E", "P", "O". Para consultar el texto del telegrama sin modificarlo se elige la opción "T".

Si se cree que la codificación del telegrama no es correcta, y ésta codificación corresponde a algún poblado del interior de la república, la opción "N" (consulta a estados), presenta un menú con todos los estados de la República (sin el D. F.). En este menú se elige el estado al que corresponde la población de destino del telegrama a codificar y aparecen en pantalla las poblaciones de ese estado seguidas de su codificaci6n. Esta opción se puede elegir desde el momento en que se pide dar el código de destino del tefegrama.

Va correcta la codifICación se pulsa <ENTER> para continuar con el siguiente mensaje para codificar. En caso de que sea el último mensaje del archivo que se esté codificando, el sistema sale de la codificación no sin antes preguntar si se desea codificar algún otro archivo de telegramas.

Para la parte nacional, aparte de la codificación del telegrama, se debe especificar la vía por la cual se van a dispersar esos telegramat. Para que el sistema pueda, al término de la codificación, separar los telegramas y ponerlos en la vía que le corresponda para dispersarlos.

La opción "S" (salir) permite salir del sistema, pero sin terminar de codificar el servicio que haya quedado pendiente. Para terminar de codificar los te1egramas que falten de ese archivo, únicamente se entra a la parte de la codificación y se le específica este archivo para seguir codificándolo.

AUTOMATIZACION DEL CONTROL DE TRAFICO DEL SERVICIO TELEGRAFICO INTERNACIONAL. Pág: 109

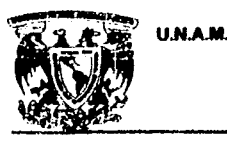

### DISEÑO Y DESARROLLO.

### III. 4.5 DISPERSION.

A San Maria and a shear and the same of the same of the same of the same of the same of the same of the same of

La dispersión de los telegramas se divide en dos partes: la parte del "nacional" y la parte del "internacional". En donde la parte del "nacional" se refiere a los mensajes recibidos del interior de la república con destino al extranjero, la parte "internacional" refiere a los mensajos recibidos del extranjero con destino al interior de la república.

En la parte "internacional", se cuenta con dos canales de dispersión para el interior de la república; un canal de 1200 baudios y otro de 600 baudios. Para dispersar el servicio que se tenga pendiante en esta parte, se debe etegir el canal que se va a utilizar para dispersar, ya sea el canal de 1200 o el de 600. A continuación, se especifica el tipo de servicio (si es franco u ordinario), y enseguida comienzan a aparecer en la pantalla loe menaajes en la fonna en que van a ser dispersados. Al finalizar la visualización de los mensajes en la pantalla, se comienzan a dispersar al equipo DS-714 que es el que se encarga de enrutar los mensajes para que lleguen a la administración correspondiente para hacer la entrega del telegrama, en base a la codificación que se especificó en la etapa de codificación. Si algún telegrama esta mal codificado o tiene algún error, se puede modificar mientras se tenga en pantalla la visualización de los mensajes antes de dispersarlos; para modificar algún mensaje, únicamente se pulsa la tecla "v" (minúscula) para entrar a modo de edición en el editor "vi" de UNIX. Dentro de este editor pueden modificarse los mensajes o telegramas para corregir los posibles errores que tengan. Una vez corregido los telegramas que se van a dispersar, se guardan los cambios, y se comienza la dispersión. Una vez dispersado el servicio, se debe dar aviso al encargado de turno si se hizo alguna modificación, para que este pueda actualizar los archivos de catálogo y de expedientes de los telegramas dispersados.

AUTOMATIZACION DEL CONTROL DE TRAFICO DEL SERVICIO TELEGRAFICO INTERNACIONAL. Pag: 110
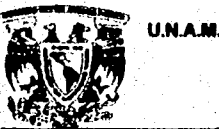

**Commentation** and water

|<br>|<br>|- $\frac{1}{2}$ ¡ I  $\frac{1}{2}$ D<br>Jacques (1991)<br>Jacques (1992) i

·1 I ,

'.:J

### **ENEP ARAGON**

### DISEÑO Y DESARROLLO.

Para la parte "nacionar, el procedimiento de dispersión es básicamente el mismo, la diferencia aqul es que al momento de entrar a la fase de dispersión, el sistema pide la vla por la cual se dispersaré el servicio. Actualmeflle se cuentan con 7 vlas internacionales por donde se dispersa el servicio procedente del interior de la república.

Después de cada dispersión, el sistema actualiza automáticamente los expedientes de los telegramas dispersados.

### **HI. 4. 6 CORRECCION DE TELEGRAMAS MALOS.**

Una de las faeets de la operación es la conecci6n de los telegramas malos, en donde puede modificarse cualquier telegrama que haya sido clasificado como malo, para poder trabajarlo en el . sistema; O en SU defecto, canoelarto según sea el caso.

Al recibir del departamento de aclaraciones los datos correctos de un telegrama, el personal de operación entra a la parte de corrección de telegramas malos, para corregir los datos del telegrama al que se esté especificando. El sistema pide el CANAUROl del mensaje para poder buscarto en el archivo de telegramas malos, y al tocalizarto, pide el laconismo (los, laconismos son claves que se manejan en la aclaración de telegramas para solicitar o responder alguna aclaración) de respuesta del telegrama y la fecha en que se corrigió dicho telegrama. Una vez capturados estos datos, el sistema presenta una pantalla de captura muy parecida a la que se presenta en la clasificación; lo que cambia aquí son las opciones del menú horizontal de esta pantalla.

Modificar finea • Clasificar telegrama • cAncelar telegrama • ver Texto · Salir

AUTOMATIZACION DEL CONTROL DE TRAFICO DEL SERVICIO TELEGRAFICO INTERNACIONAL. 1998: 111

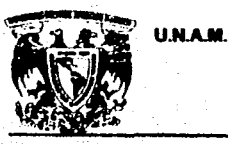

.~ • j

> 1 ' 1

!

i |<br>|-<br>|-¡ ¡ °<br>∶<br>∷ Í. ¡ j 1

### **ENEP ARAGON**

### DISEÑO Y DESARROLLO.

Para modificar los datos del telegrama, se elige la opción "M" (modificar línea) y se le especifica el nímero de la linea a modificar, o "C" para el código de procedencia. Una vez que se le ha especificado el número de linea se pide que se capturen los datos correctos.

Si lo que se desea modificar es el texto del telegrama, se debe elegir la opción "T" (ver texto), donde se inuestra en otra pantalla el texto del telegrama y un menú horizontal igual al mostrado en la parte de clasificación. Su utilización es igual que en la parte de la clasificación.

Una vez que se ha modificado el telegrama y ya está listo para poder seguir trabajándolo en el sistema, se debe elegir la opción 'C' (daslflcar telegrama), en donde aparece otro menú horizontal, que contiene las distintas opciones de clasificación:

**Bueno Telex** Servicio Regresar menu anterior

Aquí puede clasificarse el mensaje como un telegrama bueno, como un telex o como un servicio. Existe también la opción "R" (regresar al menú anterior) para regresar al primer menú horizontal que se presentó al entrar a esta parte del módulo.

Si lo que se desea es hacer una cancelación del telegrama, se debe elegir la opción "A" (cancelar telegrama") en el primer menú horizontal. Una vez elegida esta opción, el sistema pregunta para confirmar si en verdad se desea cancelar el telegrama, a lo que se debe responder con una "S" para cancelarto, o con Uné "N" para abortar la cancetación.

La opción "S" (salir) del primer menú horizontal, nos permite salir de esta parte sin modificar nada del telegrama malo, después de confirmar el sistema si en verdad se desea salir y hacer la advertencia

AUTOMATIZACION DEL CONTROL DE TRAFICO DEL SERVICIO TELEGRAFICO INTERNACIONAL.

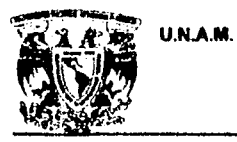

### **DISEÑO Y DESARROLLO.**

de que las modificaciones hechas al telegrama no se salvarán. Si en verdad se desea salir sin modificar se debe pulsar "S", de lo contrario se debe pulsar una "N".

### III.4. 7 ESTADISTICAS DEL S. T. I.

Dentro del módulo de operación, se cuenta también con 6 tipos de reportes estadísticos distintos,

### que son:

Q

- Reporte Estadístico por Código de Procedencia (132 columnas.)
- Reporte Estadístico por Código de Procedencia Global (80 columnas.)
- Reporte Estadístico por Código de Destino Global (80 columnas.)
- Reporte Estadístico por Fecha de Origen (80 columnas.)
- Reporte Estadístico por Fecha de Transmisión (80 columnas.)
- Estadística de mensajas recibidos por fecha (80 columnas.).

AUTOMATIZACION DEL CONTROL DE TRAFICO DEL SERVICIO TELEGRAFICO INTERNACIONAL.

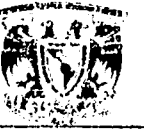

<u> Material and Carl</u>

U.N.A.M.

### DISEÑO Y DESARROLLO.

### **ENVIO DE SITUACIONES Y PRUEBAS.**

### **MODULO DE ACLARACIONES**

Dentro de las funciones de los operadores, tenemos el envío de situaciones a las distintas vías internacionales. Dentro del sistema se cuenta con una parte para el envío de situaciones y pruebas para las distintas vías internacionales (opción no disponible para la parte nacional). Dentro de esta fase del módulo de operación tenemos:

- Env!o de situaciones, donde se especifica el último número de rol recibido y el último número de rol enviado de esa vía.
- La solicitud de paro de servicio, cuando se tienen problemas y se desea que la vía detenga su servicio hasta que se le indique que puede seguir mandando su servicio normal.
- Il envío de reanudación de servicio, cuando se ha solucionado el problema y se pide a la vía que reanude el servicio normal.

El envío de "bumeranes", es decir, mensajes de retorno automático para verificar el estado del canal. V poder ver si la via recibe bien nuestro servicio y nosotros recibimos bien el servicio de la vla

- La solicitud de fallantes y repetición de mutilados, que aunque estas son actividades de Emódulo. de aclaraciones, se tienen estas opciones disponibles dentro de la operación, para autore et servicio.

AUTOMATIZACION DEL CONTROL DE TRAFICO DEL SERVICIO TELEGRAFICO INTERNACIONAL

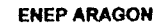

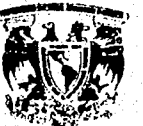

f í l !<br>!<br>! i<br>I

\ '. r

> $\mathbf{I}$ j i<br>I<br>I ,

i, ¡  $\cdot$  i.  $\mathbf{r}$ 

i ", i  $\mathbb{Z}_2$  ;

**THE SHIPPING CONTRACTORY OF THE STATE** 

**U.N.A.M.** 

### DISEÑO Y DESARROllO.

- Envio de pruebas de la zorra a la via, en caso de que ésta lo solicite. Como el envio de pruebas es una operación delicada dentro del módulo, esta cuenta con una palabra clave ("PASSSWORO") para activar las pruebas. Para parar las pruebas, se debe avisar al encargado para que éste sea quien las detenga.

- la solicitud de paro de pruebas y reanudación de servicio normal de la vla, en el caso de que se haya pedido un paro dé servicio a la vla y ésta haya puesto pruebas en el canal.

III. 4. 8. MODULO II: ACLARACIONES.

El módulo dé aclaraciones dél S. T. l., fue dlsenado para trabajar lo referonte a las aclaraciones de los mensaje internacionales que se trabajan en el Telegráfico Internacional. Este módulo inicia con una pantalla de presentación como la siguiente:

AUTOMATIZACION DEL CONTROL DE TRAFICO DEL SERVICIO TELEGRAFICO INTERNACIONAL. Pág: 115

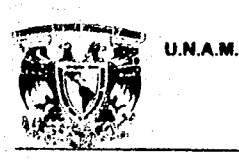

 $\label{eq:2} \mathcal{P}(\mathcal{O}(\mathcal{G}_{\mathcal{H}})) \otimes \mathcal{P}(\mathcal{G}_{\mathcal{H}})$ 

**DISENO Y DESARROLLO.** 

 $152a + 15$ 

### PANTALLA DE PRESENTACION

Martes 30 Septiembre de 1998

 $09:56:45$ 

- BIENVENIDOS -TELECOMUNICACIONES DE MEXICO **DIRECCION DE TELEGRAFOS** SUBDIRECCION DE SISTEMAS Y REDES TELEGRAFICAS **GERENCIA DE TELEGRAFIA** COORDINACION DE SERVICIO TELEGRAFICO INTERNACIONAL SISTEMA DE TELEGRAMAS INTERNACIONALES MODULO DE ACLARACIONES

 $S.T.I$ 

RETURN PARA CONTINUAR ...

Se oprime la tecla <ENTER> para poder continuar con el módulo de aclaraciones. Lo siguiente que se presenta es el menú de entrada al módulo, el cual contiene los nombres de las personas autorizadas a trabajar en el módulo de aclaraciones:

AUTOMATIZACION DEL CONTROL DE TRAFICO DEL SERVICIO TELEGRAFICO INTERNACIONAL.

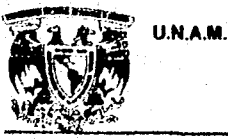

 $\frac{1}{2}$ 1 ¡ ¡  $\mathbf{I}$ 

وتيم

ENEPARAGON

DISEÑO Y DESARROLLO.

### COMO ENTRAR AL MODULO

PIERSONAL MUTORIZADO

### TELECOMM

### SERVICIO TELEGRAFICO INTERNACIONAL MODULO DE ACLARACIONES PERSONAL AUTORIZADO

(1) JOSE MAXIL ROMERO (2) RAFAEL CORONA PRIETO (3)ROSALlA TORRES HUARACHA (4) GUILLERMO ALBA CARDENAS (5) JOSE LUIS NIETO TORRES

OPCION: PASSWORD:

En este menú. el operador debe elegir el número correspondiente a su nombre dentro del menú, y a contlnuacl6n Introducir su palabra clave ("PASSWORO") como medida de seguridad. Esta palabra clave no aparecerá en pantalla. Si no se introduce la palabra clave de modo correcto, el sistema manda un mensaje indicando que la persona no está autorizada a trabajar en el módulo de aclaraciones, y termina la sesión de trabajo.

Una vez dentro del módulo de aclaraciones, se presenta el menú principal del módulo do aclaraciones:

AUTOMATIZACION DEL CONTROL DE TRAFICO DEL SERVICIO TELEGRAFICO INTERNACIONAL. Pág: 117

U.N.A.M.

كالمؤامرة فبالباليات والأنافي والموارد والمرابط والمتورد والمرابط والأرادية للمرابط والمواردة والمرابط

**ENEP ARAGON** 

**DISEÑO Y DESARROLLO.** 

 $\mathbf{A} \mathbf{A} \in \mathcal{A} \times \mathcal{A}$  of

### **TELECOMM**

## SERVICIO TELEGRAFICO INTERNACIONAL<br>MODULO DE ACLARACIONES

### **MENU PRINCIPAL**

(1) VER Y ANEXAR EN EXP. SERVICIOS RECIBIDOS (2) ELABORACION DE ACLARACIONES (3) CONSULTA A TELEGRAMAS Y SERVICIOS (4) CONSULTA A TELEGRAMAS MALOS (S) SALIR DEL SISTEMA

**TECLEE UNA OPCION:** 

AUTOMATIZACION DEL CONTROL DE TRAFICO DEL BERVICIO TELEGRAFICO INTERNACIONAL

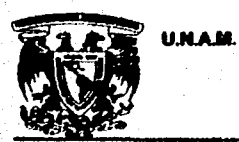

### DISEÑO Y DESARROLLO.

### **III. 4.9 VER Y ANEXAR SERVICIOS RECIBIDOS AL EXPEDIENTE DE TELEGRAMAS**

La opción 1 del menú principal consulta los servicios recibidos por las distintas vías (internacionales o el nacional), para que el actarador pueda visualizar estos servicios y los pueda pegar o anexar al expediente de algún telegrama si es necesario.

Al entrar a esta opción, el sistema pide la fecha de los servicios que van a ser consultados, así como la vía de los mismos (si es una vía internacional se debe dar un número del 1 al 9, y si se trata de la parte nacional se le debe dar una "N"), y si es de un pegado mensual o no.

A continuación comienza a presentar en pantalla los servicios que haya encontrado de la fecha especificada, los cueles toma de los archivos de servicios de cada vía. El menú horizontal que se presenta en este despliegue de servicios, es muy parecido al utilizado en la consulta de texto de la clasificación del módulo de operación, con la diferencia que aquí no existe la opción de modificar línea. Para continuar con los siguientes servicios se da la opción "S" (seguir), con lo cual el sistema pregunta si se desea anexar el servicio al expediente de algún telegrama en específico, si es afirmativo se pregunta por la referencia del telegrama al cual se le va a anexar en el expediente el servicio anteriormente consultado; además se pide la fecha del mismo telegrama, así como la vía del mismo.

Enseguida, el sistema confirma los datos y pregunta si son correctos o si se desea hacer alguna corrección. Si los datos sun correctos el sistema busca el mensaje en base a los datos proporcionados y si lo encuentra, presenta el telegrama en pantalla para que se pueda verificar si es el telegrama deseado o no, como se muestra a continuación:

AUTOMATIZACION DEL CONTROL DE TRAFICO DEL SERVICIO TELEGRAFICO INTERNACIONAL.

**U.N.A.M.** 

**ENEP ARAGON** 

DISEÑO Y DESARROLLO.

WME746 BMW454 BDA710 BUS187/27 **INBX CO MEME 021** CTO-SECUNDERABAD 021 27 1500

**SISTER ELENA** RELIGIOSAS DE SANTANA **CALLE CALVARIO 71** TLALPAN CP 14000 DF

-TEXTO DEL TELEGRAMA -

**NNNN** 

ver\_Texto datos\_Catalogo<br>CPCION - [T Salir

Como se puede observar, sólo se presentan en pantalla los datos del telegrama sin el texto. Para ver el texto del telegrama elegimos la opción "T" del menú horizontal que se nos presenta, aparecerá en pantalla el texto de la misma forma como se presenta en la fase de la clasificación del módulo de operación, pero sin la opción de modificar.

También pueden verse los datos del catálogo de este telegrama en caso de que así se requiera, eligiendo la opción "C" del menú horizontal, en donde se presentarán los datos de la siguiente forma:

AUTOMATIZACION DEL CONTROL DE TRAFICO DEL SERVICIO TELEGRAFICO INTERNACIONAL.

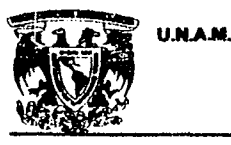

**MADE CONSULTANT IN ALLIER OF THE** 

**DISEÑO Y DESARROLLO.** 

### DATOS DEL CATALOGO

**CANALROL: WME746** FECHA: 06/27/96 **HORA: 1500** PROCEDENCIA: CTO-SECUNDERABAD **BENEFICIARIO: SISTER ELENA** DESTINO: TLALPAN CP 14000 DF CODIGO DE DESTINO: MEMEIN TIPO: C MONOGRAMA: CJ LACONISMO DE SOLICITUD: NIBYP FECHA SOLICITUD: 200696 LACONISMO DE RESPUESTA: NIBYP FECHA RESPUESTA:280696 **ESTATUS: ENVIADO** CANAL/ROL (Tx): DUA079 FECHA (Tx): 290696 HORA (Tx): 1519 MONOGRAMA (Tx): FO PALABRAS: 021 CODIGO DE PROC: INBX

RETURN para continuar...

Al término de la consulta de los datos del catálogo, se oprime <ENTER> para regresar al despliegue de los datos del telegrama.

Cuando ya se verificó que éste es el telegrama deseado, se elige la opción "S" del menú horizontal, con lo cual el sistema pregunta si es el telegrama deseado, si es este el telegrama, se debe responder una "S", si no es este el telegrama se responderá con una "N", con lo cual el sistema seguirá buscando en el expediente el telegrama que contenga los datos que se especificaron desde un principio. Si ya no encuentra otro telegrama dentro de este expediente, el sistema manda un mensaje indicando que no se encontró el telegrama y continúa presentando el resto de los servicios pendientes por consultar, sin anexar el servicio anterior a ningún expediente.

AUTOMATIZACION DEL CONTROL DE TRAFICO DEL SERVICIO TELEGRAFICO INTERNACIONAL.

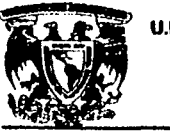

U.N.A.M.

### **DISEÑO Y DESARROLLO.**

Pág: 122

Si en realidad era el mensaje deseado, y respondimos con una "S" a la pregunta, el sistema pregunta si se desea anexar el servicio al expediente de ese telegrama para ir armando su historial. Si se responde con una "S", el sistema anexa los datos del servicio al expediente del telegrama, para consultas posteriores; y continúa con el resto de los servicios que faltan por consultar.

Al término de las consultas de servicios, únicamente se pulsa la tecla <ENTER> para terminar las consultas y regresar al menú principal.

### III. 4.10 ELABORACION DE ACLARACIONES.

Cuando se tienen aclaraciones para elaborar, se elige la opción 2 del menú principal, la cual nos presenta el siguiente menú:

AUTOMATIZACIÓN DEL CONTROL DE TRAFICO DEL SERVICIO TELEGRAFICO INTERNACIONAL.

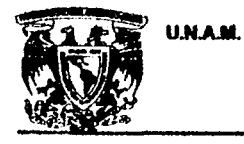

À

 $\mathcal{A}_\mathrm{c}$  $\bar{z}$  **ENEP ARAGON** 

DISEÑO Y DESARROLLO.

### TELECOMM

### SERVICIO TELEGRAFICO INTERNACIONAL **MODULO DE ACLARACIONES**

### **ELABORACION DE ACLARACIONES**

(1) FALTANTES (2) MUTILADOS (3) REPETICIONES POR SERVICIO <POSRA> (4) INCOMPLETOS (5) ELABORACION LIBRE (R) REGRESA MENU ANTERIOR

**TECLER UNA OPCION:** 

### **III.4.11 FALTANTES Y MUTILADOS.**

Se tienen varios tipos de aclaraciones, debe eleginse la que se ajuste a lo que se desea realizar.

Las dos primeras opciones son para la petición de telegramas faltantes o mutilados que deban ser repetidos.

AUTOMATIZACIÓN DEL CONTROL DE TRAFICO DEL SERVICIO TELEGRAFICO INTERNACIONAL.

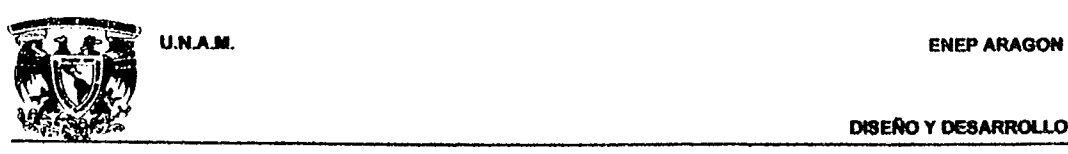

### DISEÑO Y DESARROLLO.

Para ello se elige la opción 1 6 2 de este menú, en donde se pide la vla a la que se solicitarán los mensajes faltantes o mutilados. También se piden datos del telegrama como son destino y código de destino, para poder dispersar el telegrama a la vía correcta. Enseguida el sistema pide la lista de los CANAlESlROlES de estos mismos mensajes, junto con la fecha en que se supone debieron haber llegado, O la fecha de los mensajes mutilados.

Una vez ierminada la solicitud, ésta se presenta en la pantalla y es dispersada por el sistema a la vía correspondiente, se le asigna automáticamente el número de rol correspondiente a esta aclaración y se crea el testigo en el archivo localizado en el directorio envlosldisp de la vla correspondiente.

Este tipo de aclaraciones también se puede mandar desde el módulo de operación, con la diferencia de que la solicitud de faltantes y/o mutilados elaborada en el módulo de operación se dispersa sin número de rol, es decir que sale únicamente como un "XQ". En cambio, la solicitud de faltantes y/o mutilados elaborada en este módulo, se dispersa con su número de rol correspondiente.

### III. 4.12 REPETICION DE TELEGRAMAS POR SERVICIO (POSRA).

En ocasiones, cuando se llega solicitud de alguna de las vías internacionales, para repetir el servicio dispersado; aclaraciones lo manda dentro de un servicio, en donde se pueden dispersar hasta 10 mensajes dentro de ese servicio. A este tipo de servicios se le l!ama *·POSRAS·* (que es 01 laconismo para indicar "he aquí la copia").

Esta acción corresponde a la tercer opción del menú de elaboración de aclaraciones. A continuación, el sistema pide se especifique el destino al cual va a mandar la aclaración, así como la codificación del mismo, también se piden el canal/rol del servicio de referencia, es decir, el servicio por el

AUTOMATIZACION DEL CONTROL DE TRAFICO DEL SERVICIO TELEGRAFICO INTERNACIONAL. Pág: 124

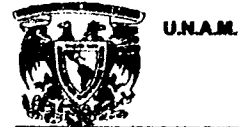

### DISEÑO Y DESARROLLO.

cual se solicita la repetición del(os) mensaje(s); la fecha de este servicio, la lista de los canales/roles de los mensajes que se van a repetir, la vía a la que pertenecen estos mensajes, y la fecha de los mismos.

Para especificar la lista de los mensajes que se van a repetir en el servicio, se deben respetar las siguientes reglas para el formato de lista:

- Se debe especificar el CANAL/ROL completo.

- Si se hace una lista de varios CANALES/ROLES, se deben separar por comas.
- En rangos de mensajes, se debe especificar el primer mensaje del rango, seguido por un guión, y después el último mensaje del rango; sin espacios entre ellos.
- Se pueden combiner listas con rangos, no sobrepasando los 10 mensajes permitidos.
- Todos los mensejes deben pertenecer a la misma fecha. Para repetir mensajes que no sean de la fecha, se tendrá que elaborar otro servicio para mandarlos.

Si no se cumplen estas reglas, el sistema no podrá encontrar los mensajes que se especifican en la "lista de mensajes", con lo cual no podrá mandarios por medio del servicio elaborado.

Una vez especificado el listado de mensajes que serán incluidos en el servicio para repetirlos, el sistema se dará a la tarea de buscar estos mensajes y los irá presentando uno por uno para que pueda verificanse que sean en realidad los deseados. De ser así se incluyen en el servicio de repetición como POSRA's. Si no encuentra alguno de los mensajes especificados en la lista, éste no se incluirá dentro de los POSRA's.

Después de elaborado el servicio, se procede a dispersarlo automáticamente, presentando primero en pantalla el servicio tal y como será dispersado. En caso de haber alguna modificación se

AUTOMATIZACION DEL CONTROL DE TRAFICO DEL SERVICIO TELEGRAFICO INTERNACIONAL.

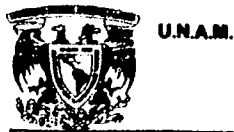

### DISEÑO Y DESARROLLO.

puede realizar entrando al editor "vi" pulsando la tecla "v" minúscula durante el despliegue del servicio. Una vez que se verificó que el servicio está correcto, se comienza a dispersar por la vía correspondiente.

Ya dispersado el servicio, el sistema anexa los datos de este servicio al expediente del primer telegrama referenciado en la "lista de mensajes".

### III. 4.13 INCOMPLETOS.

Cuando se tiene algún mensaje del servicio recibido de alguna vía (incluyendo el nacional), clasificado como malo por faltarte algún dato, o por tener mal algún dato para su dispersión correcta, se dice que es un telegrama "incompleto" y se le elabora una aclaración para solicitar los datos correctos, y así corregir el telegrama. Existe diferencia con los mutilados, ya que los mutilndos son telegramas que no llegaron completos, y sólo llegó una parte del mismo; en cambio los telegramas "incompletos" son aquellos que si llegaron completos, pero que tienen algún dato mal o insuficiente para que éste pueda llegar a su destino final.

Para elaborar la actaración correspondiente de este tipo de telegramas, se entra a la opción 4 del menú "ELABORACION DE ACLARACIONES". Al entrar a esta opción, el sistema solicitará la vía a la cual se le va a solicitar la aclaración, el destino y código de destino para el cual va dirigida la aclaración. Enseguida se piden las referencias del telegrama para el cual se va a 6taborar la aclaración. junio con la fecha del mismo.

El sistema se encargará de buscar, base a los datos proporcionados, la información restante del telegrama. para lo cual presentaré en pantalla el telegrama completo una vez que lo.haya localizado; en

AUTOMATIZACION DEL CONTROL DE TRAFICO DEL SERVICIO TELEGRAFICO INTERNACIONAL. Pég: 126

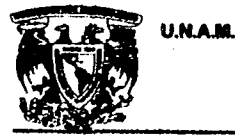

DISEÑO Y DESARROLLO.

caso de no poder localizar el telegrama, el sistema no podrá completar la información del mismo, por lo que debernos proporcionarie los datos lo mejor posible.

Una vez que el sistema encuentra el telegrama y extrae los datos restantes del telegrama, se presenta en pantalla una ventana de captura, en la cual el administrador deberá capturar el resto del texto de la aclaración, con la que solicita los datos del telegrama antes citado, y al cual se está haciendo referencia. Para finalizar de capturar el texto de la aclaración, se deberá pulsar <ENTER> en una línea en **hienco** 

El sistema se encargará de dispersar el servicio automáticamente, y al finalizar la dispersión, anexa los datos del servicio al expediente del telegrama al que se hace referencia dentro del servicio.

**W. 4.14 ELABORACION LIBRE.** 

Cuando se tiene que elaborar una aclaración, cuyo formato no esté contemplado dentro del menú del sistema, se cuenta con esta opción donde puede elaborarse sin un formato predeterminado.

Al entrar en la opción de la elaboración libre de aclaraciones, el sistema solicita que se introduzca la vía por la que se va a dispersar el servicio y a continuación, el destino y código de destino del servicio que se ha de elaborar.

Enseguida, se pide que se capture por completo el texto del servicio y para terminar se debe dejar una línea en blanco. Después de terminar la captura del texto del servicio, el sistema se encarga de dispersario a la vía correspondiente de forma automática.

AUTOMATIZACION DEL CONTROL DE TRAFICO DEL SERVICIO TELEGRAFICO INTERNACIONAL.

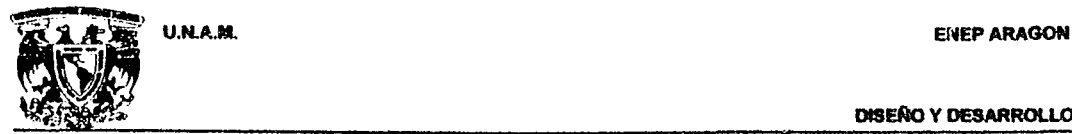

.

### III. 4.15 CONSULTA A TELEGRAMAS Y SERVICIOS.

Dentro del menú principal del módulo de aclaraciones se cuenta con la opción de consulta a telegramas y servicios (opción 3), en donde se puede ver el contenido de un telegrama y/o servicio, además de los datos del catálogo y los servicios asociados a estos mensajes.

Para realizar una comufta a atgún telegrama o servicio, se deben conocer las referencias del mensaje (canaIIroI tlo referencias), asl como la fecha del mismo.

Al entrar a la parte de consulta a telegramas y servicios, el sistema solicita que se entre la vía por la cual llegó el telegrama - en el caso de que se quiera consultar un mensaje en base a la forma en que se recibió -, o la vía por la que se dispersó - en caso de que se desee consultar el mensaje en el formato en que se dispersó -. A continuación, el sistema pregunta si se encuentra en archivos del diario, o de pegado mensual. El sistema pide las referencias del telegrama y la fecha del mismo. Confirma los datos que se le han proporcionado, y pregunta si soo correctos. Si es asl, comienza a buscar el mensaje solicitado, y al encontrarlo lo presenta en pantalla de la forma siguiente:

AUTOMATIZACION DEL CONTROL DE TRAFICO DEL SERVICIO TELEGRAFICO INTERNACIONAL. PÁG: 128

DISEÑO Y DESARROLLO.

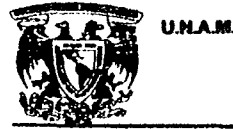

الح آن

a<br>Na

 $\bar{a}$ 

55

 $\hat{J}$   $\hat{N}$  $\frac{1}{2} \frac{d}{dt}$ 

 $\ddot{\phantom{a}}$  $\bar{a}$ 

 $\overline{1}$ 

 $\frac{1}{2}$ 

 $\mathcal{A}_{\mathcal{A},\mathcal{A}}$ i. s Ξÿ.

**WME746 BMW454 BDA710 BUS187/27 INBX CO MEME 021** CTO-SBCUNDERABAD 021 27 1500

SISTER ELENA **RELIGIOSAS DE SANTANA** CALLE CALVARIO 71 TLALPAN CP 14000 DF

-TEXTO DEL TELEGRAMA -

**NNNN** 

ver\_Texto datos\_Catalogo Salir OPCION -- [T

Les opciones inferiores que se presentan en esta pantalle, son las mismas y trabajan de la misma forma que las vistas en la parte de consulta a servicios recibidos. Al terminar nuestra consulta pulsamos una "S" con lo que el sistema busca si el mensaje que se está consultando tiene servicios asociados al mismo. Si el sistema encuentra uno o más servicios asociados al telegrama, indica al usuario que encontró x número de servicios asociados con este mensaje y pregunta si se desea ver estos servicios De ser así irá presentando uno por uno los servicios asociados al mensaje anteriormente consultado, con el mismo formato en que se presentó el mensaje.

AUTOMATIZACION DEL CONTROL DE TRAFICO DEL SERVICIO TELEGRAFICO INTERNACIONAL.

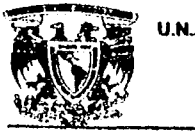

. ~ "

### 111. 4.18 CONSULTA A TELEGRAMAS MALOS.

La opción de consulta a telegramas malos se consideró como una opción aparte por ser los telegramas malos especialmerrte importantes para el módulo de aclaraciones. Ya que, algunas aclaraciones se elaboran en base a los datos que se requieran para los telegramas malos .

La consulta a telegramas malos se realiza en base a los archivos de malos que se encuentren en las distintas vlas, y no en base a los expedientes como la mayorfa de las consultas que se realizan en el módulo.

l.os telegramas contenidos en estos archiv03, so van presentando uno po; uno hasta que se agoten los mensajes en el archivo especificado. Después de presentar un mensaje y antes de pasar al siguiente. el sistema pregunta si 90 desea imprimir el mensaje para poder consultarlo durante la efabomcl6n de la aclaración correspondiente.

### III. 4.17 MODULO 3: CONTABILIDAD.

Se ingresa al sistema tecleando la clave CONTA seguido solicitara un password previamente asignado al área de contabilidad.

Aparece la pantalla de presentación y bienvenida al sistema.

**AUTOMÁTIZACIÓN DEL CONTROL DE TRAFICO DEL SERVICIO TELEGRAFICO INTERNACIONAL.** Pág: 130

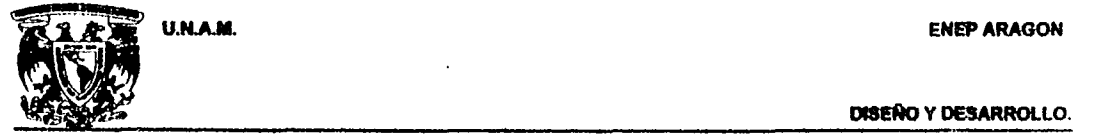

El siguiente menú pregunta acerca del tipo de servicio que se desea trabajar ya sea recibido o tranemitido.

### IU. 4.18 CONTABILIDAD DEL RECIBO Y TRANSMITIDO.

Después de ingresar la opción elegida aparece un menú para determinar si se desea la contabilidad de un pala en particular o de la vla completa se debe teclear la opción que se desea ejecutar.

A continuación aparece el menú de selección de vía en la que se encuentre el pals o si se eligió la opción de vía completa deberá teclear la opción de la vía correspondiente.

Paso siguiente el modulo preguntara el código del país del que se desea obtener la contabilidad, al se eligió la opd6n de contabilidad por pale.

Debe recordar que el código de identificación del país es de dos posiciones alfabéticas

El siguiente menú preguntara el número de mes así como el año que se desea procesar...

Se tendrá que esperar unos momentos para que la información sea procesada esto dependerá de la cantidad de eervicio recibido o tranemitldo por este circuito.

AUTOMATIZACION DEL CONTROL DE TRAFICO DEL SERVICIO TELEGRAFICO INTERNACIONAL.

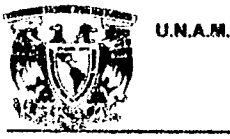

### DISENO Y DESARROLLO.

Al terminar de procesar la información en el caso de contabilidad por país aparecerá un reporte en detalle del servicio procesado para este pals en especifico (nombre del pais • numero de mensajes. numero de palabras, tarifa asl como otra infonnaci6n útil al usuario.

En el caso de contee por vla al final del proceso pregunta si desea el reporte impreso en tenninal o lo desee a impreso en papel.

Al final de estos pasos el sistema le daré opciones adicionales ya sea para procesar otro pals o de procesar otra vla asl como de obtener impresión de reportes por pals.

### III. 4.19 CONSIDERACIONES GENERALES.

El sistema solo contara los mensajes que sean enviados y por consiguiente estén dentro de los catálogos del sistema.

Para procesar la contabilidad es condición que el pegado mensual se haya realizado de lo contrario el sistema no tendrá referencias.

Todos los mensajes que no estén dentro de los catálogos no serán contabilizados, así mismo los servicios y aclaraciones.

AUTOMATIZACION DEL CONTROL DE TRAFICO DEL SERVICIO TELEGRAFICO INTERNACIONAL.

.\_----\_.\_-\_ .. -.

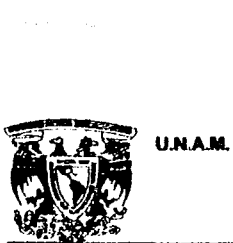

٠,

,

### In, 4. 20 PEGADO DE ARCHIVOS, MODULO DE CONTABIliDAD

Como ya hemos mencionado anteriormente, los telegramas ya trabajados se guardan en distintos archivos, los cuales se van generando con un número consecutivo. De tal forma que en un día se tienen varios grupos de archivos por vías pertenecientes al mismo día. Dentro del sistema existen 2 tipos de pegados de archivos, el pegado diario y el pegado mensual.

En el pegado diario se pegan todos los archivos de una vla en un sólo archivo, de ese dla, con extensión ".00·, Se pueden hacer pegados diarios de archivos en especifico, como por ejemplo, pegado diario de archivos de catálogo, de dispersados, de malos o de servicios, o hacer pegado diario de todos estos archivos.

El pegado de archivos mensual se debe efectuar cada inicio del mes siguiente al que se desea hacer el pegado, y además, ya no deben quedar archivos pendientes por trabajar de ese mes, ya que de lo contrario éstos archivos no entrarán al pegado. El pegado mensual nos sirve principalmente para no tener muchos archivos en los subdirectorios de cada vía, además de que el módulo de contabilidad trabaja con estos archivos para realizar su contabilidad y sacar sus reportes; y además también nos sirven para realizar los respaldos (mensuales o bimestrales) de la información de cada vía.

Si al finalizar el pegudo mensual, algunos archivos de catálogos correspondiente a ese mes no han sido pegados, esto se debe a que estos archivos no cumplen con los requisitos necesarios para realizar este pegado como son:

- No tiene el tamaño adecuado de archivo (múltiplos de 201).

AUTOMATIZACION DEL CONTROL DE TRAFICO DEL SERVICIO TELEGRAFICO INTERNACIONAL. Pág: 133

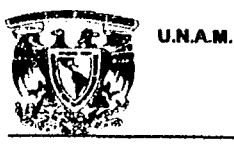

Ŵ

**DISEÑO Y DESARROLLO.** 

Pág: 134

- Algunos de los telegramas contenidos en este catálogo están clasificados como buenos, pero no han sido dispersados.

Si queda alguno de estos archivos sin pegar, se debe avisar al encargado para que revise éstos archivos y pueda determinar la acción a seguir.

AUTOMATIZACION DEL CONTROL DE TRAFICO DEL SERVICIO TELEGRAFICO INTERNACIONAL.

# FALTA PAGINA

 $\sum_{i=1}^{n}$ 

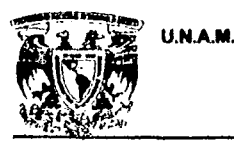

(백화) : 1240 And 1240 496 Bay

# **CAPITULO IV**

## **IMPLANTACION**

AUTOMATIZACION DEL CONTROL DE TRAFICO DEL SERVICIO TELEGRAFICO INTERNACIONAL.

U.N.A.M.

### **ENEP ARAGON**

**IMPLANTACION.** 

 $17.55 - 6.2$ 

### IV. IMPLANTACION.

Como ya se ha mencionado anteriormente, el sistema telegráfico internacional (S.T.I.), se desarrolló en lenguaje "C" y para una plataforma UNIX; y su implementación se realizó inicialmente en un equipo HONEYWELL superteam. En este equipo se instaló una sola vía internacional (LONDRES) como prueba que contaba con un tráfico moderado, y se realizó el enlace con el equipo DS-714 de Phillips para la dispersión (envío) de los mensajes trabajados a la red nacional. En esta etapa del desarrollo, se tenía habilitada únicamente la parte del Recibido ya que no se tenía conectado el canal nacional para recibir los mensajes correspondientes al Transmitido. Sin embargo este esquema se mantuvo a prueba durante casi 6 meses en donde se mejoró el sistema en su operación.

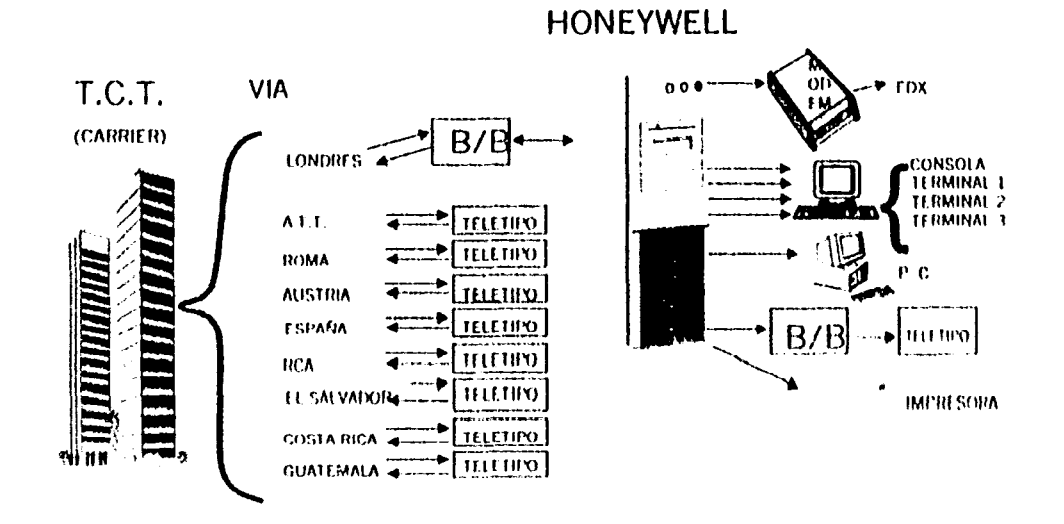

FIGURA 4.1. Esquema del equipo HONEYWELI. SuperTeam.

Por falta de capacidad y una pequeña falla en el equipo, se cambió el HONFYWELL superteum

AUTOMATIZACION DEL CONTROL DE TRAFICO DEL SERVICIO TELEGRAFICO INTERNACIONAL.

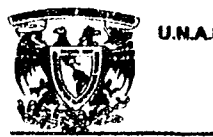

### U.HAM. ENEPARAGON

### IMPlANTACION,

por un equipo DPX/2 200, que mejoraba las capacidades del equipo anterior. En este equipo ya fue posible la implementación, en un principio, de la parte del Recibido en su totalidad, con todas las vias internacionales. Estas vías se fueron implementando de tres en tres hasta completar las 9 vías que confonnan la parte total del Recibido, posterlonnente se dieron de baja 2 vlas quedando únicamente 7 vías, teniéndose que la vía correspondiente a NEW ORLEANS (MX) se tenia en un principio aparte por llegar este servicio a través de TELEX.

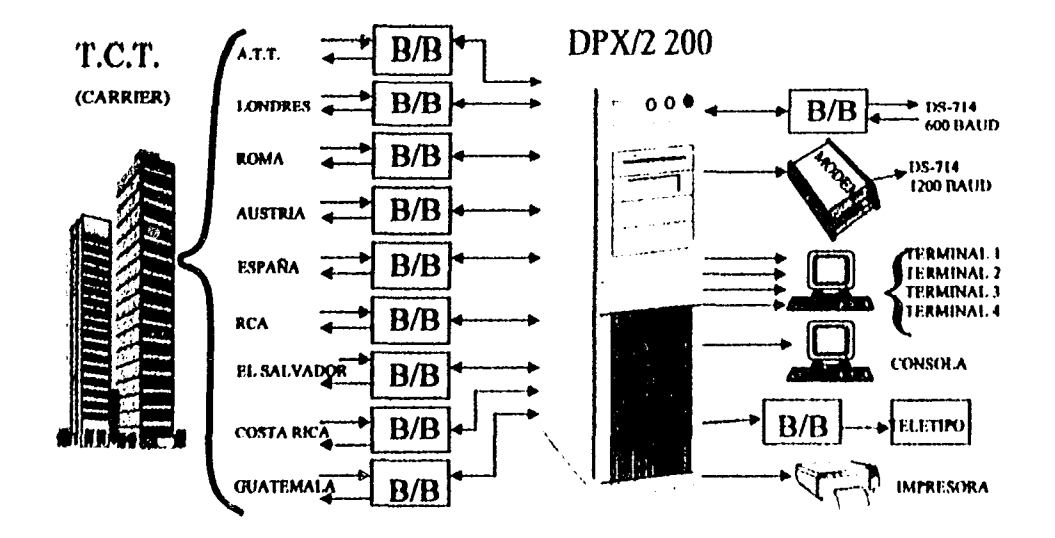

FIGURA 4.2. Esquema del equipo DPX/2 200.

'1

Ø

Las figuras 4.1. y 4.2. muestran los esquemas de los equipos HONEYWELL SuperTeam y DPX/2 200, respectivamente. EL equipo OPX12 200 a pésar de lener mayor capacidad que el equipo anterior. tenía el inconveniente de contener un disco duro pequeño y no soportó el tráfico de todas las vias internacionales correspondientes al Recibido, además de que faltaba un puerto de comunicación para conectar el módem y establecer la comunicación con la red de datos TElEPAC. Por estos Inconvenientes

AUTOMATIZACION DEL CONTROL DE TRAFICO DEL SERVICIO TELEGRAFICO INTERNACIONAL. P6g: 138

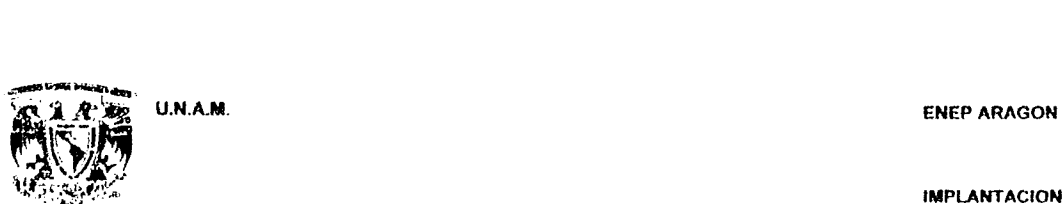

. "

f

### IMPLANTACION.

s nat

se tuvo que migrar nuevamente el sistema del equipo OPX/2 200 a un equipo con caracteristicas similares pero con mayor capacidad de disco duro y de puertos de comunicación; el equipo OPX/2 300 es el que se eligió para hacer la migración. Con este cambio de equipo, se habilitó un puerto para conectar el equipo a la red de datos TELEPAC. Al realizar esta conexión, con la que se realizó el enlace entre la red de datos de MIAMI y TElEPAC, se habilitó la vla del MX pudiéndose de esta forma enviar y recibir el servicio de la misma. La figura 4.3. muestra el esquema de cómo se encontraba el equipo con el servicio de la via MX trabajado en el TElEX; y la figura 4.4. muestra el esquema del equipo con todas las vlas integradas al S.T.I.

~.-------------------------------------------------------------------------

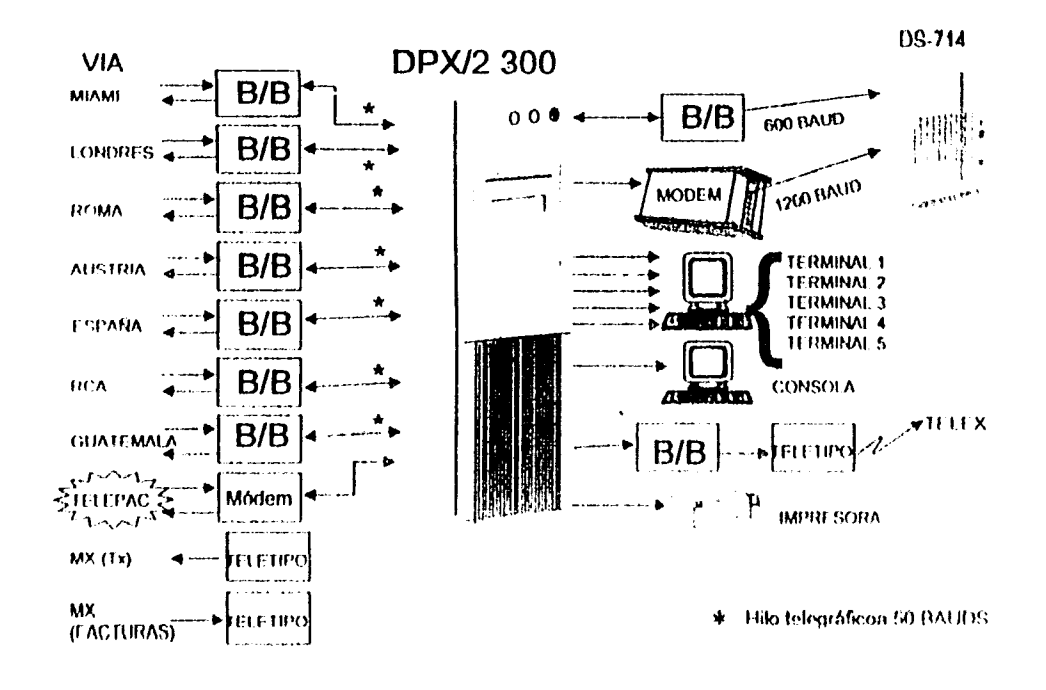

FIGURA 4.3. Enquema del equipo DPX/2 300, con la via MX externa

AUTOMATIZACION DEL CONTROL DE TRAFICO DEL SERVICIO TELECRATICO INTERNATIVALE

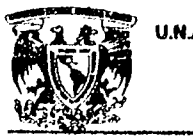

;,

Ý.

 $\frac{1}{2}$ 

### U.H.A.M. ENEP ARAGON

### IMPlANTACION

la parte de la operación correspondiente al Transmitido se implementó después de completar todas las vlas del Recibído. ya que se requerla tener estable este servicio. para poder implementar el Transmitido. y poder tener la comunicación con todas /as vlas para la dispersión del servicio.

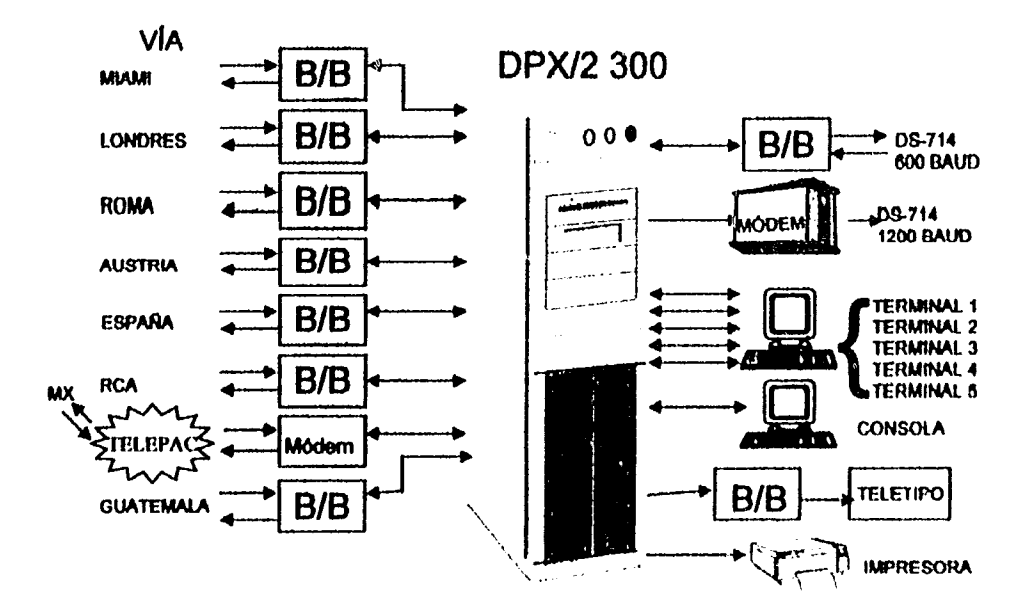

FIGURA 4.4. Esquema del equipo OPX12 300.

Una vez estable el módulo de operación del sistema S.T.I., se implementaron los dos módulos restantes que son el módulo de actaraciones y el módulo de contabilidad.

la tabla 4.1. muestra los puertos del equipo OPX12 300 Y el dispositivo conectado a cada puerto

AUTOMATIZACION DEL CONTROL DE TRAFICO DEL SERVICIO TELEGRAFICO INTERNACIONAL. Pàg: 140

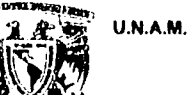

ğ,

### **IMPLANTACION.**

Este equipo estuvo en operación casi un año, pero desafortunadamente se dañó la tarjeta madre del mismo y se emigró el sistema a un equipo con características similares. El equipo que sustituyó al DPX/2 300 fue el DPX/2 270 que aunque el procesador que tenía era de menor capacidad de procesamiento, este equipo contaba con un disco duro de mayor capacidad. El cambio de equipo se dio de forma casi transparente para el usuario, ya que se trataba de un equipo con características similares al del equipo anterior, con la diferencia del nombre de los puertos de comunicación, tanto para terminales, como para los dispositivos conectados al mismo.

TABLA 4.1. Configuración de los puertos del equipo DPX/2 300.

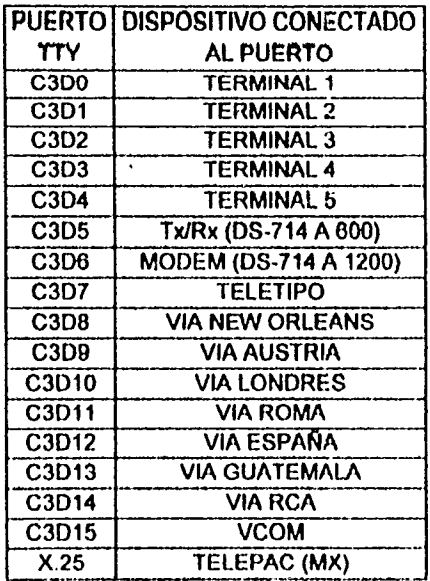

El equipo DPX/2 270 tenía una configuración parecida a la del DPX/2 300 y la tabla 4 2 muestra

la configuración de los puertos de la DPX/2 270 y los dispositivos conectados a los mismos

AUTOMATIZACION DEL CONTROL DE TRAFICO DEL SERVICIO TELEGRAFICO INTERNACIONAL.

 $-0.50 - 1.12$ 

**Service** 

**IMPLANTACION** 

TABLA 4.2. Configuración de los puertos del equipo DPX/2 270.

U.N.A.M.

W

i. ្វា

**光学者長先生は特別なたちの時間** 

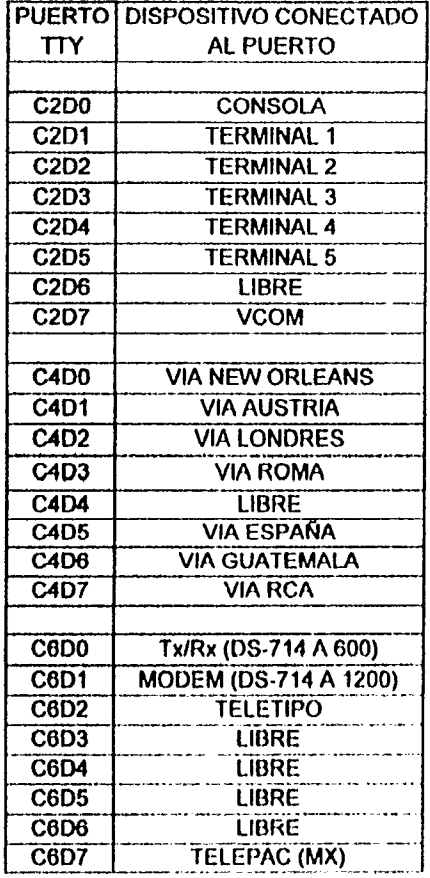

El sistema sufrió un último cambio al sustituirse el equipo DPX/2 270 por un servidor IBM-PC, con SCO (Santa Cruz Operation) como sistema operativo. Se instalaron 2 tarjetas multipuertos en el servide para poder colgarle las terminales y las cajas negras de las vías internacionales, así como los módem

Este último esquema es ilustrado en la figura 4.5.

ASSESSMATIZACION DEL CONTROL DE TRAFICO DEL SERVICIO TELEGRAFICO INTERNACIONAL.

Pág: 142

425 학교 소화 : Agosta Nagle

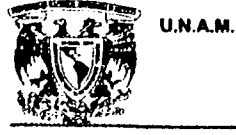

IMPlANTACION.

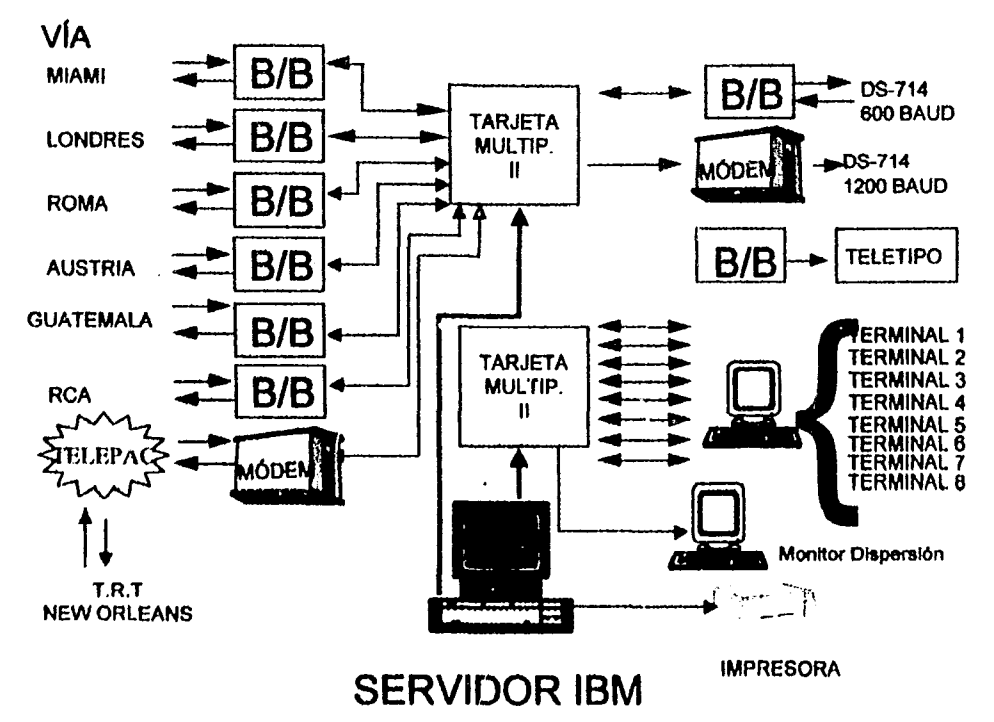

FIGURA 4.5. Esquema del servidor I8M·pe.

En este esquema se tienen 8 terminales, de las cuales 4 son para la operación, 2 paro aclaraciones. 1 para contabilidad y 1 para el administrador del sistema; además tiene una terminal extra para el monitoreo de la dispersión del servicio y el servidor mismo sirve como consola del sistema. También se puede observar en la fIQura que la impresora que conectada al puerto paralelo del servidor mismo, dejando más puertos libres de las tarjetas multipuertos. Además, el servidor se encuentra conectado a la red local del Centro Técnico Operativo (C. T. O.) de TELECOMM para poder nccesarlo desde pualquier PC conectada a esta misma red.

-------------------------.------.- AUTOMATIZACION DEL CONTROL DE TRAFICO DeL SERVICIO TELEGRAFICO INTERNACIONAL.

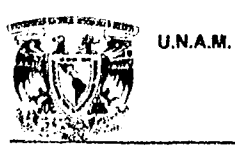

49

**IMPLANTACION** 

La configuración de los puertos de cada tarjeta multipuertos se describe en la tabla 4.3.

**PUERTO DISPOSITIVO CONECTADO** AL PUERTO **TTY TERMINAL 1**  $\overline{11a}$  $\overline{11b}$ **TERMINAL 2**  $\overline{11c}$ **TERMINAL 3**  $\overline{11d}$ **TERMINAL 4 TERMINAL 5**  $\overline{11e}$  $\overline{111}$ **TERMINAL 6**  $\overline{11g}$ **TERMINAL 7 TERMINAL 8** T1h  $\overline{111}$ **MONITOR DISP.**  $\overline{12a}$ **MODEM (DS-714 A 1200)** Tx/Rx (DS-714 A 600)  $\overline{12b}$  $\overline{12c}$ **VIA MIAMI**  $\overline{12d}$ **VIA AUSTRIA**  $i2e$ **VIA LONDRES**  $\overline{121}$ **VIA ROMA**  $i2g$ **VIA GUATEMALA**  $\overline{12h}$ **VIA RCA**  $\overline{121}$ **TELETIPO**  $\overline{12j}$ **VIA NEW-ORLEANS (MODEM)** 

TABLA 4.3. Configuración de puertos de las tarjetas multipuertos DIGI.

Multipuertos 2.

Multipuertos 1.

AUTOMATIZACION DEL CONTROL DE TRAFICO DEL SERVICIO TELEGRAFICO INTERNACIONAL.

PAg: 144

# FALTA PAGINA

 $\sum_{i=1}^{n}$ 

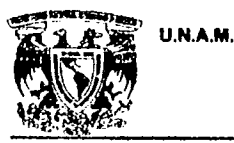

# **CONCLUSIONES**

AUTOMATIZACION DEL CONTROL DE TRAFICO DEL SERVICIO TELEGRAFICO INTERNACIONAL.
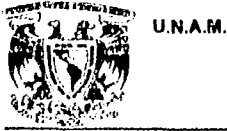

∔،

**CONCLUSIONES** 

La finalidad del sistema tratado en este trabajo ha sido principalmente la agilización de las actividades realizadas en la transmisión, procesamiento, almacenamiento y transferencia de información comprendidas en el Sistema Telegráfico Internacional, mismas que durante grandes periodos de tiempo en épocas anteriores venían haciéndose en formas rudimentarias de comunicación analógica y procedimientos burocráticos-administrativos demasiado lentos.

Sienta a su vez un precedente dentro de lo que a desarrollo de sistemas de aplicación y aprovechamiento de la información puede lograrse, cuando se cuenta con grandes carencias de infraestructura y elementos de programación y comunicación. En este sistema no se ha requerido del manejo de Bases de Datos, si no más bien se ha conservado la filosofia del giro telegráfico como un elemento de archivamiento en papel, transfiriendola al contexto de archivos planos de almacenamiento magnético en diskettes. Sin embargo el manejo de estos archivos planos permiten realizar labores de contabilidad y procesamiento de la información que pudieran trasladarse al contexto de Bases de Datos en un futuro no lejano.

A permitido a su vez la integración de más personal telegráfico al ambito computacional, personel que hasta antes de la implementación de este sistema sólo había tenido contacto con elementos como o teletipo y el télex, lo cual ha constituido sin duda un elemento de superación y capacitacón laboral de dicho personal, el cual se halla ahora en condiciones de más fácil asimilación de las nuevas tecnologias

Además de los alcances anteriormente mencionados, el sistema sienta bases para ? implementación de software de comunicación y actualización siempre que se mantenga la interface de aplicación de programación 'C' sobre la plataforma operativa UNIX, da a conocer librerias de f

AUTOMA HZACION DEL CONTROL DE TRAFICO DEL SERVICIO TELEGRAFICO INTERNACIONAL.

Pág: 147

nich stalien auf der Schalten<br>Stalien

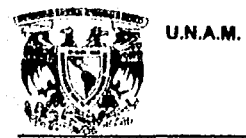

### CONCLUSIONES.

orientadas a esa área, por lo que tan solo resta se siga explotando su opemtividad y aplicación dentro de

otros sistemas semejantes.

**AUTOMATIZACION DEL CONTROL DE TRAFICO DEL SERVICIO TELEGRAFICO INTERNACIONAL.** 

Pág: tán

**Rouge Color** 

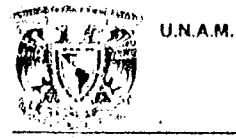

### **ENEP ARAGC"**

**BIBLIOGRAFIA** 

## **BIBLIOGRAFIA**

Telégrafos Nacionales. Información Básica. Secretaría de Comunicaciones y Transportes. Dirección General de Telégrafos Nacionales.México, 1986. 40 pp.

F.T. Andrews.

Tecnología de las Comunicaciones. 25 años en retrospectiva Secretarla de Comunicaciones y Transportes.

Dirección General de Telecomunicaciones. México, 1981. 144 pp.

Carlos A. Merchán Escalante.

Historia de las Comunicaciones y los Transportes en México. Telecomunicaciones

Secretaría de Comunicaciones y Transportes. México, 1988.

p 49-56, 187-191.

Enrique Cárdenas de la Peña.

Historia de las Comunicaciones y los Transportes en México. El Telégrafo. Secretarla de Comunicaciones y Transportes. México, 1987. p. 93-153, 188-203.

PROCION DEL CONTROL DE TRAFICO DEL SERVICIO TELEGRAFICO INTERNACIONAL.

Pig: 149

May menggang Syamond in

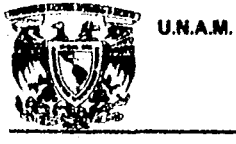

BIBLIOGRAFIA.

P'g: 150

# FALTA PAGINA

 $\sum_{i=1}^{n}$ 

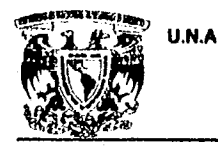

U.N.A.M. ENEP ARAOON

 $\hat{U}_{\mathcal{P}_{\mathcal{A},\mathcal{G}_{\mathcal{A}}}}=\sum_{\mathcal{A}\in\mathcal{A}_{\mathcal{A}}}\sum_{\mathcal{A}\in\mathcal{A}}\sum_{\mathcal{A}}\sum_{\mathcal{A}}\sum_{\mathcal{A}}\left(\sum_{\mathcal{A}}\hat{V}_{\mathcal{A}}\right)^{\top}\left(\sum_{\mathcal{A}}\hat{V}_{\mathcal{A}}\right)^{\top}\left(\sum_{\mathcal{A}}\hat{V}_{\mathcal{A}}\right)^{\top}\left(\sum_{\mathcal{A}}\hat{V}_{\mathcal{A}}\right)^{\top}\left(\sum_{\mathcal{A}}\hat{V}_{\$ 

# **ANEXO**

AUTOMA TIZACION DEL CONTROL DE TRAFICO DEL SERVICIO TELEGRAFlCO INTERNACIONAL

ENEPARAOON

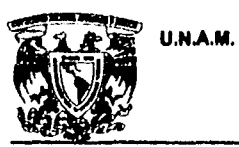

ANEXO.

laconismos més utilizados en el envio de aclaraciones por el Servicio Telegráfico Internacional:

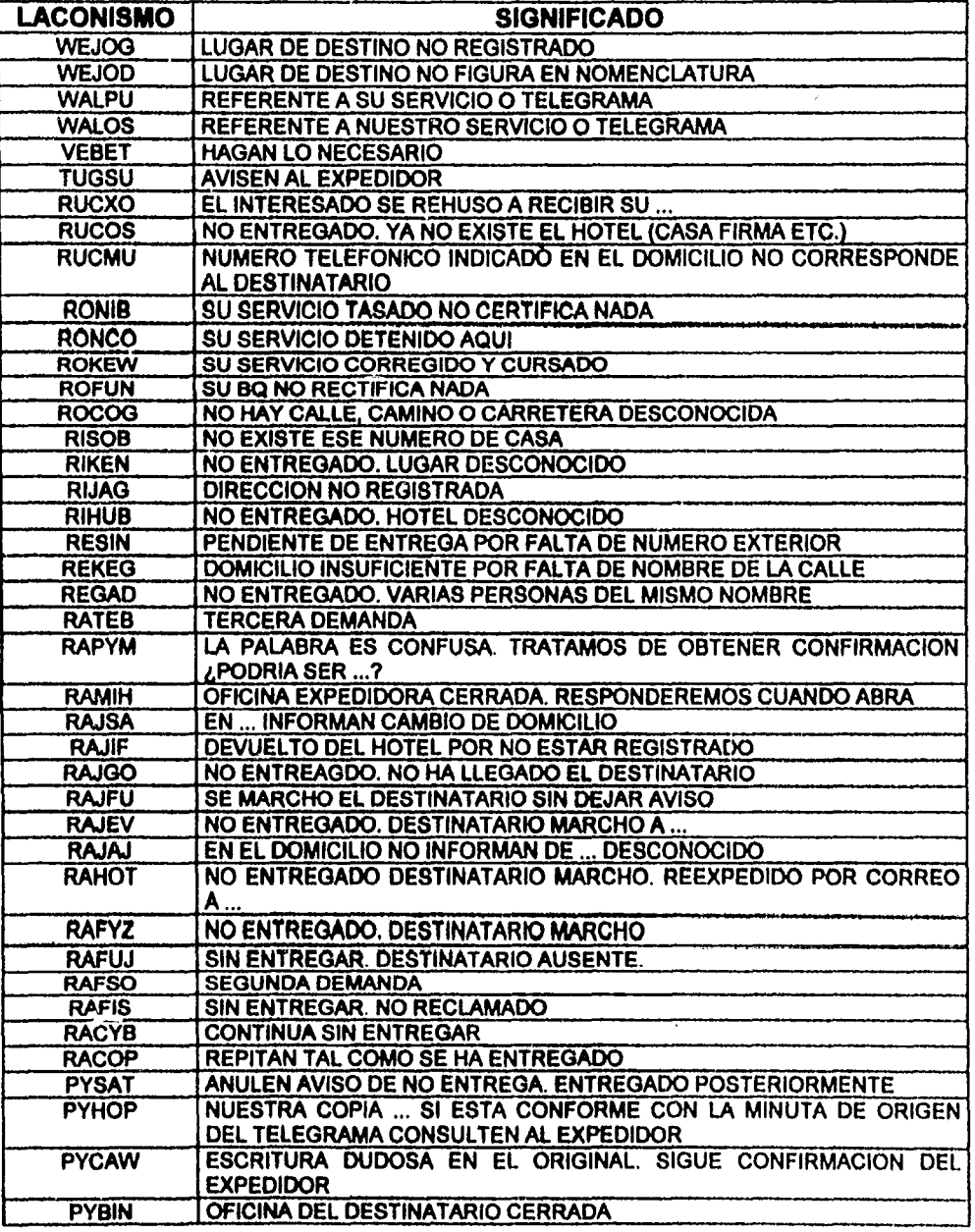

AUTOMATIZACION DEL CONTROL DE TRAFICO DEL SERVICIO TELEGRAFICO INTERNACIONAL. Pég: 153

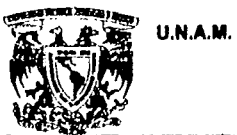

### ANEXO.

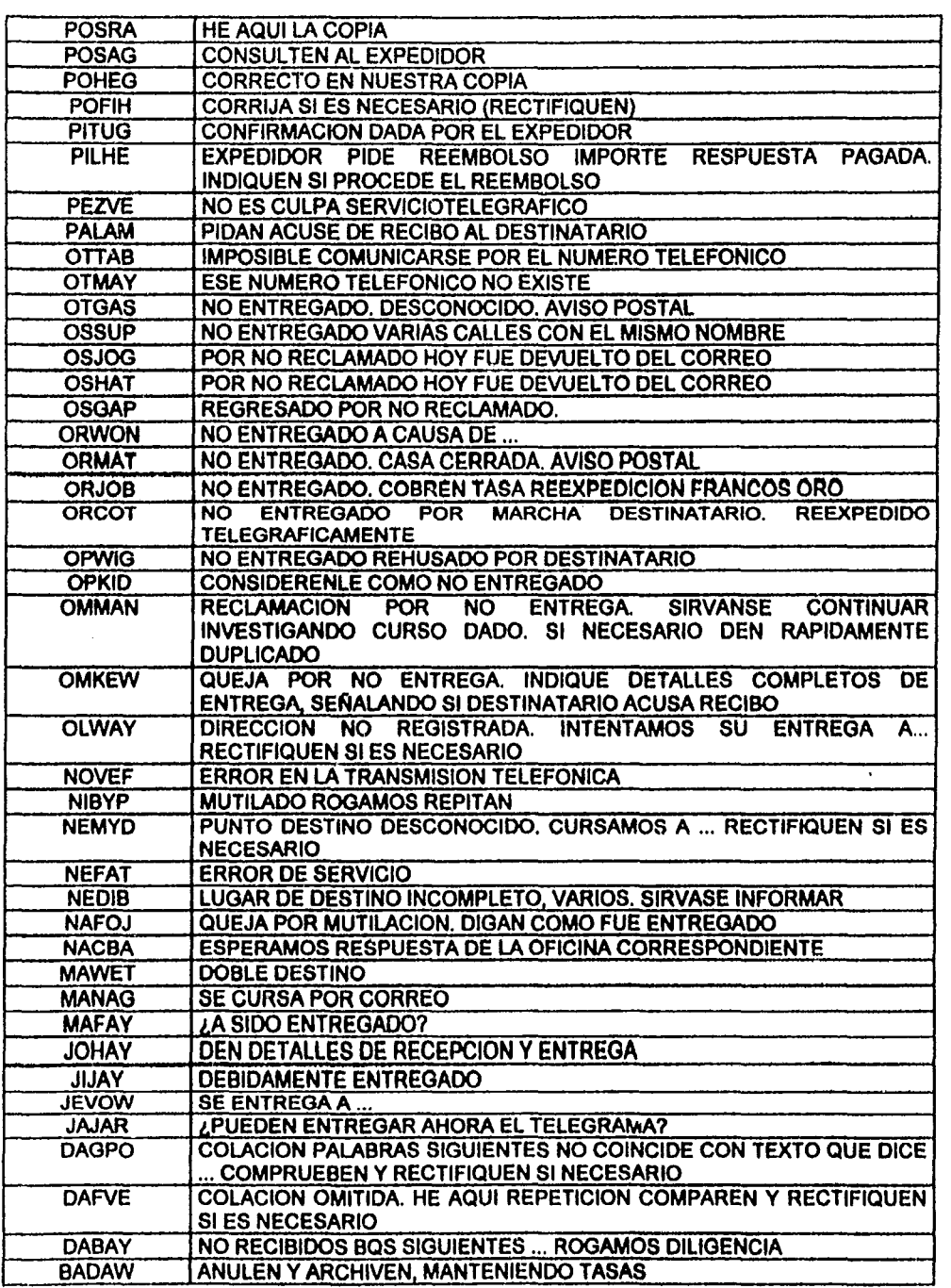

AUTOMATIZACION DEL CONTROL DE TRAFICO DEL SERVICIO TELEGRAFICO INTERNACIONAL.

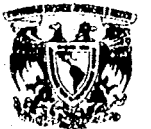

323,93

U.N.A.M.

**ENEP ARAGON** 

### ANEXO.

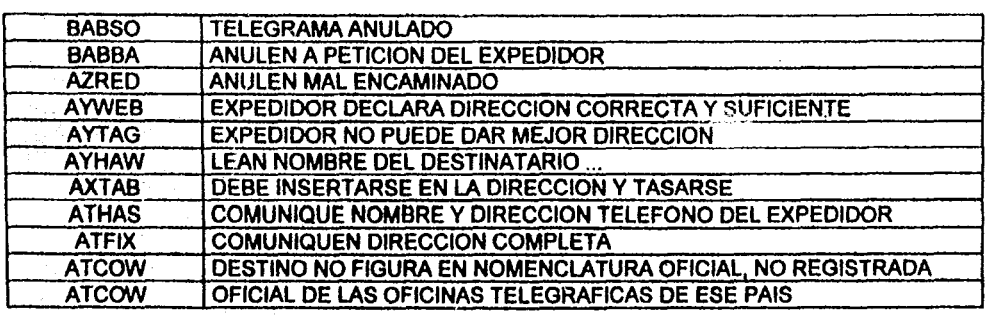

AUTOMATIZACION DEL CONTROL DE TRAFICO DEL SERVICIO TELEGRAFICO INTERNACIONAL.

ANEXO.

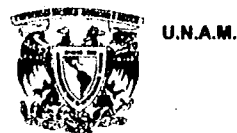

### **CODIGOS FUENTE DE PROGRAMAS Y PROCESOS.**

### PROCESOS DEL MODULO DE OPERACION.

### **NOMBRE: .opera**

DESCRIPCION: Proceso de entrada al sistema para usuarios normales. Abre una sesión de trabajo y presenta el menú principal del módulo de operación.

LISTADO:

J

Æ

/etc/profile PATH=:/bin:/usr/bin:/usr/lbin:/usr/telint:/etc:/lib:/dev:/usr/telint/wutco/prog:/usr/telint/wutco/proc HOME=/servint TERMCAP=/etc/termcap TERMINFO=/usr/lib/terminfo umask 0002 export HOME TERMCAP TERMINFO termina='tty' if test \$termina = /dev/tty01 then echo NO SE PUEDE TRABAJAR EN LA CONSOLA exit else TERM=vt100 fi export TERM PS1="TELINT>" PS2="telint>" set 'date' case \$1 in Mon) a=Lunes;; Tue) a=Martes;; Wed) a=Miercoles;; Thu) a=Jueves;; Fri) a=Viernes;; Sat) a=Sabado;; Sun) a=Domingo;; esac  $c = $2$ case \$2 in Jan) b=Enero:; Feb) b=Febrero;; Mar) b=Marzo;; Apr) b=Abrit;; May) b=Mayo;; Jun) b=Junio;; Jul) b=Julio;; Aug) b=Agosto;; Sep) b=Septiembre;; Oct) b=Octubre;;

AUTOMATIZACION DEL CONTROL DE TRAFICO DEL SERVICIO TELEGRAFICO INTERNACIONAL.

ANEXO.

**U.N.A.M.** 

Ťċ,

Nov) b=Noviembre:: Dec) b=Diciembre;; esac clear echo "\016";echo cat /usr/telint/por echo "\017" echo "\033[2;1H \$a \$3 de \$b de \$6 \c" echo "\t\t\t\t\$4" echo "\033[2;35H BIENVENIDOS " echo "\033[22;37H RETURN PARA CONTINUAR..." read pas # MENU DE SELECCION DE OPCION VI='tput smso';VN='tput rmso' case \$LOGNAME in jln) MON=JL:: rth) MON=TH;; mario) MON=MH;; serrano) MON=GS: reina) MON=VH;; ber) MON=SX;; martha) MON=GA ;; cele) MON=CJ ;; camargo) MON=LI ;; lulu) MON=CI ;; luz) MON=FR; laura) MON=LG; memo) MON=AC ;; esth) MON=EH;; mike) MON=MA;; david) MON=DV :: marisol) MON=MS;; carmen) MON=CM;; ray)  $MON<sup>2</sup>RR$ ;; gil1) MON=MG;; \*) echo NO ESTA AUTORIZADO PARA TRABAJAR EN EL SISTEMA exit :: **CSAC** while true do clear echo "\033[3;33H\c";\$VI;echo "TELECOMM";\$VN echo "\033[6;23H\c";\$VI;echo "SERVICIO TELEGRAFICO INTERNACIONAL";\$VN echo "\033[8;28H\c";\$VI;echo "MENU PRINCIPAL DEL SISTEMA";\$VN echo "\033[13;25H\c";echo "[1] RECEP. EXTRANJERO DESTINO NACIONAL" echo "\033[14;25H\c";echo "[2] TRANS. NACIONAL DESTINO EXTRANJERO" echo "\033[15;25H\c";echo "[3] RESPALDO DE ARCHIVOS DE SISTEMA" echo "\033[16;25H\c";echo "[S] SALIR DEL SISTEMA" echo "\033[19;25H\c";echo "TECLEE UNA OPCION: \c";\$VI;read op;\$VN case \$op in 1) mevia \$MON

 $\ddot{\phantom{a}}$ 

Ħ,

AUTOMATIZACION DEL CONTROL DE TRAFICO DEL SERVICIO TELEGRAFICO INTERNACIONAL.

ANEXO.

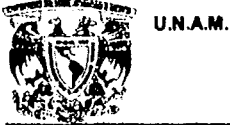

2) const1 \$MON  $\frac{11}{3}$  respal [S,s]) clear echo "\016" cat /usr/telint/por1 echo "\017" sleep 5 clear break; e) echo "\033J22;20H\c";\$VI;echo "opcion invalida, reintente, <RETURN> para continuar...\c";\$VN

read pas

 $\ddot{ }$ 

esac

done

### **NOMBRE:** mevia

DESCRIPCION: Presenta el menú de selección de vía para trabajar en el sistema con la parte correspondiente al "RECIBIDO", es decir, con la parte internacional.

### LISTADO:

# MENU DE SELECCION DE VIA clear VI='tout smso':VN='tout rmso' while true do clear echo "\033[3;33H\c";\$V1;echo "T E L E C O M M" echo "\033[5;23H\c";echo "SERVICIO TELEGRAFICO INTERNACIONAL" echo "\033[7;33H\c";echo "SELECCION DE VIA";\$VN<br>echo "\033[9;25H\c";echo "[1] VIA NUEVAORLEANS" echo "\033[10;25H\c";echo "[2] VIA AUSTRIA" echo "\033[11;25H\c";echo "[3] VIA BT (LONDRES)" echo "\033[12;25II\c";echo "[4] VIA ROMA" echo "\033[13;25H\c";echo "[5] VIA COSTA RICA"<br>echo "\033[13;25H\c";echo "[5] VIA COSTA RICA"<br>echo "\033[14;25H\c";echo "[6] VIA ESPANA" echo "\033[15;25H\c";echo "[7] VIA GUATEMALA"

echo "\033[16;25H\c";echo "[8] VIA M.C.I. (RCA)" echo "\033[17;25[l\c";echo "[9] VIA FLORIDA (MX)" echo "\033[18;25}f\c";echo "[R] REGRESAR AL MENU ANTERIOR" rcho "\033{23;25H\c";echo "TECLEE UNA OPCION: \c";\$VI;read op;\$VN case \$op in 1) VIA=v01 PUERTO=/dev/ttyi2c N VIA=NUEVAORLEANS

```
C_VIA=SNS
```
AUTOMATIZACION DEL CONTROL DE TRAFICO DEL SERVICIO TELEGRAFICO INTERNACIONAL.

U.N.A.M. **ENEP ARAGON** ANEXO. c\_via=sns VIA\_TX=NSN via tx=nsn HOME=/servint/\$VIA  $2)$  VIA= $v02$ PUERTO=/dev/ttyi2d N\_VIA=AUSTRIA C\_VIA=WME c\_via=wme VIA\_TX=MEW  $via$  tx=mew HOME=/servint/\$VIA  $3)$  VIA= $v03$ PUERTO=/dev/ttyi2e N\_VIA=LONDRES<br>C\_VIA=AME c via=ame VIA TX=MEA  $via_{x}$   $\bar{x}$   $mea$ HOME=/servint/\$VIA :;<br>4) VIA=v04 PUERTO=/dev/ttyi2f<br>N\_VIA=ROMA C\_VIA=IMX  $c$  via=imx<br>VIA\_TX=IMC via\_tx=imc HOME=/servint/\$VIA ii<br>5) echo "\033[23;25H\c";\$VI;echo " VIA DADA DE BAJA ";\$VN;sleep 3  $V1A = v05$ # PUERTO=/dev/ttyc4d4 Ħ N\_VIA=COSTA\_RICA  $\pmb{\#}$  $C$ VIA= N  $\pmb{\mu}$ c\_via⇒  $\boldsymbol{\#}$ HOME=/servint/\$VIA break ÷, 6) echo "\033{23;25H\c";\$V1;echo " VIA DADA DE BAJA ";\$VN;sleep 3  $\theta$ VIA=v06 ∦ PUERTO=/dev/ttyc3d12 ∦ N\_VIA=ESPANA C\_VIA=EEM И e\_viu=eem<br>VIA\_TX=MME Ħ Ħ via tx=mme # HOME=/servint/\$VIA И break  $\dddot{\mathbf{u}}$ 

AUTOMATIZACION DEL CONTROL DE TRAFICO DEL SERVICIO TELEGRAFICO INTERNACIONAL.

```
ENEP ARAGON
```
ANEXO.

7) VIA=v07 PUERTO=/dev/ttyi2g N\_VIA=GUATEMALA C\_VIA=GGM<br>c\_via=ggm VIA\_TX=GMM via\_tx=gmm HOME=/servint/\$VIA ä 8) VIA=v08 PUERTO=/dev/ttyi2h N\_VIA=R.C.A.  $C$ VIA=UMX  $c$  via=umx VIA TX=MXR via\_tx=mxr HOME=/servint/\$VIA ;;<br>9) VIA≈v09 PUERTO=/dev/ttyi2j N\_VIA=MIAMI\_TRT  $C$ VIA $MCO$ c\_via=mco VIA\_TX=MOC via\_tx=moc tput clear HOME=/servint/\$VIA R) break;  $\ddot{\rm n}$ r) break;  $\ddot{ }$ \*) echo "\033{23;20H\c";\$VI;echo "opcion invalida, reintente, <RETURN> para continuar...\c";\$VN read pas  $\ddot{ }$ esac export HOME tput clear cd /servint/\$VIA/ent echo Servicio Pendiente de esta via: ls ENTI<sup>+</sup> 1>entemp 2>/tmp/null if [ 'cat entemp | wc -  $\mathbf{i}' = 0$  ] then echo "NO HAY SERVICIO PENDIENTE EN ESTA VIA" echo "<RETURN> para continuar ... \c" read pas else ls -C ENTI<sup>\*</sup>lmore echo "\nDESEA VER LOS NUMEROS (CANAL/ROL) PENDIENTES [S/N]? \c" read ans case \$ans in [S,s]) /usr/telint/wutco/proc/mmen2 \$VIA \$N\_VIA

U.N.A.M.

AUTOMATIZACIÓN DEL CONTROL DE TRAFICO DEL SERVICIO TELEGRAFICO INTERNACIONAL. Pág: 160

ANEXO.

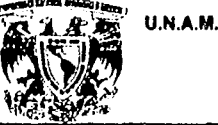

 $\ddot{\phantom{a}}$ esac

f. rm entemp

/usr/telint/wutco/proc/meprin \$VIA \$PUERTO \$N VIA \$C VIA \$c via \$1 \$VIA TX \$via tx break

done

### **NOMBRE: menop**

DESCRIPCION: Proceso que controla la fase del reformateo y la clasificación de los mensaje internacionales. También separa los "POSRAS" para enviarlos a reformateo y dispersa los telex.

### **LISTADO:**

 $\mathcal{C}^1$ 

#MENU PARA LA PARTE OPERATIVA DEL SERVICIO TELEGRAFICO INTERNACIONAL (menop) #RECEPCION INT. CON DEST. NAL. (ING. ISMAEL G.T. E ING. ESTEBAN L.L.) VI='tput smso';VN='tput rmso';RUTA='/servint/'\$! clear echo "\033{3;23H\c";\$VI;echo "SERVICIO TELEGRAFICO INTERNACIONAL";\$VN echo "\033[5;26H\c";\$VI;echo "REFORMATEO DE TELEGRAMAS";\$VN echo "\033[4;34H\c";\$VI;echo "VIA \$3";\$VN echo "\033[9;26H\c";echo "DESEAS REFORMATEAR EL SERVICIO PENDIENTE (S/N)? [ ]\b\b\c" read ans if test  $Sans = S; then$ cd SRUTA echo "\033[3m" rm zeltemi 2>/tmp/nulo Is \$4RX\* > zeltemi 2>/tmp/nulo echo "\033[0m" ps -def > aacll grep -b "\$4RX\*" aaell > bbell if test -s bbell; then **PP=N** else  $PP = S$ fi rm aaell rm bbell if test -s zeltemi then clear echo "\033[12,20H PROCESANDO SERVICIO PENDIENTE POR REFORMATEAR" sleep 2  $Is $4RX^* > zclcmi$ if test -s zeltemi then chmod 660 \$4RX\* chown telint \$4RX\* /usr/teinit/wutco/prog/conrec zeltemi \$PP \$1 \$5 m zeltemi

fi

AUTOMATIZACION DEL CONTROL DE TRAFICO DEL SERVICIO TELEGRAFICO INTERNACIONAL.

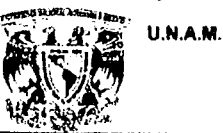

### clse

fi

 $\mathbf f$ 

`41

```
c='date '+%h''
   d='date '+%d'
   hh="date '+%H"
    cd $RUTA/ent
   arch=${c}${4}${d}"."${hh}
   echo "\n\n\n\n\n" >> $arch
   cat ENTI<sup>+</sup> >> Sarch
   chmod 644 Sarch
   chown jose Sarch
   /usr/telint/wutco/prog/format $arch $1
   ccho "\n\n\tDesde este momento se suprime la impresion del servicio."
   echo "\n\n\tlo unico que se imprimira son los servicios recibidos."
   echo "\tPresione <RETURN> para continuar...\c"; read pas
   imprime entil f -c -s -tTEL $1
   m entil.f
   ls ENTI*.???? >> zaltemi
   sed "$./^$/d" zaltemi > zema
   sed "$,/^$/d" zema > zaltemai
   if test -s zaltemai
   then
     echo "\n123456789012345" > $RUTA/maisti
     /usr/telint/wutco/prog/lril zaltemai $1
     cd $RUTA
     /usr/telint/wutco/prog/recint21 maisti MALINT $1
   \mathbf frm $RUTA/ent/zaltemi
   rm $RUTA/ent/zcma
   rm $RUTA/cnt/zaltemai
   cd SRUTA
   rm maisti
   ls $4RX<sup>*</sup> > zeltemi
   if test -s zeltemi
   then
     chmod 660 $4RX*
     chown telint $4RX*
     /usr/telint/wutco/prog/conrec zeltemi $PP $1 $5
     m zeltemi
   fi
 fi
clear
ed SRUTA
if test -s $4RX*
then
 echo TODAVIA TENGO ARCHIVOS POR REFORMATEAR
 IS4RX*
 ccho "<RETURN> para continuar ..."
 read pas
 clear
while true
```
AUTOMATIZACION DEL CONTROL DE TRAFICO DEL SERVICIO TELEGRAFICO INTERNACIONAL.

Pág: 162

ANEXO.

 $\mathbb{Z}$  :  $\mathbb{Z}$   $\mathbb{Z}$   $\math$ 

do

**BARRENA** 

ANEXO.

```
clear 
echo "\033[3;23H\c";$VI;echo "SERVICIO TELEGRAFICO INTERNACIONAL ";$VN 
echo "\03315;26H\c";$VI;echo "CLASIFICACION DE TELEGRAMAS";$VN 
echo "\03314;34H\c";$VI;echo "VIA $3";$VN 
echo "\033[8;25H\c":echo "(1) Listar Archivos de entrada" 
echo "\033[9;25H\c";echo "12] Listar Archivos de Telegramas" 
echo "\033(10;25H\c";echo "(3) Listar Archivos de Servicios" 
echo "\033[11;25H\c";echo "[4] Listar Archivos de Control"
 echo "\033(12;25H\c";echo "(5) Clasificar Telegramas y Servicios" 
 echo "\033(13;25H\c";echo "[R) Regresar Menu Anterior" 
 echo "\033[15;25H\c";echo "Teclee una opcion: \c";$VI;read op;$VN
case Sopin 
  1) clear 
    Is -C SRUTA/RX<sup>*</sup> | more
    echo "\033{22;10H Teclee <RETURN> para continuar ... \c"
    read pas
  \dddot{\text{2}} while true
    do 
    clear; 
    echo "\033[3;231f\c";$VI;echo "SERVICIO TELEGRAFICO INTERNACIONAL";$VN
     echo "\03315;34U\e";$VI;echo "VIA S3";$VN 
     echo "\033[11;25H [1] Listar Archivos de Telegramas Buenos"
    . echo "\033[12;25H (2) Listar Archivos de Telegramas Malos" 
    echo "\033[13;25H [R] Regresar Menu Anterior"
    echo "\033[15;25H Teclee una opcion: \c";$VI;read op2;$VN
      case Sop2 in
        1) clear 
          Is -C $RUTA/BB<sup>*</sup> | more
        2) clear
          1s -C SRUTA/mal/MM* | more
        R) break
        .. r) break 
        *) echo "\033{22;20H";$VI; echo "Opcion Invalida, Reintente, <RETURN> para continuar...
            \e";SVN 
          read pas<br>::
      .. esac 
    ccho "\033[22;10H Teclee <RETURN> para continuar ... \c"
    read pas
    done 
    \ddot{\phantom{a}}3) clear 
    Is -C SRUTA/serv/SS<sup>+</sup> | more
    echo "\033122; IOH Teclee <RETURN> para continuar ... \e" 
    read pas
    \ddot{\mathbf{u}}
```
AUTOMATIZACION DEL CONTROL DE TRAFICO DEL SERVICIO TELEGRAFICO INTERNACIONAL. Pág: 163

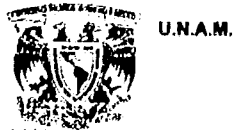

ANEXO.

4) clear Is -C:SRUTA/cat/CAT????.?? I more echo "\033[22;10H Teclee <RETURN> para continuar ...\c" read pas 5) cd SRUTA clear; opc="S" while  $\left\{ \text{ } \text{Spec} = \text{ }^nS^n \text{ or } \text{Spec} = \text{ }^nS^n \right\}$ do echo "\033[5;5H\c";\$VI;echo "Clasificacion de Telegramas";\$VN echo "\033[7;511 Fecha del Archivo de Entrada (mmdd): [ ]" echo "\033[7;44H\c";read fent echo "\033[8;5H Secuencia del Archivo: []" echo "\033[8;30H\c";read sent ENT=\${RUTA}"/RX"\${5}\${fent}"."\${sent}  $ps$ -def  $>$  aaigt grep -b \$ENT aaigt > bbigt if test -s bbigt; then clear; echo "ininininiti NO PUEDE ACCESAR ESTE ARCHIVO... OCUPADO" sleep 5 rm aaigt; rm bbigt break fi. rm aaigt; rm bbigt CAT=\${RUTA}"/cat/CAT"\${fent}"."\${sent} if test -s SENT then echo "\033[8;1H \033]K" if test -s \$CAT then echo "\033I10:1H \033IK" bueno=\${RUTA}"/BB"\${5}\${fent}"."\${sent}; malo=\${RUTA}"/mal/MM"\${5}\${fent}"."\${sent} svc=\${RUTA}"/serv/SS"\${5}\${fent}"."\${sent} telex=/servint/arch/TLX INT if /usr/telint/wutco/prog/clasi \$ENT \$CAT \$bueno \$malo \$svc \$1 \$6 then sort -o \$CAT +.0 -.5 \$CAT if test -s \$bueno; then sort -o \$bueno +.0 -.5 \$bueno f. clear if test -s IMP SER;then echo IMPRIMIENDO SERVICIOS imprime IMP\_SER -c -s -tSERV\_\$1 m IMP SEP sort -o \$svc +.0 -.6 \$svc echo ACTUALIZANDO EXPEDIENTE DE SERVICIOS REC. /usr/telint/wutco/prog/genexp\_s \$1 \$svc \$CAT echo EXPEDIENTE ACTUALIZADO Ä if test -s \$malo;then

AUTOMATIZACION DEL CONTROL DE TRAFICO DEL SERVICIO TELEGRAFICO INTERNACIONAL.

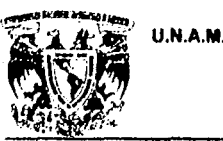

### ANEXO.

sort -o \$malo +.4 -.10 \$malo echo ACTUALIZANDO EXPEDIENTE DE TELEGRAMAS MALOS. /usr/telint/wutco/prog/genexp\_m \$1 \$malo \$CAT echo EXPEDIENTE ACTUALIZADO fi if test -s \$svc; then if /usr/telint/wutco/prog/b\_pos \$svc; then echo "\n SE ENCONTRARON MENSAJES CONTENIDOS \c" echo "EN EL SERVICIO \$svc" echo "EXTRAYENDO LOS MENSAJES ENCONTRADOS" **FAVOR DE ESPERAR..."** echo" /usr/telint/wutco/prog/posra \$svc \$1  $f<sub>i</sub>$ fi if test -s \$telex; then echo "mandando los TELEX" echo "1234\n\n">dtmp /usr/telint/wutco/prog/f\_t31 Stelex dtmp \$6 CTO \$CAT ctmp more dimp  $res = S$ while  $[$  \$res = "S"  $]$ do ps -def > tt.tmp ocu='grep envilx tt.tmp[wc -l' if test  $Socu = 0;$ then /usr/telint/wutco/prog/envtlx dtmp echo "<RETURN> para continuar ...";read pas  $res = N$ rm dimp rm Stelex clse echo "\007 TELEX OCUPADO" echo "INTENTO DISPERSAR NUEVAMENTE (S/N)? \c";read res if test  $Sres = N;$ then echo "\nDISPERSION ABORTADA POR USUSARIO" sleep 3 fi fi rm tt.tmp done clear fi echo "\033[20;10H FIN DEL ARCHIVO: \${ENT}" echo "\033[22;20H Desea continuar [S/N]? \c" read opc FAUX=\${PUTA}"/FAUX"\${fent}"."\${sent} rm \$FAUX rm \$ENT clear else echo "NO HE TERMINADO DE PROCESAR"

read pas

AUTOMATIZACION DEL CONTROL DE TRAFICO DEL SERVICIO TELEGRAFICO INTERNACIONAL.

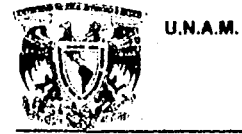

j  $\frac{1}{2}$ ¡ ! l r,

ុំ

t  $\frac{1}{2}$ ¡

### **ENEP ARAGON**

### ANEXO.

```
opc="N" 
              fi 
           else 
            echo "\033[20;5H No existe el Archivo de control (catalogo): \c"
             $VI;echo "S{CAT} ";$VN 
             echo "\033(22;2011 Teclee <RETURN> pam continuar ... \c" 
            read pas
            echo "\033[20;1H \033[J"
            opc="N" 
           fi 
       else 
         echo "\033[20;10H No Existe el Archivo de Entrada: \c";$VI
         echo "$ENT";$VN 
         echo "\033{22;10H Teclee <RETURN> para continuar ...\c"
         read pas
         ccho "\033[20;10H \033[J"
         opc="N" 
       fi 
       clear 
     done 
   \dddot{R}.r]) break
     ∷
   *) echo "\033[22;20H\c";$VI;echo "Opcion Invalida, Reintente, <RETURN> para continuar\c";$VN
     read pas
 \frac{1}{\csc}dear 
don
```
AUTOMATlZACIOH DEL CONTROL DE TRAFICO DEL SERVICIO TELEGRAFICO INTERNACIONAL. PAg: 166

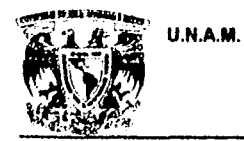

**Comment** 

### **ENEP ARAGON**

ANEXO.

### NOMBRE: recint21.c

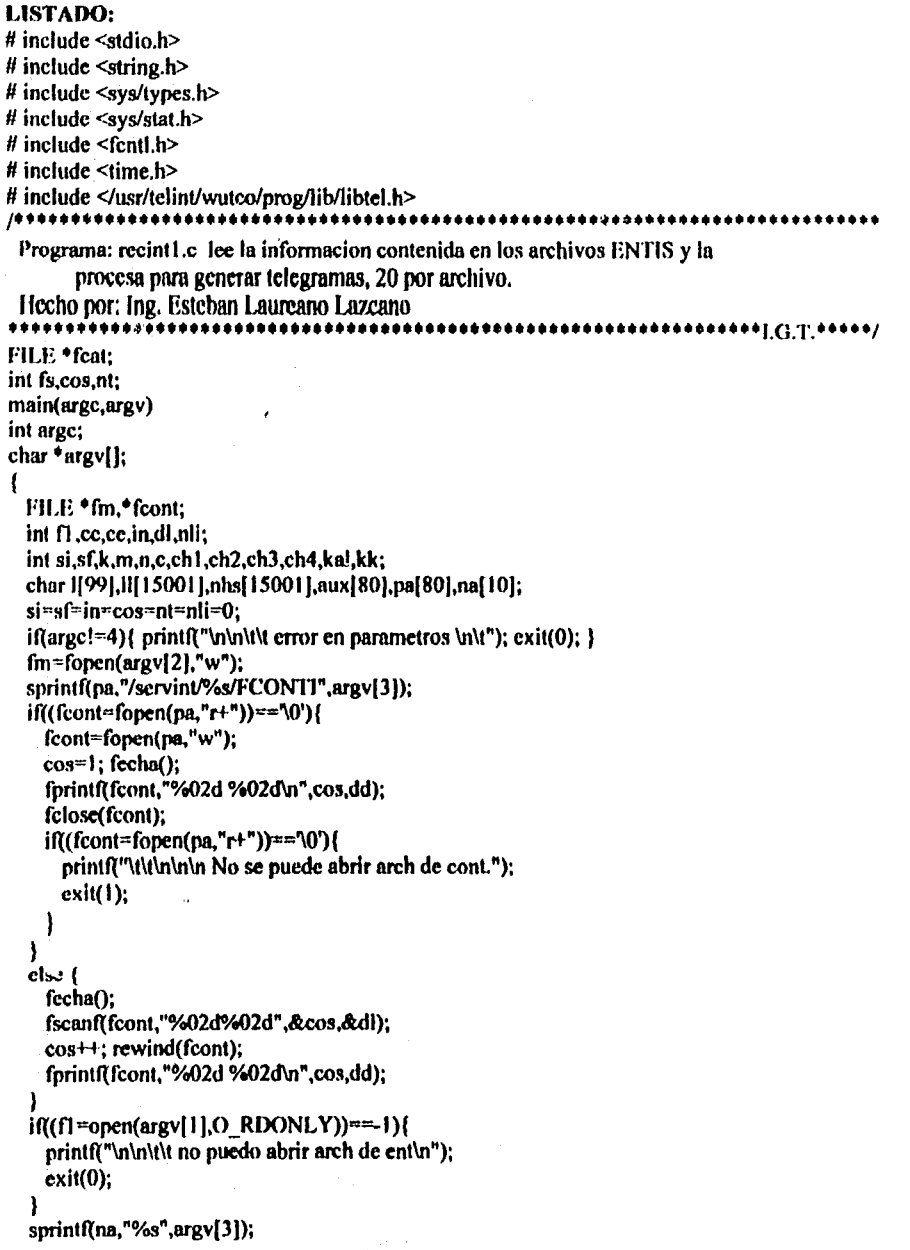

AUTOMATIZACIÓN DEL CONTROL DE TRAFICO DEL SERVICIO TELEGRAFICO INTERNACIÓNAL.

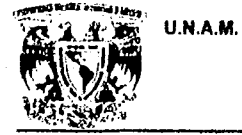

ANEXO.

psa(na);  $c=0$ ;  $if(c>1)$ {  $m=0; n=4;$ while( $\text{II}[n]$ !='~' && n<c){ while((aux[m]=ll[n])!=''&& ll[n]!='~'){  $+$ <sub>m;</sub>  $+$ <sub>n;</sub>  $+ + n;$ Y  $aux[m] = \N$ ; if((n=strlen(aux))>=17)aux[18]='\0'; fprintf(fcat,"%s\n",aux); write(fs,ll,strlen(ll)); sprintf(pa,"rm /servint/%s/PROXEI",argv[3]); system(pa); ł cisc{  $\sin 0$ ;  $\sin 0$ ; 1 ze:nhs[0]='\0'; while((kal=read(f1,nhs,15000))>0){ fecha(); rewind(fcont); fscanf(fcont,"%02d%02d",&cos,&dl); if(dl!=dd){ cos=1; rewind(fcont); fprintf(fcont,"%02d %02d\n",cos,dd); ł else {  $if(nt>=20)$ close(fs); fclose(fcat); ++cos; rewind(fcont); fprintf(fcont,"%02d %02d\n",cos,dd); psa(na);  $\mathbf{I}$ if(nli==0)ll[0]="\0";  $for (cc=0; cc<$ kal; $cc++)($  $if(nt>=20)$ close(fs); fclose(fcat); ++cos; rewind(fcont); fprintf(fcont,"%02d %02d\n",cos,dd); psa(na); ł ce=in;<br>if(nl<sup>:===0</sup>)for(n1=0;m<79;l[m]=aux[m]="\0',m++); nli=0; while((l[ce]=nhs[cc])!="\n'){  $if(cc=(kal-1))$ in=ce; nli=1; goto ze; I  $\mathbf{I}$ 

AUTOMATIZACION DEL CONTROL DE TRAFICO DEL SERVICIO TELEGRAFICO INTERNACIONAL.

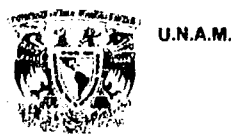

**ENEP ARAGON** 

```
ANEXO.
```

```
in=0; kk=strlen(l);
     if(kk>=8)kk=9;for(k=0;k:=kk;k++)ch1=toupper(l[k]); ch2=toupper(l[k+1]); ch3=toupper(l[k+2]);
       ch4 = \ntoupper(l[k+3]);
       if(ch1-'Z' && ch2--'C' && ch3--'Z' && ch4--'C'){
         if(si=1)for (m=0; m<4; m++, struct (ll, "N"));streat(II,"\n"); c-strlen(II);<br>write(fs,II,c); nt+=1;
           sf=0; if(nli=0)||[0]=0c = strlen(1); m = 0; n = 4;while(\ln |\ln |\approx \& \& \text{ n} < c){
              while((aux[m]=1[n])!=''&& 1[n]!='\n'){
                11m: 11n:
              \mathbf{I}H<sub>1;</sub>
            \mathbf{)}aux[m] = \{0\};
            if (n=stlen(aux)) > 17 aux[18]=0:
           for(m=n;m<18;aux[m]='',aux[m+1]='\0',m++);<br>fprintf(fcat,"%s\n",aux);
            goto mar;
          s = 1; c = strlen(1); m = 0; n = 4;while(\left[\left[n\right]\right]-'n' && n<c){
            while((uux[m]=l[n])!=''&& l[n]!='\n'){
              + + m; + + n;
            \mathbf{\}+ + n;ł.
          aux[m]=10;
          if((n=strlen(aux))\geq 17)aux[18]=0;
         if(ch1=='N' && ch2=='N' && ch3=='N' && ch4=='N'){
          sf-1: break:
      \frac{1}{2} (si=0 && sfa=0)|(si==0 && sf==1)){
        fprintf(fm,"%s",l); si=sf=0;
        .<br>continue;
       if(si---1 && sf---0){<br>c=strlen(l); l[c-1]='~';
mar:
        struct(H, I);clse {
        for(m=0; m\leq 4; m++, structall, "N"));
        streat(II,"\n"); c=strlen(II);
        write(fs,ll,c); nt+1;
```
AUTOMATIZACION DEL CONTROL DE TRAFICO DEL SERVICIO TELEGRAFICO INTERNACIONAL.

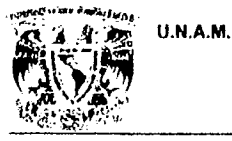

Ì

ł

ł

if(nli==0)ll[0]='\0'; sf=si=0;

**ENEP ARAGON** 

ANEXO.

```
-1
    }
  ł
  if((si-0 && sf--0)||(si--0 && sf--1))( fprintf(fm,"%s",l);}
  else (c-strlen(l);
    i\hat{R} \geq 0)
      streat(ll,l);
    e=strlen(II);
    write(fs,ll,c);
  ł
  close(f1); felose(fm); felose(fcont); close(fs); felose(fcat);
psa(via)
```

```
char *vial];
  char fa[80], nvia[4];
  char codi\begin{bmatrix} 4 \\ 4 \end{bmatrix};<br>sprintf(nvia."%s",via);
  asigna_codigo_via(via,codi,"R");
  switch(nvia[2]){
    case '6': strepy(codi,"EEM");
    break;
    case '7': strepy(codi,"GGM");
    break;
    case '9': strcpy(codi,"MCO");
    break;
  ł
  sprintf(fa,"/servint/%s/%sRX%02d%02d.%02d",via.codi,mo,dd.cos);
  if((fs=creat(fa,O_WRONLY))==-1){
```
feat=fopen(fa,"w"); nt=0;

printf("\n\n\t\t no puedo abrir arch de sal\n"); exit(0); } sprintf(fa,"/scrvint/%s/cat/CAT%02d%02d.%02d",via,mo,dd,cos);

AUTOMATIZACION DEL CONTROL DE TRAFICO DEL SERVICIO TELEGRAFICO INTERNACIONAL.

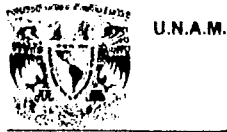

化溴甲溴尿甙酸

鴐

**ENEP ARAGON** 

ANEXO.

**NOMBRE:** clasi.c

LISTADO: /\*\*\*\*\*\*\*\*\*  $\mu$ /\* Programa: clasi.c ۰,  $\prime^*$ \*/  $\prime^*$ Programa de consulta, clasificacion y modificacion de telegramas \*/ /\* internacionales. Este programa toma como parametros: el archivo \*/  $\prime^*$ de entrada -que genera el programa de recepcion-, el archivo de \*/  $\overline{I^*}$ catalogo, el archivo de telegramas buenos, el archivo de telegramas \*/  $\overline{1}$ malos y el archivo de servicios.  $\ast$  $\mu$  $\star$  $/$ Hecho por: ING. ESTEBAN LAUREANO LAZCANO.  $^{\ast}$ /  $\mu$ \*/  $\overline{1}$ /\*\*\* DEFINICION DE LIBRERIAS A UTILIZAR \*\*\*/ # include  $\le$ stdio.h> # include <string.h> # include </usr/telint/wutco/prog/lib/lextrae.h> # include </usr/telint/wutco/prog/lib/lexp.h> /\*\*\* DECLARACION DE VARIABLES GLOBALES \*\*\*/ char cvar1[7]="MBESTX"; char cvar2[4]="RMD"; char evar3[9]="1234567C"; char evar4[6]="SBEDX"; char nom\_mod[5],ida[7],idi[7],proc[61]; char ctx[4]-"CTX";<br>char ctx[4]-"CTX";<br>char edo[31],ref[80],pal[8]; /\*\*\* CABECERA DEL PROGRAMA PRINCIPAL \*\*\*/ main(arge, argv) /\*\*\* DECLARACION DE LOS PARAMETROS DE MAIN \*\*\*/ int argc; char \*argy[]; {/\*\*\* INICIO DEL MAIN \*\*\*/ /\*\*\* DECLARA CON DE VARIABLES LOCALES DEL MAIN \*\*\*/ FILE \*fent,\*faux; int elp.i.j.k; long pos\_arch; short vapor; AUTOMATIZACION DEL CONTROL DE TRAFICO DEL SERVICIO TELEGRAFICO INTERNACIONAL.

**U.N.A.M.** 

**ENEP ARAGON** 

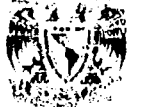

ANEXO.

int lar.nr.cl.con lin: char laux[10], clin[10]; char I[15000], narc[20], ans, resp, tipo, nom\_mod\_aux[5], loc[7]; char cod[5],ben[66],dir2[66],dir[66],col[200]; char modif,linea,resaux,text[10000],firma[80]; char hora $[5]$ , fecha $[5]$ , nom arch $[49]$ , sec $[3]$ , n  $a[46]$ ,  $[56]$ ,  $[5]$ , nomaaa $[50]$ ; char fe[9];

/\*\*\* BLOQUE DE VERIFICACION DE PARAMETROS \*\*\*/

 $if($ argc! $\pi$ printf("\n \033{7}\m ERROR EN PARAMETROS: nom ent cat bueno malo serv via mono\033{0m \n");  $exit(1):$  /\*\*\* FIN IF ARGC!=7 \*\*\*/

/\*\*\* BLOQUE DE APERTURA DE ARCHIVOS \*\*\*/

```
if((fent = fopen(argv[1], "r")) := N(11.1.)printf("\n \033[7m NO EXISTE ARCHIVO DE ENTRADA \033[0m"); exit(1);
| /*** FIN IF FENT==NULL ***/
for (i=0; i<=3; i++)fecha[i]=argv[3][i+18]; fecha[i]='\0';
for (i=0; i=1; i+1)sec[i]=argv[3][i+23]; sec[i]="\0';
strepy(loc, fecha);
streat(loc,sec);
sprintf(nom urch,"/servint/%s/FAUX",argv[6]);
streat(nom_arch,fecha); streat(nom_arch,","); streat(nom_arch,sec);
sprintf(n a,"/servint/%s/A",argv[6]);
streat(n a, fecha); streat(n a''''); streat(n a, scc);
if(faux=fopen(nom arch,"r+"))==NULL){
 faux=fopen(nom_arch,"w");
 cl=1;
 fprintf(faux,"%d\n",cl);
 felose(faux);
 if((faux=fopen(nom arch,"r+")) \rightarrow NULL)printf("NO PUEDO CREAR EL ARCHIVO FAUX"); exit(1);
  } /*** FIN IF FAUX=NULL ***/
} /*** FIN IF FAUX=NULL ***/
```
fscanf(faux,"%d",&nr); /\*\*\* LECTURA DEL REGISTRO EN DONDE SE COMIENZA \*\*\*/ for(i=1;i<nr;i++)fgets(1,15000,fent); /\*\*\* BUSCANDO EL REGISTRO \*\*\*/

/\*\*\* INICIALIZACION DE VARIABLES \*\*\*/

cl=nr;  $resp="N';$ 

/\*\*\* BLOQUE DE PRESENTACION Y PETICION DE MONOGRAMA \*\*\*/

 $/$  cls(); cuadro(30,50,10,14); gotoXY(34,12); printf("MONOGRAMA: \033[7m \033[0m"); do{

AUTOMATIZACION DEL CONTROL DE TRAFICO DEL SERVICIO TELEGRAFICO INTERNACIONAL.

U.N.A.M.

ANEXO.

gotoXY(45,12); gets(nom mod aux); } while(strlen(nom mod aux)!=2);  $f$ or(i=0;i<=1;i++) nom\_mod[i]=toupper(nom\_mod\_aux[i]);  $nom\_mod[2] = 0$ strepy(nom\_mod\_aux,nom\_mod); \*/ sprintf(nom\_mod,"%.2s",argv[7]);

### 7\*\*\* CICLO DE LECTURA DEL ARCHIVO DE ENTRADA \*\*\*/

while(fgets(l,15000,fent)!=NULL && resp!='S'){

/\*\*\* ESCRITURA DEL ARCHIVO AUXILIAR \*\*\*/

rewind(faux); fprintf(faux,"%d\n",cl);

### /\*\*\* INICIALIZACION DE LAS VARIABLES DEL CICLO \*\*\*/

 $elp = 0;$  $i=0;$ tipo='R'; strepy(1 s," ו': strepy( $\overline{\mathsf{f\_s}}$ ," ");

### /\*\*\* BUSQUEDA DEL INICIO DE MENSAJE \*\*\*/

```
while(l[i]!='Z'&&l[i+1]!='C'&&l[i+2]!='Z'&&l[i+3]!='C'){
 if(1[i] == '0')break;
 it=h
|elp-i; /*** FIN WHILE L-ZCZC ***/
```
/\*\*\* ASIGNACION DEL CANAL/ROL \*\*\*/

```
for(j=0;j<=5;j++){
 idij[=\vert i+5];
 i+ i;
} /*** FIN FOR J <= 5 ***/
idi[j]='\0';
strepy(ida,idi);
while(l[j]!='') j++;i-0;
```
### /\*\*\* EXTRACCION DE LOS DATOS DEL TELEGRAMA \*\*\*/

ext\_dat(l,elp,ref,co.d,proc,pal,fe,hora,ben,dir,dir2,edo,text,firma,col,&con\_lin,j);

/\*\*\* CICLO DE PRESENTACION DE DATOS Y PANTALLA DE MODIFICACIONES \*\*\* /

do{

presenta(ida.ref,'C',cod,proc,ben,dir,dir2,edo,firma,col,&con lin);

AUTOMATIZACION DEL CONTROL DE TRAFICO DEL SERVICIO TELEGRAFICO INTERNACIONAL.

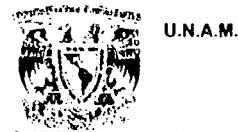

ANEXO.

pres  $ope1()$ ;

### /\*\*\* CICLO DE VALIDACION DE VARIABLE DE CONTROL DE CICLO \*\*\*/

do{ gotoXY(10,19); printf("OPCION: "); resp=toupper(getchar());if(respl='\n')resaux=getchar(); ans-resp; if(conjunto(cvar1.resp)---1){ printf("\n\033[7m OPCION NO VALIDA \033[0m");  $s_{\text{leep}}(2)$ ; gotoXY(1,20);printf("\033[J");  $\frac{1}{2}$   $\frac{7}{4}$   $\leftrightarrow$   $\frac{1}{2}$   $\frac{1}{2}$  IF RESPI=B M E S T  $X$ \*\*\*/  $\}$  while(resp=='\n'||(conjunto(evar1,resp)==-1));

### /\*\*\* TOMA DE DESICIONES DE LA CLASIFICACION DE TELEGRAMAS \*\*\*/

switch(resp){ case 'X': printf("\n\t ES UNA EMBARCACION (S/N): "); vapor=getchar();if(vapor!="\n')getchar(); if(vapor=='S') tipo='X'; else tipo='T'; case 'B':

### /\*\*\* GRABADO DE TELEGRAMAS BUENOS \*\*\*/

 $if(abc \exp(\arg v[6], fe, 'a', 'N') == -1)$  $\text{exit}(-1);$ tam\_arch(argv[3],laux,clin);<br>sscanf(laux,"%d",&lar);<br>sscanf(clin,"%d",&pos\_arch); pos\_arch-pos\_arch-lar, graba\_exp(ida,ref.fe,loc,cl,pos\_arch); if(conjunto(ctx,tipo)----1)tipo-B; sprintf(nomaaa,"%s",argv[3]); graba buenos(nomaaa,tipo,ben,dir,dir2,text,firma,col,&con lin); resprans; break; case 'M':

### /\*\*\* CICLO DE MODIFICACION DE TULEGRAMAS MALOS \*\*\*/

do{ presgope2();

### /\*\*\* VALIDACION DE LA VARIABLE DE CONTROL DE CICLO \*\*\*/

do{ gotoXY(10,19); printf("OPCION: "); resp=toupper(getchar());

AUTOMATIZACION DEL CONTROL DE TRAFICO DEL SERVICIO TELEGRAFICO INTERNACIONAL.

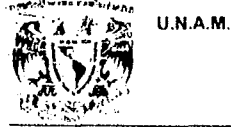

ANEXO.

ans-resp; if(resp!='\n')resaux=getchar(); if(conjunto(cvar2,resp)---1){ printf("\n\033[7m OPCION NO VALIDA \033[0m");  $sleep(1);$ gotoXY(1,20);printf("\033[J");  $\frac{1}{2}$ /\*\*\* FIN IF RESP!=R M D \*\*\*/ {while(resp=='\n'||(conjunto(cyar2,resp)==-1));

### /\*\*\* TOMA DE DESICIONES DE MODIFICACION DE TELEGRAMAS MALOS \*\*\*/

switch(resp){ case 'M':

### /\*\*\* VALIDACION DE LA VARIABLE DE CONTROL DE CICLO \*\*\*/

do{ tipo='C';  $gotoXY(1,20)$ : printf("No. DE LINEA A MODIFICAR O C PARA EL CODIGO DE PROCEDENCIA: "); linea=toupper(getchar());if(linea!="\n')resaux=getchar();  $if(conjunto(cvar3,linea)=-1)$   $\{if(conjunto(cvar3,linea)=-1) \$ <br>printf("\n\033[7m OPCION NO VALIDA \033[0m");  $sleep(1);$ gotoXY(1,21);printf("\033[J"); } /\*\*\* FIN IF LINEA-1 234567C \*\*\*/ } while(resp-"\n'||(conjunto(cvar3.linea)""-1)); gotoXY(1,21);

### /\*\*\* TOMA DE DESICIONES DE MODIFICACION DE LINEA \*\*\*/

switch(linea){ case '1': printf("CANAL/ROL: "); .<br>gets(ida); break; case 'C': printf("CODIGO DE PROCEDENCIA: "); gets(cod); break: case '2': printf("PROCEDENCIA: "); gets(proc); break; case '3': printf("BENEFICIARIO: "); gets(ben); break; case '4': printf("BENEF(2) O DIRECCION: "); gets(dir); break;

AUTOMATIZACION DEL CONTROL DE TRAFICO DEL SERVICIO TELEGRAFICO INTERNACIONAL.

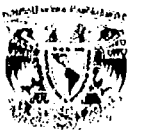

**U.N.A.M.** 

**ENEP ARAGON** 

ANEXO.

case '5': if(con  $\lim$  =3){ printf("DIRECCION(2): "); gets(dir2); {/\*\*\* FIN IF CON\_LIN \*\*\*/ else{ printf("ESTADO: "); gets(edo); } /\*\*\* FIN IF ELSE CON\_LIN \*\*\*/ break; case '6': if(con  $\lim_{x\to 3}$ ) printf("ESTADO: "): gets(edo); } /\*\*\* FIN IF CON LIN \*\*\*/ else { printf("FIRMA: "); gets(firma); } /\*\*\* FIN IF ELSE CON\_LIN \*\*\*/ break; case '7': if(con  $\text{lin} \geq 3$ ){ printf("FIRMA: "); gets(firma); {/\*\*\* FIN IF CON LIN \*\*\*/ break; } /\*\*\* FIN SWITCH(LINEA) \*\*\*/ presenta(ida,ref,'C',cod,proc,ben,dir,dir2,edo,firma,col,&con\_lin); break; case 'D':

### /\*\*\* CEASIFICACION DE UN TELEGRAMA COMO MALO DEFINITIVO \*\*\*/

if(abre exp(argv[6],fe,'a','N') === -1)  $exit(-1);$ tam arch(argv[4],laux,clin); sscanf(laux,"%d",&lar);<br>sscanf(laux,"%d",&lar);<br>sscanf(clin,"%d",&pos\_arch); pos\_arch-pos\_arch-lar; graba\_exp(ida,ref,fe,loc,cl,pos\_arch); do f goto XY(3,21);  $scan($ "%5s", $i$ <sub>s</sub>); ) while(val\_lac( $\overline{1}$ \_s) ----1); gotoXY(3,22); printf("FECHA (ddmmaa): [ [ ] ]\b\b\b\b\b\b\b');  $scan(("\%6s", f_s);$ 

### /\*\*\* GRABADO DE TELEGRAMAS MALOS \*\*\*/

AUTOMATIZACION DEL CONTROL DE TRAFICO DEL SERVICIO TELEGRAFICO INTERNACIONAL.

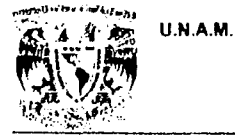

Pág: 177

ANEXO.

tino='M': sprintf(nomaaa,"%s".argv[4]); graba\_malos(nomaaa,l); break; }/\*\*\* FIN SWITCH(RESP) \*\*\*/ resp-ans: } while(resp!-'R' && resp!-'D'); break: case 'E':

\* GRABADO DE SERVICIOS \*\*\*/

tipo='S';  $if(abc exp(argv[6], fc, 's', 'N') == -1)$  $exit(-1)$ : tam\_arch(argv[5],laux,clin);<br>sscanf(laux,"%d",&lar);<br>sscanf(clin,"%d",&pos\_arch); pos\_arch-pos\_arch; graba\_exp(ida,ref,fe,loc,cl,pos arch); sprintf(nomaaa,"%s",argv[5]); graba servicio(nomana,text,fe,hora,col); imp ser(l,argv[6]); break; case T':

/\*\*\* DESPLEGADO DEL TEXTO DEL TELEGRAMA \*\*\*/

modif='s'; destxt(text,modif); break: case 'S':

/\*\*\* SALIDA DEL CICLO PRINCIPAL Y GRABACION DEL NUMERO DEL ULTIMO MENSAJE PROCESADO \*\*\*/

rewind(faux); fprintf(faux,"%d\n",cl); break;  $\frac{1}{2}$ /\*\*\* FIN SWITCH(RESP) \*\*\*/ resp-ans; printf("\nresp~%c ans~%c",resp,ans); getchar();  $}$  while(conjunto(cvar4,resp)==-1);  $if(resp!='S')$ sprintf(nomaaa,"%s",argv[2]);

/\*\*\* GRABADO DE LA BITACORA \*\*\*/

graba bitacora(argv|2|,n a,fe,hora,hen,tipo,l s,f s,cod);  $\frac{1}{2}$ /\*\*\* FIN IF RESP!=S \*\*\*/

AUTOMATIZACION DEL CONTROL DE TRAFICO DEL SERVICIO TELEGRAFICO INTERNACIONAL.

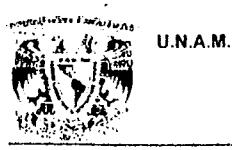

ANEXO.

 $cl + \pi$  }: {/\*\*\* FIN WHILE FGETS!=NULL && RESP!=S \*\*\*/  $if(resp!='S')$  $cl=1$ ;

/\*\*\* BORRADO DEL ARCHIVO DE CATALOGO ANTERIOR Y ACTUALIZACION DEL NUEVO CATALOGO \*\*\*/

rewind(faux); rewind(raix),<br>fprintf(faux,"%d\n",cl);<br>strepy(nare,"rm ");<br>sprintf(nomaaa,"%s",argy[2]); streat(nare,nomaaa); system(narc); strcpy(nare,"mv"); streat(nare,n\_a); streat(nare,""); streat(nare,argv[2]); system(narc); printf("\nORDENANDO EL EXPEDIENTE"); ordcna\_cxp(argv[6],tc,'N');<br>}/\*\*\* FIN IF RESP!=S \*\*\*/

/\*\*\* CIERRE DE ARCHIVOS \*\*\*/

felose(fent); felose(faux);  $if(rcsp=='S')exit(1);$ else exit $(0)$ ; } /\*\*\* FIN DEL MAIN \*\*\*/

/\*\*\* RUTINA QUE PRESENTA EL MENU DE CLASIFICACION DE TELEGRAMAS \*\*\*/

pres opel(){ printf("\033|7m"); cen lin("MODULO DE CLASIFICACION",3); goto XY(2,4); printf("\033[0m");  $gotoXY(1,15);$ printf("\033[J"); gotoXY(5,16); printf("\033[7mB\033[0mueno");<br>printf(" \033[7m"); printf("M"); prin't("\033{0malo"); printf(" s\033[7mE\033[0mrvicio"); tele\033[7niX\033[0m"); printf(" printf(" ver \033[7mT\033]0mexto"); printf(" \033[7mS\033[0malir"); ) /\*\*\* FIN DE LA FUNCION PRES\_OPC1 \*\*\*/

/\*\*\* RUTINA QUE PRESENTA EL MENU DE OPCIONES DE MODIFICACION DE TELEGRAMAS  $***/$ 

AUTOMATIZACION DEL CONTROL DE TRAFICO DEL SERVICIO TELEGRAFICO INTERNACIONAL. Pág: 178

Pág: 179

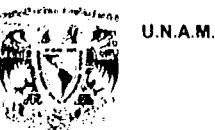

ANEXO.

pres opc2(){ printf("\033[7m"); cen lin("MODULO DE MODIFICACION ",3); goto XY(2,4); printf("\033{0m"); gotoXY(1,15); printf("\033[J"); gotoXY(5,16); printf("\033[7mR\033]0megresar menu anterior"); printf(" \033[7mM\033[0modificar linea"); printf(" \03317mD\03310mefinitivo malo"); /\*\*\* FIN DE LA FUNCION PRES OPC2 \*\*\*/

### /\*\*\* RUTINA DE GRABADO DE TELEGRAMAS BUENOS \*\*\*/

graba buenos(bueno,ti,benef,direc,direc2,txt,firm,coll,cont lin) char bueno] [,ti,benef] 66],direc[ 66],direc2[ 66]; char txt[10000].firm[80],coll[200]; int \*cont\_lin: { FILE \*ib.\*filx: char IDI[7],PROCEDE[61],BENEF[66],DIREC[66],DIREC2[66],ESTADO[31],TXT[10000]; char FIRM[50],COL[200]; int i,npc,npr,tam; if((ib-fopen(bueno,"a"))-NULL){ printf("\n NO PUEDO ABRIR ARCHIVO DE BUENOS \n"); exit(1); }  $if(ii--T"|ti--'X')\}$ if((ftlx=fopen("/servint/arch/TLX JNT","a"))==NULL){ printf("\n NO PUEDO ABRIR ARCHIVO DE TELEX \n"); exit(1); -1 -1 tam~strlen(ida); for(i=0;i<=tam;i+1)IDI[i]=toupper(ida[i]); tam -strlen(proc); for(i-0;i<-tam;i++)PROCEDE[i]-toupper(proc[i]); tam=strlen(benef); for(i=0;i<=tam;i++)BENEF[i]=toupper(benef[i]); tam=strlen(direc); for(i=0;i<=tam;i++)DIREC[i]=toupper(direc[i]);  $if("cont_{lin}>=3)$ tam-strlen(direc2); for(i-0;i<-tam;i++)DIREC2[i]-toupper(direc2[i]); } else DIREC2[0]='\0'; tam-strlen(edo); for(i=0;i<=tam;i++)ESTADO[i]=toupper(edo[i]);  $tan$  -strlen(txt); for(i=0;i<=tam;i++)TXT[i]=toupper(txt[i]); tam=strlen(firm); for(i=0;i<=tam;i++)FIRM[i]=toupper(firm[i]); tam=strlen(coll):  $for (i=0; i \leq \text{tam}; i \perp) COL[i] \neq to upper (coll[i]);$ if(strlen(pal)>6){

AUTOMATIZACION DEL CONTROL DE TRAFICO DEL SERVICIO TELEGRAFICO INTERNACIONAL.

Pág: 180

 $\overline{\phantom{0}}$ 

U.N.A.M.

ANEXO.

 $for(i=0;1<$ strlen(pal); $i++$ }{  $if(pall|i|=')\}$ pal[i]=' ';break; -1 sscanf(pal,"%03d %03d",&npc,&npr);

ł else!

sscanf(pal,"%03d",&npc);

fprintf(fb," %sm",IDI); it(ti=="["||ti=="X"){ iprintf(filx,"%sm",IDI);<br>fprintf(fb,"METELXp"); fprintf(fllx,"METELXp"); fprintf(fllx,"%sn",PROCEDE); fprintf(fllx,"%sd",BENEF); fprintf(filx,"%sb",DIREC); printf(flx,"%s",DIREC),<br>fprintf(flx,"%s",DIREC2);<br>fprintf(flx,"e%s",ESTADO);<br>fprintf(flx,"t%s",TXT); fprintf(filx,"f%s",FIRM); fprintf(ftlx,"c%s",COL); fprintf(ftlx,"w%03di0000.0000",npc);<br>fprintf(ftlx,"w%03di0000.0000",npc);<br>fprintf(ftlx,"\*%sz\n",ref);  $fclose(filx)$ ;

### else

fprintf(fb,"MEXXXXp"); print(10,"MEXXXXP");<br>fprintf(fb,"%sn",PROCEDE);<br>fprintf(fb,"%sd",BENEF);<br>fprintf(fb,"%sd",BENEF);<br>fprintf(fb,"%s",DIREC2);<br>fprintf(fb,"e%s",ESTADO);<br>fprintf(fb,"e%s",ESTADO); fprintf(fb,"t%s",TXT); fprintf(fb,"f%s",FIRM); fprintf(fb,"c%s",COL);<br>fprintf(fb,"c%s",COL);<br>fprintf(fb,"w%03di%09.4f",npc,0);<br>fprintf(fb,"\*%sz\n",ref); fclose(fb); **}** /\*\*\* FIN DE LA FUNCION GRABA BUENOS \*\*\*/

/\*\*\* RUTINA DEL GRABADO DE LOS SERVICIOS \*\*\*/

graba servicio(serv,txt,fech,hora,col) char serv[],txt[10000],fech[9],hora[5],col[200];{ FILE \*fs: char IDI[7],PROCEDE[61],ESTADO[45],TXT[10000],COL[100]; int tam,i; if((fs-fopen(serv,"a"))--NULL){ printf("\n NO PUEDO ABRIR ARCHIVO DE SERVICIOS \n"); exit(1); } tum=strlen(ida);

AUTOMATIZACION DEL CONTROL DE TRAFICO DEL SERVICIO TELEGRAFICO INTERNACIONAL.

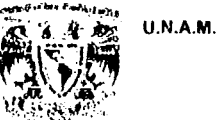

ANEXO.

for(i=0;i<=tam;i++)IDI[i]=toupper(ida[i]); fprintf(fs," %s",IDI); tam=strlen(proc); for(i=0;i<=tam;i1+)PROCEDE[i]=toupper(proc[i]); fprintf(fs,"p%s",PROCEDE); tam-strlen(edo); for(i=0;i<=tam;i++)ESTADO[i]=toupper(edo[i]); fprintf(fs,"e%s",ESTADO); tam-strlen(txt); for(i-0;i<"tam;i++)TXT[i]"toupper(txt[i]); fprintf(fs,"t%st%sh%.4s",TXT,fcch,hora); tam=strlcn(col); for(i=0;i<=tam;i++)COL[i]=toupper(col[i]); fprintf(fs,"c%sz%s\*\n",COL,ref); fclose(fs); } /\*\*\* FIN DE LA FUNCION GRABA\_SERVICIO \*\*\*/

/\*\*\* RUTINA PARA EL GRABADO DE LOS TELEGRAMAS MALOS \*\*\*/

graba malos(malo,ll) char malo[], 11[30000]; { FILE \*fm; if((fm=fopen(malo,"a"))==NULL){ printf("\n NO PUEDO ABRIR ARCHIVO DE MALOS \N"); exit(1); } fprintf(fm.H); felose(fm); **| /\*\*\* FIN DE LA FUNCION GRABA MALOS \*\*\*/** 

### /\*\*\* RUTINA PARA EL GRABADO DE LA BITACORA \*\*\*/

graba bitacora(bit,nom a,fech,hor,benef,tipo,las,fes,cod) char bit[],nom\_a[46],fech[9],hor[5]; char benef[66], tipo; char las[6], fes[7], cod[5]; ł FILE \*fe,\*fa; char ref[19], espe[45]; int npc,npr,sal,i; long tam; if((fe=fopen(bit,"r+"))==NULL) { printf("\n \033|7m NO PUEDO ABRIR ARCHIVO BITACORA \033|0m \n"); exit(1);} do{ fgets(ref,19,fc);  $for(i-0;i \leftarrow 5; i++)$ if(idi[i]--ref[i])  $sal=1$ ; else {  $sal=0$ ; break; ł ł

AUTOMATIZACION DEL CONTROL DE TRAFICO DEL SERVICIO TELEGRAFICO INTERNACIONAL.

U.N.A.M.

**ENEP ARAGON** 

Pág: 182

ANEXO.

 $if(sal == l)$ break; while(!feof(fc)); felose(fe);  $\text{if}((\text{fa}=\text{fopen}(\text{nom } a, "a")) = \text{if}(\text{H}, L)$ printf("\n \033{7m NO PUEDO ABRIR ARCHIVO AUX BITACORA \033{0m \n");  $exit(1);$ fprintf(fa,"%.6s",ida); if(fech|0| -- '\0') strcpy(fech." "); if(hor[0]--'\0')strepy(hor," "); fprintf(fa,"%,8s%.4s",fcch,hor); if(proc[0]=='\0')strcpy(proc," "):  $if (s$ trlcn(proc) <= 29) $($ tam-29-strlen(proc):  $for(i=0;i \le -\tanh(i) \text{)}$  espe[i]--';  $\exp c[i] = 0$ fprintf(fa,"%s%s",proc,espc); ł cisc fprintf(fa,"%.30s",proc); if(tipo=='S') strcpy(benef,"SERVICIO"); if(benef[0] == '\0') strcpy(benef," ");  $if(\text{strlen}(\text{hene}) \leq 44)$  $tam = 44 - strlen(bene 0)$ :  $for(i-0;i=tan;i+1)espc[i]-1$ ; espe[i] - '\0'; fprintf(fa,"%s%s",benef,espc); else fprintf(fa,"%.45s",benef); if(cdo|0| == '\0')strcpy(cdo." ");  $if (strlen (edo) < -29)$ tam=29-strlen(edo);  $for(i=0;i \le -tami; i + )espc[i] \le$ ';  $espc[i]~\sqrt{0}$ : fprintf(fa,"%s%s",edo,espc); elsc fprintf(fa,"%.30s",edo); if(tipo!='S'){ if(tipo=='T'||tipo=='X') fprintf(fa,"METELX"); else fprintf(fa,"ME  $"$ ); else fprintf(fu," "); fprintf(fa,"%e",tipo); fprintf(fa,"%.2s",nom\_mod);<br>fprintf(fa,"%.5s%.6s RI RECIBIDO",las,fes);  $\mathbf{r}_k$ fprintf(fa," if(tipo=='S') fprintf(fa," ");  $else$ 

AUTOMATIZACION DEL CONTROL DE TRAFICO DEL SERVICIO TELEGRAFICO INTERNACIONAL.
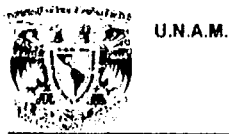

ANEXO.

```
if(strlen(pal)>6){
    for (i=0; 1 \leq strlen(pal); i++)\}if(pall[i]=m')pal[i]='';break;
      <sup>1</sup>
     ł
     sscanf(pal,"%03d %03d",&npc,&npr);
     fprintf(fu,"%03d/%03d",npc,npr);
   ł
   cise
     sscanf(pal,"%03d",&npr);
     fprintf(fa,"%03d/%03d",npr,npr);
   J
 fprintf(fa."
                  ");
 if(cod[0]=="\0")strcpy(cod," ");<br>fprintf(fa,"%.4s",cod);
 fprintffa, "\n");
 felose(fa):
} /*** FIN DE LA FUNCION GRABA BITACORA ***/
/*** RUTINA PARA LA IMPRESION DE SERVICIOS ***/
imp ser(lin,n via)
char lin[15000],*n_via[];
 FILE *fser;
 char nom_arch[80];
 int i, tam;
 tam-strlen(lin);
 sprintf(nom_arch,"/servint/%s/IMP_SER",n_via);
 fscr=fopen(nom_arch,"a");
 for(i=0;i<=tam;i++){<br>if(lin[i]==!--')
   \lim_{n \to \infty} in[i]="\n';
 fclose(fser);
} /*** FIN DE LA FUNCION IMP_SER ***/
               ****************** FIN DEL PROGRAMA CLASLC **********
```
AUTOMATIZACION DEL CONTROL DE TRAFICO DEL SERVICIO TELEGRAFICO INTERNACIONAL.

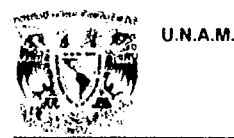

ANEXO.

### NOMBRE: f 31.c

ي<br>مهاجي

### LISTADO:  $14*********$  $/$ \* Programa que transforma los telegramas, a formato 131, para posteriormente \*/ /\* ser dispersados; Utiliza como parametros: archivo de entrada, salida, /\* monograma, canal, arch catalogo, cattemporal. /\* Hecho por: 1\*/ /\* por: Ing. Esteban Laureano Lazcano. /\*\*\*\*\*\*\*\*\*\*EJJJ.\*\*\*\*\*\*\*\*\*\*\*\*\*\* \*\*\*\*\*\*\*\*\*\*f.G.T.\*\*\*\*\*\*\*\*\*\*\*\* # include  $\leq$ sys/types.h>  $#$  include <sys/stat.h>  $#$  include <stdio.h>  $#$  include  $\leq$ string.h>  $\#$  include  $\le$ fcntl.h> #include </usr/telint/wutco/prog/lib/lexp.h> int fe: int nrol: char buf[30500],ls[30500],me[4]; main(argc,argv) int arge; char \*argv[]; FILE \*fs,\*frtx,\*fcate,\*fcats,\*fcaten,\*fenv; int i,m,p,np,ig,se,r\_i,lineat; long contel, tamtel; char ts,tip,lc[203],canal[4],nom[30],lac[3],pal[7],can[7],cana[7],re[22]; char ref[68],cat\_env[80],cad PBD[106],cad\_cod[5],cad\_pal[8],cad\_proc[5]; char nomdir[200],txt[15000],fir[81],fcch[9],md[5],scc[3],arch[7],arc\_cnv[80]; char con1\_cv[6]="TXVBC";  $if(argc!=8)$ printf("\n\n\t error en parametros; nom are ent are tem mono canal cat tem cat via\n");  $exit(1);$  $\textbf{i} \textbf{f} \textbf{(} \textbf{f} \textbf{e}^{\text{2}} \textbf{open} \textbf{(} \textbf{arg} \textbf{v} \textbf{[} \textbf{1} \textbf{]}, \textbf{O} \textbf{.} \textbf{R} \textbf{D} \textbf{O} \textbf{N} \textbf{L} \textbf{Y} \textbf{)} \textbf{=}$ printf("\n\n\tNo puedo abrir archivo de entrada");  $exit(1);$ ł fecha(); sprintf(cat\_env,"/servint/V0n/envios/cat/CAT%02d%02d.00",mo,dd); sprintf(arc\_env,"/servint/V0n/envios/disp/DUA%02d%02d.00.d".mo.dd);  $for(i=27; i=31; i+1)$  cat\_env[i]=argy[5][i-7]; cat\_env[i]='\0'; if(strlen(argv[5])--27){  $for(i=0; i \leq 3; i++)$  md[i]=argy[5][i+20];  $md[i]$ <sup>- $\eta$ 0';</sup> for(i=0;i<=1;i++) sec[i]=argv[5][i+25];  $\text{sec}[i] = \sqrt{0}$ .

AUTOMATIZACION DEL CONTROL DE TRAFICO DEL SERVICIO TELEGRAFICO INTERNACIONAL.

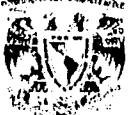

s3

崗

U.N.A.M.

**ENEP ARAGON** 

ANEXO.

١ else! for(i=0;i<=1;i++) md[i]=argy[5][i+20]; md[i]="\0";  $stream(md,"00")$ ; sprintf(sec,"%02d",aa);  $, +$ fs-fopen(argv[2],"w"); fcats=fopen(argv[6],"w"); if((fcaten=fopen(cat\_env,"a"))==NULL){ printf("No Puedo Abrir Archivo %s",cat env); slcc $p(3)$ ;  $exit(-1)$ ; if((feny=fopen(arc\_env,"a"))==NULL){ printf("No Puedo Abrir Archivo %s", arc env);  $sleep(3);$  $exit(-1);$ if((feate=fopen(argv[5],"r"))-NULL){ printf("\n\n\t\t Problema con el archivo de catalogo\n");  $s_{\text{lecp}}(3)$ ;  $exit(-1);$ dof gotoXY(5,10); printf("TIPO DE SERVICIO: 1) ORDINARIO 2) FRANCO [ ]"); gotoXY(49,10); ts-getchar();if(tsf-'\n')getchar(); {while(ts!~'I'&&ts!~'2'); sprintf(canal,"%s",argv[4]); sprintf(fcch,"%02d/%02d/%d",mo,dd,aa); sprintf(arch."%02d%02d00",mo,dd); if(stremp(canal,"DUA")==0) sprintf(nom,"/servint/arch/FRTX"); else sprintf(nom,"/servint/arch/F2TX"); if((frtx=fopen(nom,"r+"))==NULL){ frtx-fopen(nom,"w");  $r_i = mol - 1$ : fprintf(frtx,"%03d",nrol); felose(frtx); if((frtx=fopen(nom,"r+"))==NULL){ printf("\n\n\t\t No se puede abrir archivo de cont. de rol"); exit(1);} 1 else { fscanf(frtx,"%03d",&nrol); r\_i=nrol;  $nrol + -1$ ; ł  $mes()$ : lac|0|=argv|3|[0]; lac|1|=argv[3][1]; lac|2|=\0';contel=0; while(fgets(ls,30500,fenv)!=NULL){

AUTOMATIZACION DEL CONTROL DE TRAFICO DEL SERVICIO TELEGRAFICO INTERNACIONAL.

ANEXO.

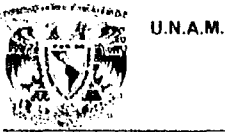

Ņ

contel+=strlen(ls);

tamtel=contel;lineat=0; while(leemen()){  $ls[0]-'0$ : m-0; while((ls[m]-buf[m])!--'m')m++; ls[m]<sup>[16]</sup>(0'; sprintf(can,"%s",ls); while(fgets(lc,202,fcate)!=NULL){ se=0; le[200]='\0'; if(conjunto(con1 ev,lc[129])---1){ fprintf(feats,"%s\n",lc);  $sc=1$ ; continue; ł sprintf(cana,"%.6s".le); if((strcmp(cana,can))!=0){ fprintf(fcats,"%s\n",lc); se=1;continue; tip-le[129]; if(tip!="I"&&tip!='X'){ ++lincat; 16|<br>|16||55|="F";le||56|="N";le||57|="V";le||58|="F;le||59|="A";<br>|16||60|="D";le||6||="O";le||54|="|; for(i=180;i <= 200;re[i-180]=lc[i],i++); re[i-180]-'\0'; for(i-0;i <- 104;cad\_PBD[i] - le[i+18],i++); cad\_PBD[i]-'/0';  $for (i=0; i<2; cad_{col}[col[i]=le[i+125], i++)$ ; cad\_cod[i]+'/0':  $for(i=0;i=6; \text{cad } \text{paff}[i]=\text{lc}[i+180];i++)$ ; cad palli $\left|\frac{v}{v}\right|$ .  $for (i=0;i=3;cad\_proc[i]=lc[i+196], i++)$ ; cad\_proc[i]='/0'; fprintf(fcaten,"%.3s%03d%02d%02d%02d%02d%02d%.105s%,4s%c%.2s%c%.6s%.7s%.4s\n",ar gv[4],nrol.mo.dd,aa,hh,mi,cad\_PBD,cad\_cod,tip,lac,argv[7][2],cana,cad\_pal,cad\_proc); fprintf(feats,"%.162s%.3s%03d%02d%02d%02d%02d%02d%9ax%s\n",le,argy[4],nrol,dd,mo,aa,hh,  $mi,$ lac,re $)$ ; J else fprintf(feats,"%s\n",lc); hrcak:  $if(se=1)$ printf("\u\u\t\tIncosistencia de archivo a dispersar con catalogo\n"); printf("\n\n\t No encontre %s cn CATALOGO\n",can); sleep(3);<br>exit(1); if(tip!="I"&&tip!="X"){ sprintf(cana,"%s%03d",argv[4],nrol); sprintf(rcf."%.2s%s",lac,ls);

tprintl(fs,"ZCZC %.3s%03d %.2s%s\n",argv[4],nrol,lac,ls);

AUTOMATIZACION DEL CONTROL DE TRAFICO DEL SERVICIO TELEGRAFICO INTERNACIONAL.

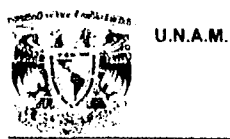

ونبر

**ENEP ARAGON** 

### ANEXO.

```
fprintf(fenv,"%.3s%03d",argv[4],nrol);contel+=7;
m++; |s|0|= \()'; p=0;
while((|s[p]=buf[m+p])!='p')++p;[s[p] = \0; pal[0] = \0; p+=m;
ig-strlen(buf); ig--2; np-0;
while(buf[ig]!-'w')-ig; ig++;
while((pal[np]-buf[ig])!='i'){
  ++np;++ig;÷
pal|np|-'\0':
if(ts == '1')fprintf(fs,"%s COP MEMEDU %s\n\0",ls,pal);
else
  fprintf(fs,"%s HSF MEMEDU %s\n\0",ls,pal);
fprintf(fenv,"m%s",ls);contel t-strlen(ls);
+ p; ls[0]='\0'; m=0;
while((\text{ls}[m] \neg \text{bu}(\text{pt} \neg \text{m}])! \neg \neg \text{m}') + + m;
\text{ls}[m] - 0;
fprintf(fs,"%s %02d %s %02d %02d%02d\n",ls,dd,me,aa,hh.mi);
fprintf(fenv,"p%sn",ls);contel+=(strlen(ls)+2);
p=p+m+1; m=0; ls[0]='\0';np=0;
while((ls[m]=buf[p])!='t'){
  nomdir[np]=ls[m];
  i(f|s[m]=d' || [s[m]=d' || [s[m]=d'']if(ls[m]-='\n'&&Is[m-1]=-'\n')ls[m]-' ';
  + + m; + + p; + + np;
ł
\text{nomdir}[\text{np}] \text{--} \text{'} \text{0'};ls|m|-'+'; ls|m+1|-'\0';
fprintf(fs."%s\n\n\n",ls);
fprintf(fcnv,"%st",nomdir);contel+=(strlcn(nomdir)+1);
p+1; |s|0|=0; m=0; np=0;
while((ls[m]=buf[p])l='f'){
  tx([np]-ls[m];if(ls[m] = -\sqrt{ls[m]} = \ln;+1m; +1p; +1np;
ls[m]:-'\0';
txt(np| = 0; np = 0;fprintf(fs,"%s\n\n",ls);
fprintf(fenv,"%s",txt);contel+=strlen(txt);
while(bul[p]!='c'){
  fir[np]=buf[p];
  +im; +ip; +inp;
ì
m=0; p+m1; ls[0]=0[ir[np]\neg'\Diamond';
fprintf(fenv,"%sc",fir);contel+~(strlen(fir)+1);
while((is|m|-buf|p|)!-'w'){
  fprintf(fenv,"%e",ls[m]);++contel;
  if (ls[m]=^{-1}]ls[m]=m';+in; +ip;
```
AUTOMATIZACION DEL CONTROL DE TRAFICO DEL SERVICIO TELEGRAFICO INTERNACIONAL.

**U.N.A.M.** 

**ENEP ARAGON** 

ANEXO.

 $\sin[\pi/0$ ; fprintf(fs,"%s\nNNNN\n",ls); fprintf(fenv,"w%si0000.0000\*%sz\n",pal,ref); contel  $\equiv$  (strlen(pal) + strlen(ref) + 13);  $ls[0] - 0$ ;  $if(nro) > -999$ ) $nrol - 1$ ; rewind(frtx);<br>fprintf(frtx,"%03d",nrol);  $+$  + nrol: if(abre\_cxp("V0n",fech,'a','S')==-1){ printf("\n\n PROBLEMAS PARA ABRIR EL EXPEDIENTE"); printf("\n FAVOR DE REVISAR...");  $s_{\text{b}}(3)$ ; 1 else{ graba\_exp(cana,ref,fech,arch,lincat,tamtel); ordena\_exp("V0n",fech,'S'); ł tamtel-contel; ł ł while(fgets(lc,201,fcate)!=NULL)fprintf(fcats,"%s",lc); close(fe); fclose(frtx); fclose(fs); fclose(fcate); fclose(feats); felose(featen); felose(fenv); sprintf(ls,"cp %s %s",argv[6],argv[5]); system(ls); sprintf(ls,"rm -f %s",argv[6]); system(is); leemen() { char ch; int i;  $i=0$ : while(read(fe,&ch,1)){ buf[i++]-ch;  $bulii-10$ : if(ch--'\n')return(1); <sup>1</sup>  $return(0);$ ł  $mes()$ switch(mo){ case 1: sprint (me, "ENE"); break; case 2: sprintf(me,"FEB"); break; case 3: sprintf(me,"MAR"); break; case 4:

AUTOMATIZACION DEL CONTROL DE TRAFICO DEL SERVICIO TELEGRAFICO INTERNACIONAL. Pág: 188

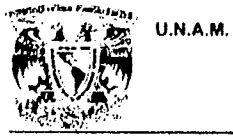

### ANEXO.

sprintf(mc,"ABR"); hreak; case 5: sprintf(mc,"MA V"); hrcak; case 6: sprintf(me,"JUN"); break; case 7: sprintflmc,"JUL"); break; cuse 8: sprintf(me,"AGO"); break; case 9: sprintf(me,"SEP"); break; case 10; sprintf(me,"OCT"); break; case 11: sprintf(me,"NOV"); break; case 12: sprintf(me,"DIC"); break; defnult: sprintf(mc,"ERR"); break;

I  $\overline{\phantom{a}}$ 

U.N.A.M.

**ENEP ARAGON** 

ANEXO.

### NOMBRE: .aclara

DESCRIPCION: Abre a una sesión de trabajo en el módulo de aclaraciones del sistema.

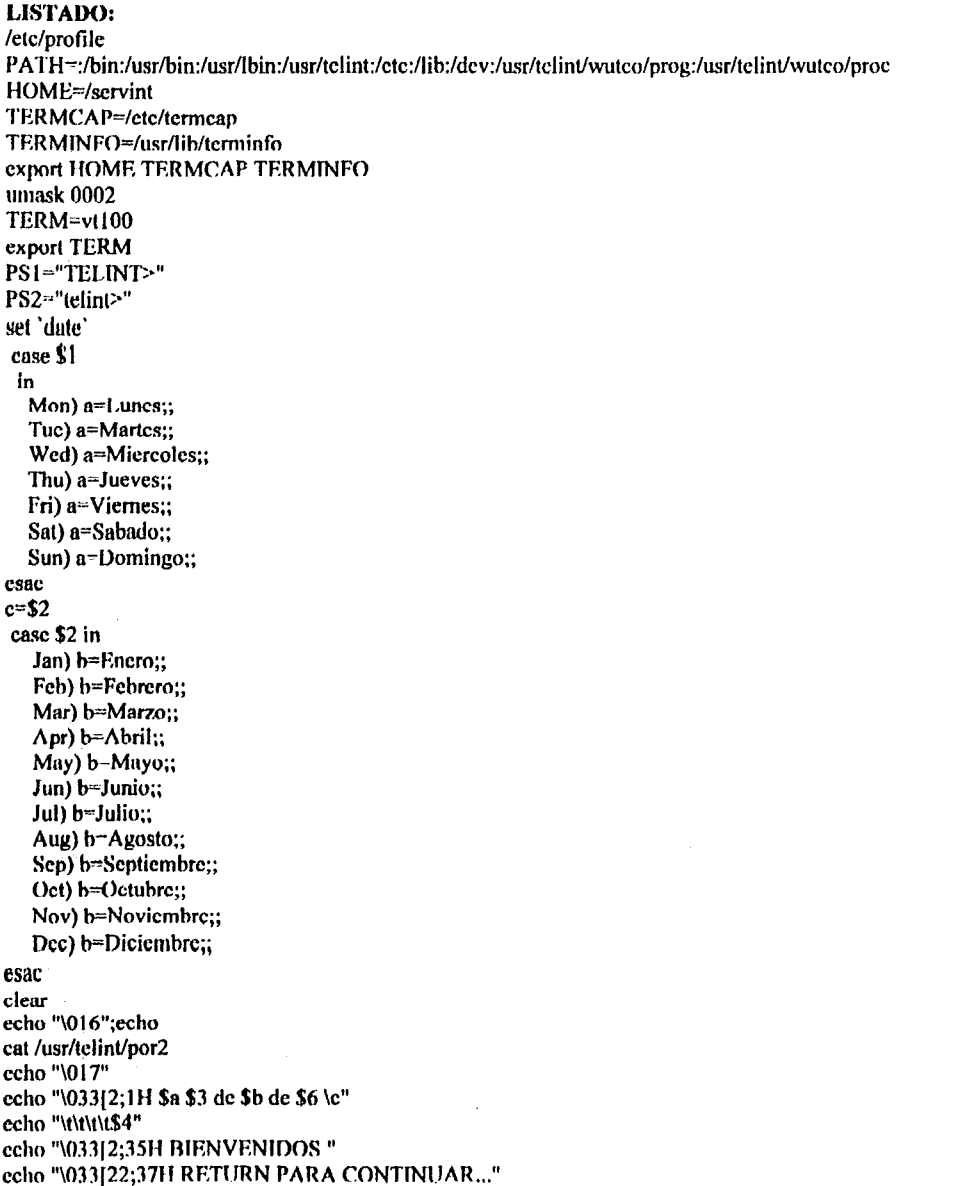

AUTOMATIZACION DEL CONTROL DE TRAFICO DEL SERVICIO TELEGRAFICO INTERNACIONAL.

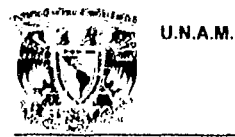

```
ANEXO.
```
read pas # MENU DE SELECCION DE OPCION VI='tput smso';VN='tput rmso' clear echo "\033[3;33H\c";\$VI;echo "T E L E C O M M";\$VN echo "\033[6;23H\c";\$VI;echo "SERVICIO TELEGRAFICO INTERNACIONAL";\$VN echo "\033[7;29H\c";\$VI;echo "MODULO DE ACLARACIONES";\$VN<br>echo "\033[7;29H\c";\$VI;echo " MODULO DE ACLARACIONES";\$VN<br>echo "\033[13;25H\c";echo "|11] JOSE MAXIL ROMERO" echo "\033|14;25H\c";echo "[2] CARMELA MONTEALEGRE CARINO" ccho "\033{15;25H\c";ccho "[3] ROSALIA TORRES HUARACHA" ccho "\033{16;25H\c";ccho "[4] GUILLERMO ALBA CARDENAS" echo "\033[17;25H\e";echo "[5] JOSE LUIS NIETO CORTES" echo "\033[18;25H\c";echo "[6] MARTHA VARGAS GASCA" echo "\033[19;25INc";echo "OPCION: \c";\$VI;read op;\$VN echo "\033[20;25II\c";echo "PASSWORD: \c";stty -echo;read PSWD;stty echo case \$PSWD in MAX01) MON~CK ROL=1000;; CAR02) MON=CM ROL=1100;; TOR03) MON=TH  $ROI = 1200$ : ALB04) MON=AC ROL=1300;; NIE05) MON-JL ROL-1400;; MAR06) MON-GA ROL=1500;; \*) ccho \$VI;ccho "\n\tNO ESTAS AUTORIZADO PARA TRABAJAR ESTE MODULO" \$VN;ccho exit;; esac while true do clear echo "\033[3;33H\e";\$VI;echo "T E L E C O M M";\$VN echo "\033[6;23H\c";\$VI;echo "SERVICIO TELEGRAFICO INTERNACIONAL";\$VN echo "\033[7;29H\e";\$VI;echo "MODULO DE ACLARACIONES";\$VN echo "\033[8;33H\e";\$VI;echo "MENU PRINCIPAL";\$VN ccho "\033[13;25H\c":^^ho "[1] VER Y ANEXAR EN EXP. SERVICIOS RECIBIDOS" echo "\033[14;25H\c";echo "[2] ELABORACION DE ACLARACIONES"<br>echo "\033[15;25H\c";echo "[3] CONSULTA A TELEGRAMAS Y SERVICIOS" echo "\033[16;25H\c";echo "[4] CONSULTA A TELEGRAMAS MALOS" echo "\033[17;25H\c";echo "[S] SALIR DEL SISTEMA' echo "\033[19;25H\c";echo "TECLEE UNA OPCION; \c";\$VI;read op;\$VN case \$op in 1) /usr/telint/wuteo/proc/mecons.a \$MON \$ROL 2) /usr/telint/wuteo/proc/meael.a \$MON \$ROL  $\ddot{v}$ 

AUTOMATIZACION DEL CONTROL DE TRAFICO DEL SERVICIO TELEGRAFICO INTERNACIONAL.

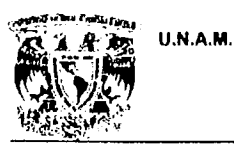

### ANEXO.

3) /usr/telint/wutco/proc/mecont.a \$MON \$ROL

::<br>4) /usr/telint/wutco/proc/meconm.a \$MON \$ROL

;;<br>[S,s]) clear; echo "\016";echo<br>cat /usr/telint/por2;echo "\017";

sleep 5; clear; break;

;;<br>\*) ccho "\033{22;20H\c";\$V1;ccho "opcion invalida, rcintente, <RETURN> para continuar...\c";\$VN read pas

 $\ddot{\mathbf{u}}$ esac

done

وفرادا.

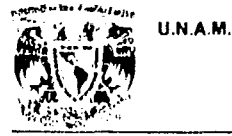

ANEXO.

meacl.a

DESCRIPCION: Presenta el menú de elaboración de aclaraciones, con los distintos formatos de aclaraciones que clabora el sistema así como la claboración libre.

腳

LISTADO: # MENU DE SELECCION DE OPCION (ELL). VI-'tput smso';VN-'tput rmso' while true do clear echo "\033[3;33H\c";\$VI;echo "TELECOMM";\$VN echo "\033f6;23H\c":\$VI:echo "SERVICIO TELEGRAFICO INTERNACIONAL":\$VN echo "\033[7;29H\c";\$VI;echo "MODULO DE ACLARACIONES";\$VN echo "\033[8;26H\c";\$VI;echo "ELABORACION DE ACLARACIONES";\$VN echo "\033[10;25H\e";echo "[1] FALTANTES" echo "\033[11;25II\c";echo "[2] MUTILADOS" echo "\033[12;25H\c";echo "[3] REPETICIONES POR SERVICIO (POSRA)" echo "\033[13;25H\c";echo "[4] INCOMPLETOS" echo "\033|14;25H\c";echo "[5] CONFIRMACION DE PALABRAS"<br>ccho "\033|14;25H\c";echo "[5] CONFIRMACION DE PALABRAS"<br>ccho "\033|15;25H\c";echo "[6] ELABORACION LIBRE" ccho "\033|16;25H\c";ccho "|7| REPORTE DE ENTREGA" echo "\033]17;25H\c";echo "[R] REGRESA MENU ANTERIOR" echo "\033[18;25H\c";echo "TECLEE UNA OPCION: \c";\$VI;read op;\$VN if test  $\text{Sop}$  != R -o  $\text{Sop}$  != r; then tput clear; echo "\033[3;33H\c";\$VI;echo "T E L E C O M M";\$VN ccho "\033j6;23H\c";\$VI;ccho "SERVICIO TELEGRAFICO INTERNACIONAL";\$VN echo "\033]7;29H\e";\$VI;echo "MODULO DE ACLARACIONES";\$VN echo "\033[11;12H\c";echo "DAME EL NUMERO DE VIA (N PARA EL NAL.): [ |\b\b\c" read NV if test  $SW = N$ ; then  $V1A=VOB$ else VIA-v0\$NV  $\mathbf{u}$ mes-'date '+%h'' dia-'date '+%d' case \$VIA in V0n) ENV="/usr/telint/wuteo/prog/envedx \$1.sve" CAN=DUA;can=dua;; v01) ENV="/usr/telint/wutco/prog/envint \$1.svc /dev/ttyi2c" CAN=NSN:can=nsn:: v02) ENV="/usr/:clint/wutco/prog/envint \$1.svc /dev/ttyi2d" CAN=MEW;can=mew;; v03) ENV<sup>--</sup>"/usr/telint/wutco/prog/envint \$1.svc /dev/ttyi2e" CAN=MEA:can=mea:: v04) ENV="/usr/telint/wutco/prog/envint \$1.svc /dev/ttyi2f" CAN=IMC;can=imc;; v07) ENV="/usr/telint/wutco/prog/envint \$1.svc /dev/ttyi2g"

AUTOMATIZACION DEL CONTROL DE TRAFICO DEL SERVICIO TELEGRAFICO INTERNACIONAL.

.<br>W Katalikati kalendar astrofotutu u u zamo značu u unumitor

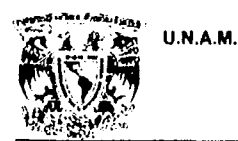

ANEXO.

CAN=GMM;can=gmm;; v08) ENV="/usr/telint/wutco/prog/envint \$1.svc /dev/ttyi2h" CAN=MXR;can=mxr;; csac RUTA=/servint/\$VIA/envios MES='date '+%m'' cd \$RUTA ed disp  $\mathbf{u}$ pas=E case \$op in 1) /usr/telint/wutco/prog/falta \$VIA \$1 \$2 F;; 2) /usr/tclint/wutco/prog/falta \$VIA \$1 \$2 M;; 3) /usr/telint/wuteo/prog/genpos1 \$VIA \$1 \$2;; 4) /usr/telint/wutco/prog/incom \$VIA \$1 \$2 N;; 5) /usr/telint/wutco/prog/incom V0n \$1 \$2 S;; 6) /usr/telint/wutco/prog/libre \$VIA \$1 \$2;; 7) /usr/telint/wutco/prog/incom \$VIA \$1 \$2 R;;  $[R,r]$ ) clear; pas=N;break;; \*) echo "\033{22;20H\c";\$VI;echo "opcion invalida, reintente, <RETURN> para continuar...\c";\$VN read pas pas=N  $\ddot{ }$ csac if test  $\$pas = E$ ; then echo ACTUALIZANDO EL EXPEDIENTE DE SERVICIOS TRANSMITIDOS: echo /usr/telint/wutco/prog/genexp\_s \$VIA \$RUTA"/serv/SS"\$can\$MES\$dia".00" SRUTA"/cat/CAT"SMESSdia".00" echo "ACTUALIZACION TERMINADA <RETURN> para continuar ..." read pas if test -s \$1.svc;then more \$1.svc **SENV** cat \$1.svc >> \$mes-\$dia echo echo "<RETURN> para continuar ..." read pas imprime \$1.svc -c -s -tSERVICIO fi rm \$1.svc 2>/tmp/nulo fi done

AUTOMATIZACION DEL CONTROL DE TRAFICO DEL SERVICIO TELEGRAFICO INTERNACIONAL. Pág: 194

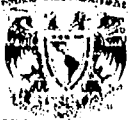

incom.c

Ŵ

U.N.A.M.

ANEXO.

LISTADO: #include <stdio.h>  $\#$ include <string.h> #include </usr/telint/wutco/prog/lib/laclara.h> char chec1[36]="01 02 03 04 05 06 07 08 09 10 11 12": char chec2[93]="01 02 03 04 05 06 07 08 09 10 11 12 13 14 15 16 17 18 19 20 21 22 23 24 25 26 27 28 29 30  $31$ "; char chec3[10]="N1234789"; main(argc,argv) int argc; char  $\frac{1}{2}$  argy[]; ţ char via[4], crol[7], codd[7], proc[36], dest[35], destt[35]; char aux[3],mono[3],rol\_us[5],fec[7],fe[9],hrs[5],ref[69]; char modo, env, de, canal[4], txt[25000], nom\_frtx[81]; char cad[7], m\_tel[3], d\_tel[3], a\_tel[3], fe\_tel[9], via\_tel[4]; char et\_pal,ref\_tel[69],ben[65],dir1[65],dir2[65],pul[4];<br>int mn,i,linc,posa,rol,rolu;  $if(\arg c!=5)$ printf("\nERROR EN PARAMETROS: NOM VIA MONO ROL\_USU N/S/R"); printf("\n<RETURN> para continuar ..."); getchar();  $exit(-1);$ fecha(); sprintf(via,"%.3s",argv[1]); spanne(via, 76.55, augv[1]);<br>sprintf(mono,"%.2s", argv[2]);<br>sprintf(rol\_us,"%.4s", argv[3]);<br>sprintf(aux, "%s", argv[4]);<br>c1 pal=aux[0]; enc svc(via,mono,rol us,crol,codd,dest,nom frtx); sscanf(rol\_us,"%04d",&rolu); do ( gotoXY(10,12); printf("\nCANAL/ROL DEL MSG: "); gets(cad); {while(strlen(cad)>6);  $gotoXY(1,13)$ ; printf("FECHA (mm/dd/aa): [ / / / ["); dol gotoXY(20,13): gets(m\_tel): }while(iindex(chec1,m\_tel,0)<0); do{ gotoXY(23,13); gets(d\_tel);

AUTOMATIZACION DEL CONTROL DE TRAFICO DEL SERVICIO TELEGRAFICO INTERNACIONAL.

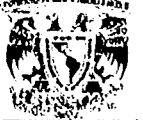

U.N.A.M.

ANEXO.

 $\text{while}(\text{index}(\text{chec2}, d \text{ tel}, 0) \leq 0)$ : do{ gotoXY(26,13); gets(a\_tel);  $\text{while}(\text{strlen}(a, tel)|=2)$ : sprintf(e tel."%.2s/%.2s/%.2s", m tel.d tel.a tel);  $if (el_pal = N'||el_pal = N')$  $dof$ goto XY(1,14); printf("VIA: | |\b\b"); gets(via\_tel); }while(iindex(chec3,via tel,0)<0); else{ via tel[0]='N'; via tel[1]='\0'; if(via tel[0]=='N') sprintf(via tel,"V0n"); else sprintf(via tel,"v0%c", via tel[0]); bus\_pres\_obt(via\_tel,cad,fe\_tel,ref\_tel,pal,hrs,ben,dir1,dir2,destt,&mn); if(stremp(via, "V0n")==0){<br>sprintf(proc, "MEXICO D.F."); if(el pal=='N') gen txt n(txt,ref tel,m tel,d tel,ben,dirl,dir2,destt); if(el\_pal=='S') gen\_txt\_np(txt,ref\_tel,m\_tel,d\_tel,ben,destt); if(el\_pal="R) gen\_txt\_nr(txt,ref\_tel,m\_tel,d\_tel,ben,dir1,dir2,destt);  $de = N$ ; else{ sprintf(proc,"MEXICO CITY"); if(cl pal=='N') gen\_txt\_i(txt,cad,rcf\_tcl,pal,d\_tcl,hrs,bcn,dir1,dir2,dcstt);  $i$ (el pal=='R') gen\_txt\_ir(txt,cad,ref\_tel,m\_tel,d\_tel,hrs,ben,dir1,dir2,destt);  $de="T$ : -1 crea\_svc(via,crol,mono,rolu,codd,&dd,&mo,&aa,&hh,mi,dest,txt,de); if(strcmp(via,"V0n")=0)<br>sprintf(ref,"%s%s",mono,rol\_us); cisc sprintf(ref,"%s%s",mono,crol); sprintf(fe,"%02d/%02d/%02d",mo,dd,aa); sprintf(fec,"%02d%02d%02d",mo,dd,aa); sprintf(hrs,"%02d%02d",hh,mi); sprintf(canal,"%.3s",crol); gen serv(via,canal,crol,proc,dest,txt,mo,dd,aa,hrs,ref); gen\_cut(via,crol,mo,dd,aa,hrs.proc,dest.codd,mono); if(el\_pal --'N'||el\_pal --'R'){ switch(mn){ ease 0: modo='r'; env='N'; break; case 1: modo='r'; env='S';

AUTOMATIZACION DEL CONTROL DE TRAFICO DEL SERVICIO TELEGRAFICO INTERNACIONAL.

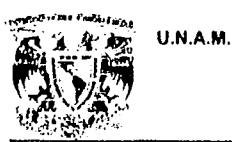

þ

**ENEP ARAGON** 

```
ANEXO.
```

```
brcak;
     case 10; modo='l'; env='N';
     break;
      case 11: modo='l'; env='S';
     break;
    }
    unexa_svc(via_tel,cad,ref_tel,fe_tel,modo,env,via,crol,fe);
  line=posa=0;
 printf("\n<RETURN> para continuar ...");
  getchar();
  abre exp(via,fe,'s','S');
  graba_exp(crol,ref,fe,fee,line,posa);
bus pres obt(via,llave1,llave2,ref,npal,hrs,ben,dir1,dir2,dest,men)
char via[4], llave1[81], llave2[9], ref[69], npal[4], hrs[5];
char ben[65],dir1[65],dir2[65],dest[36];
int + men;
ł
  char modo[$]="rrll";<br>char env[$]-"NSNS";<br>char t,r2[210],r1[25000],conf,tip,D[2],A[3];
  char proc[36],idi[7],fec[9],num_arch[7],servs[111];
  char aux[5],di[3],me[3],an[3],v[3],m1[3],hi[31],crt[7],ft[7],ht[5];
  char tex[25000];
  long pexp,pos;<br>int leat,ans;
  short i;
  for(i-0;i<-3;i++){
    if(abre_exp(via,llave2,modo[i],env[i])==1){
      pos=0;
      .<br>conf~'S';
      do{
        if(busca_msg_exp(llave1,llave2,&pos)==1){
           if (modo[i] == '1') (*mcn)=10;
          else (*men)=0;
          if(env[i]=S')(*men)+=1;<br>switch(i){
            case 0: tip-'c';
            break;
            case 1: lip='e;
            break;
            case 2: tip-'s';
            break;
            case 3: tip='v';
            brcak;
         fseek(fexp,pos,0);
         lee_exp(idi,ref,fec,num_arch,&lcat,&pexp,servs);
         if(num_arch[2]=='0'&&num_arch[3]=='0')
           sprintf(D, M'');
```
AUTOMATIZACION DEL CONTROL DE TRAFICO DEL SERVICIO TELEGRAFICO INTERNACIONAL. Pág: 197

```
U.N.A.M.
```
 $\mathbf{)}$ 

ł 1  $\mathbf{I}$ 

**ENEP ARAGON** 

ANEXO.

```
else
      sprintf(D,"D");
    A[0]=num_arch[4];A[1]=num_arch[5];A[2]='\0';
    consulta_archivo(tip,via,num_arch,leat,pexp,t,r1,r2,D,A),
    if(tip=='c'||tip=='s'){
      ext_cat_rx(r2,llave1,di,me,an,hrs,aux,v,m1,hi,crt,ft,ht,m1,aux);
      ext_dat_tel(r1,tip,ref,npal,proc,ben,dir1,dir2,dest,tex);
    -1
    else!
      ext_cat_tx(r2,llave1,di,me,an,hrs,aux,m1,v,crt,aux);
      ext_dat_tel(r1,tip,ref,npal,proc,ben,dir1,dir2,dest,tex);
    pres_dat_tel(tip,t,r1,r2,'N',&ans);
    gotoXY(20,20);
    printf("ES ESTE EL MENSAJE REQUERIDO [S/N]? [_]");
    gotoXY(57,20);
    conf=toupper(getchar());if(conf!="\n') getchar();
    if(conf=iS'){
    cierra_exp();
    ł
    ł
   clsc{
     cierra_exp();
     conf='F';
     if(i=3)printf("\nMENSAJE %s",llave1);
       printf(" DEL DIA %s NO ENCONTRADO", llave2);
       printf("\n<RETURN> para continuar...");
       getchar();
     \overline{\phantom{a}}ł
  {while(conf!='S'&&conf!='F');
 if(conf=='S') break;
else(i(i=3)printf("\n<RETURN> para continuar...");
   getchar();
 ł
```
gen txt n(txt,ref,me,di,ben,dir1,dir2,dest) char tyt[25000],ref[69],me[3],di[3],ben[65],dir1[65],dir2[65],dest[36]; 4

char txt\_p[800]; char nme[4]; nom\_mes(me,nme);  $cls()$ ; gotoXY(1,5); printf("TEXTO DE LA ACLARACION:");

AUTOMATIZACION DEL CONTROL DE TRAFICO DEL SERVICIO TELEGRAFICO INTERNACIONAL.

**U.N.A.M.** 

**ENEP ARAGON** 

```
ANEXO.
```
gotoXY(1,7); printf("REFERENTE A SU %s CO INTL DEL %s %s\nPARA %s",ref,di,nmc,ben); printf("\n%s\n%s\n%s",dir1,dir2,dest); gotoXY(1,17); printf(" TELEG INTL.");  $gotoXY(1,13);$  $\text{lec}_1(x)(x(-p))$ ; sprintf(txt,"REFERENTE A SU %s CO INTL DEL %s %s\nPARA %s--",ref,di,nme,ben); streat(txt,dir1);  $strcat(txt, "-");$ strcat(txt,dir2); streat(txt,"~"); streat(txt,dest); streat $(\mathsf{txt}, \mathsf{``-''});$ streat(txt,txt\_p); streat(txt," TELEG INTL."); gen txt i(txt,crol,ref,pal,di,hrs,ben,dir1,dir2,dest) char txt[25000],crol[7],rcf]69],pal[4],di[3],hrs[5],ben[65],dir1[65]; char dir2[65], dest[36]; t char txt\_p[800];  $cls()$ ; gotoXY(1,5); printf("TEXTO DE LA ACLARACION:"); gotoXY(1,7); printf("WALPU %s %s %s\n%s %s TO %s",crol,ref,pal,di,hrs,ben); printf("\n%s\n%s\n%s",dir1,dir2,dest); gotoXY(1,12); printf("ORWON"); gotoXY(1,15); printf(" TELECOMM INTL."); gotoXY(7,12); lee\_txt(txt\_p); sprintf(txt,"WALPU %s %s %s~%s %s TO %s~",crol,rcf,pal,di,hrs,ben); strcat(txt,dir1); streat( $(xt, "~")$ ; strcat(txt,dir2); streat(txt,"~"); streat(txt,dest); streat(txt,"-ORWON"); streat(txt,txt\_p); streat(txt," TELECOMM INTL."); <sup>1</sup>

gen txt np(txt,ref,me,di,hen,dest) char txt[25000],ref[69],me[3],di[3],ben[65],dest[36];

char npal[4], precio[15]; char nme $[4]$ ; nom\_mes(me,nme);

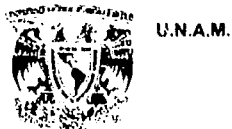

### **ANFXO**

 $cls()$ ; gotoXY(1.5): printf("TEXTO DE LA ACLARACION:");  $gotoXY(1,7);$ printf("REF A SU MSG %s CO INTL DEL %s %s",ref,di,nme); gotoXY(1.8); printf("PARA %s CON",ben); gotoXY(1,9); printf("DESTINO %s",dest); gotoXY(1,11); printf(" TELEG INTL."):  $\overrightarrow{$  goto $\overrightarrow{XY}(1,13)$ ; DEINI("NOTA: MENSAJES INTLS. SE COBRAN DESDE EL BENEFICIARIO HASTA LA"); gotoXY(1,14); printf("FIRMA. VARIANDO LOS PRECIOS SEGUN EL PAIS"); gotoXY(1,10); printf("QUEDA CARGADO CON [ | PALABRAS Y PRECIO \$");  $\text{gotoXY}$ (20,10); gets (npal); gotoXY(44,10); gets(precio); sprintf(txt,"REF A SU MSG %s CO INTL DEL %s %s\nPARA %s",ref,di,nmc,ben); streat(txt," CON~DESTINO "); streat(txt,dest); streat(txt,"~");<br>streat(txt,"QUEDA CARGADO CON "); strcat(txt,npal); streat(txt," PALABRAS Y PRECIO \$"); streat(txt,precio); streat(txt."~ TELEG INTL.~NOTA: MENSAJES INTLS. SE COBRAN DESDE EL"): streat(txt,"BENEF. HASTA ~LA FIRMA. VARIANDO LOS PRECIOS SEGUN EL PAIS"); gotoXY(1,16); Ŋ gen txt ir(txt,crol,ref,me,di,hrs,ben,dir1,dir2,dest) char txt[25000],crol[7],ref[69],me[3],di[3],hrs[5],ben[65],dir1[65]; char dir2[65], dest[36]; \$ char txt\_p[800];  $cls()$ ;  $goloXY(1,5);$ printf("TEXTO DE LA ACLARACION:"); gotoXY(1,7); printf("OMKEW OMWEB JOKID MAFAY LILXU WALOS %s %s",crol,ref); printf("\nDATE %s/%s TO %s",di,me,ben); printf("\n%s",dir1);  $i$ f(strlen(dir2)>1) printf("\n%s",dir2); printf("\n%s",dest); printf("\nPLS TUGAD UDFOG. TKS, "); printf("\n TELECOMM INTL."); sprintf(txt,"OMKEW OMWEB JOKID MAFAY LILXU WALOS % % %-DATE % s/% TO %s~",crol,ref,di,me,ben); streat(txt,dir1);

AUTOMATIZACION DEL CONTROL DE TRAFICO DEL SERVICIO TELEGRAFICO INTERNACIONAL. Pág: 200

**U.N.A.M.** 

 $\overline{\phantom{a}}$ 

ANEXO.

streat(txt," $\sim$ "),  $if(\text{strlen}(dir2) > 1)$  $strcat(txt,dir2)$ : streat(txt,"~"); ١ streat(txt,dest); streat(txt,"-PLS TUGAD UDFOG. TKS. TELECOMM INTL.");  $\lambda$ gen txt nr(txt,ref,me,di,ben,dir1,dir2,dest) char txt[25000],ref[69],me[3],di[3],ben[65],dir1[65],dir2[65],dest[36]; Ł char txt\_p[800]; char nme $[4]$ ; nom\_mes(me,nme);  $cls()$ ; gotoXY(1,5);<br>printf("TEXTO DE LA ACLARACION:");  $gotoXY(1.7);$ printf("SAPOS DE MI %s CO INTL DEL %s %s\n%s\nPARA %s",rcf,di,nmc,dcst,bcn); printf("\n%s",dir1);  $if(strlen(div2) > 1)$ printf("\n%s",dir2); printf("\n TELEG INTL.");<br>sprintf("\n TELEG INTL.");<br>sprintf(txt,"SAPOS DE MI %s CO INTL DEL %s %s\n%s\nPARA %s~",ref,di,nme,dest,ben); streat(txt,dir1); streat(txt,"~");  $if(strlendir2) > 1)$ {  $\frac{\text{strcat}(\text{txt}, \text{dir2})}{\text{strcat}(\text{txt}, \text{``~\sim$''})}$ ł streat(txt," TELEG INTL.");

AUTOMATIZACION DEL CONTROL DE TRAFICO DEL SERVICIO TELEGRAFICO INTERNACIONAL. Pág: 201

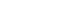

ANEXO.

### PROCESOS DEL MODULO DE CONTABILIDAD.

### **NOMBRE: .conta**

U.N.A.M.

DESCRIPCION: Abre una sesión para trabajar en el módulo de contabilidad. Presenta el menú principal del módulo.

### LISTADO:

/etc/profile PATH=:/bin:/usr/bin:/usr/lbin:/usr/tclint:/ctc:/lib:/dev:/usr/tclint/wutco/prog:/usr/tclint/wutco/proc HOME=/servint TERMCAP=/etc/termcan TERMINFO=/usr/lib/terminfo export HOME TERMCAP TERMINFO umask 0002 TERM=vt100 export TERM PSI-"TELINT>" PS2="telint>" set 'date' case \$1 in Mon)  $a=1$ , unes;; Tuc) a=Martes:: Wed) a=Miercoles;; Thu) a=Jueves;; Fri) a=Viernes;; Sat) a=Sabado;;  $Sun)$  a-Domingo;; esac  $c = $2$ case \$2 in Jan) h=Enero;; Feb) b=Febrero;; Mar) b=Marzo;;  $\Delta$ pr) b= $\Delta$ bril:: May) b-Mayo:: Jun) b=Junio:: Jul) b-Julio;; Aug) b-Agosto;; Sep) b=Septiembre;; Oct) b=Octubre;; Nov) b=Noviembre;; Dec) b=Diciembre;; esac clear echo "\016";echo cat /usr/telint/por4 echo "\017" echo "\033[2;1H \$a \$3 de \$b de \$6 \c" ccho "\t\t\t\t\$4"

### AUTOMATIZACION DEL CONTROL DE TRAFICO DEL SERVICIO TELEGRAFICO INTERNACIONAL.

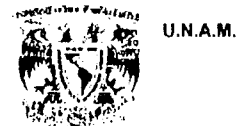

ANEXO.

echo "\03312:35H BIENVENIDOS " echo "\033|22;37H RETURN PARA CONTINUAR..." read pas # MENU DE SELECCION DE OPCION VI='tput smso';VN='tput rmso' while true do clear echo "\033[3;33H\c";\$VI;echo "TELECOMM";\$VN ccho "\033j6;23H\c";\$VI;ccho "SERVICIO TELEGRAFICO INTERNACIONAL";\$VN echo "\033[7;29H\e";\$VI;echo "MODULO DE CONTABILIDAD";\$VN echo "033[8;33H\c";\$VI;ceho "MENU PRINCIPAL";\$VN<br>ceho "033[13;25H\c";\$VI;ceho "MENU PRINCIPAL";\$VN<br>echo "033[13;25H\c";echo "[1] CONTABILIDAD TRANSMITIDO"<br>echo "033[14;25H\c";echo "[2] CONTABILIDAD RECIBIDO"<br>echo "033[15;2 echo "\033[16;25H\c";echo "[4] ESTADISTICA DE SISTEMA" echo "\033[17;25H\c";echo "[S] SALIR DEL SISTEMA" echo "\033|20;25H\c";echo "TECLEE UNA OPCION: \c";\$VI;read op:\$VN case Sop in 1) /usr/telint/wutco/proc/cotra 2) /usr/telint/wutco/proc/corec 3) /usr/telint/wutco/proc/cotrt  $\mathbf{H}$ 4) /usr/telint/wutco/proc/estad [S,s]) clear; echo "\016";echo eat /usr/telint/por4;echo "\017"; sleep 5; clear; break; ;;<br>\*) echo "\033[22;20H\c";\$VI;ccho "opcion invalida, reintente, <RETURN> para continuar...\c";\$VN read pas ţ, esac done

AUTOMATIZACION DEL CONTROL DE TRAFICO DEL SERVICIO TELEGRAFICO INTERNACIONAL.

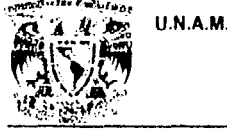

### ANEXO.

### **NOMBRE:** cotra

DESCRIPCION: Despliega el menú de la contabilidad del "TRANSMITIDO"; es decir, de los telegramas que se transmiten a las vías internacionales.

### LISTADO:

# MENU DE SELECCION DE OPCION VI-'tput smso'; VN-'tput rmso' while true do clear echo "\033[3;33H\c";\$VI;echo "TELECOMM";\$VN echo "\033f6;23H\c";\$VI;echo "SERVICIO TELEGRAFICO INTERNACIONAL";\$VN echo "\033[7;29INc";\$VI;echo "MODULO DE CONTABILIDAD";\$VN echo "\033[8;35H\c";echo "TRANSMISION DE CONTADILIDAD", \$VIV<br>echo "\033[13;25H\c";echo "[1] GENERACION DE TOTALES POR PAIS MENSUAL"<br>echo "\033[14;25H\c";echo "[2] GENERACION DE TOTALES POR VIA MENSUAL" echo "\033[15;25H\c";echo "[3] GENERACION DE TOTALES POR PAIS DIARIO" echo "\033[16;25H\c";echo "[4] GENERACION DE TOTALES POR VIA DIARIO" echo "\033]17;25H\e";echo "[R] REGRESAR MENU ANTERIOR"<br>echo "\033]19;25H\e";echo "TECLEE UNA OPCION: \e";\$V1;read op;\$VN case \$op in 1) /usr/telint/wutco/proc/setvia :;<br>2)/usr/telint/wutco/proc/totvia  $\ddot{\phantom{a}}$ 3) /usr/telint/wutco/proc/setvial ă 4) /usr/telint/wutco/proc/totvia1 [R,r]) clear; break ;;<br>\*) echo "\033{22;20H\c";\$VI;echo "opcion invalida, reintente, <RETURN> para continuar...\c";\$VN read pas

 $\ddot{ }$ esac

done

**U.N.A.M.** 

**ENEP ARAGON** 

ANEXO.

EJEMPLOS DE DOCUMENTOS DE CONTABILIDAD Y FORMATO F-31 NACIONAL E INTERNACIONAL.

### **FORMATO F-31 INTERNACIONAL.**

ZCZC MOC400 UTNX CO MEME 050 MEXICO DF MEX 050 20 0917

FRED E GABLE 11209 ELMVIEW PLACE GREAT FALLS 20171 VA

FRED PLEASE ACCEPT OUR SINCERE CONDOLENCES IN THIS MOMENT OF SORROW MAY THE MEMORY OF YOU WIFE AND ALL SHE MEANT TO YOU GIVE YOU STRENGHT ENCOURAGE AND BRING YOU COMFORT TOO

**EDUARDO MORFIN** 

**NNNN** 

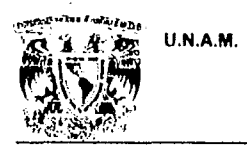

Pág: 206

ANEXO.

### **FORMATO F-31 NACIONAL.**

ZCZC DUA377 RRSNS650 MEMETZ COP MEMEDU 021 SAN SALVADOR/EL SALVADOR 08 ABR 99 0945 JUANA CORTEZ MANCIA **TUXTLA GUTIERREZ CHIS+** 

NUESTRO MÁS SENTIDO PESAME

ALICIA IRETA DE AGUILERA

**NNNN** 

AUTOMATIZACION DEL CONTROL DE TRAFICO DEL SERVICIO TELEGRAFICO INTERNACIONAL.

**U.N.A.M.** 

**ENEP ARAGON** 

ANEXO.

### **LIQUIDACION DEL RECIBIDO**

FECHA: 10/ABR/99

## **ESTADOS UNIDOS MEXICANOS** TELECOMUNICACIONES DE MEXICO COORD. TELEGRAFICO INTERNACIONAL<br>OFICINA DE CONTABILIDAD

LIQUIDACION DEL SERVICIO RECIBIDO DEL MES DE MARZO DE 1999 POR LA VIA AUSTRIA DTA.

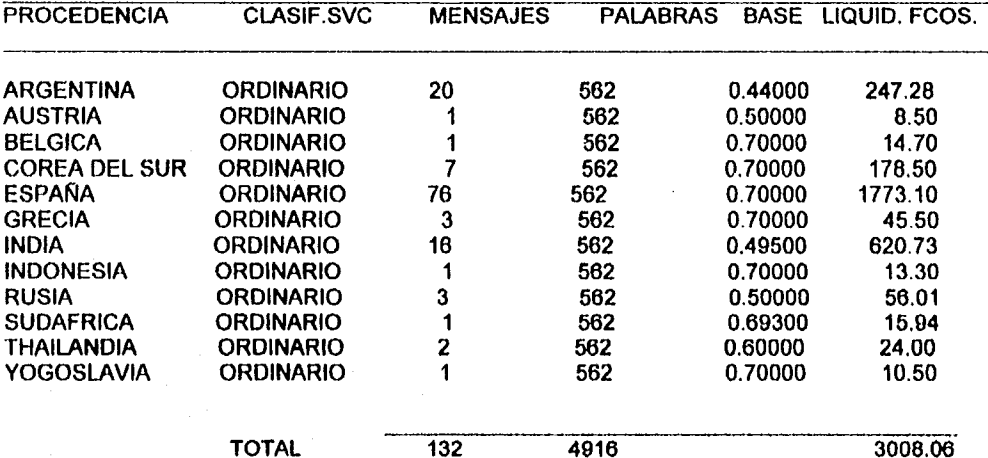

AUTOMATIZACION DEL CONTROL DE TRAFICO DEL SERVICIO TELEGRAFICO INTERNACIONAL.

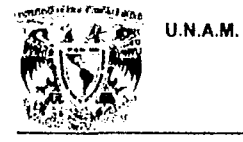

 $\epsilon$  is a second

 $\Delta\Delta\sim 10^{-1}$  km  $^{-1}$ 

**ENEP ARAGON** 

ANEXO.

LIQUIDACION DEL TRANSMITIDO.

FECHA: 10/ABR/99

### **ESTADOS UNIDOS MEXICANOS** TELECOMUNICACIONES DE MEXICO COORD. TELEGRAFICO INTERNACIONAL OFICINA DE CONTABILIDAD

LIQUIDACION DEL SERVICIO TRANSMITIDO DEL MES DE MARZO DE 1999 POR LA VIA AUSTRIA DTA.

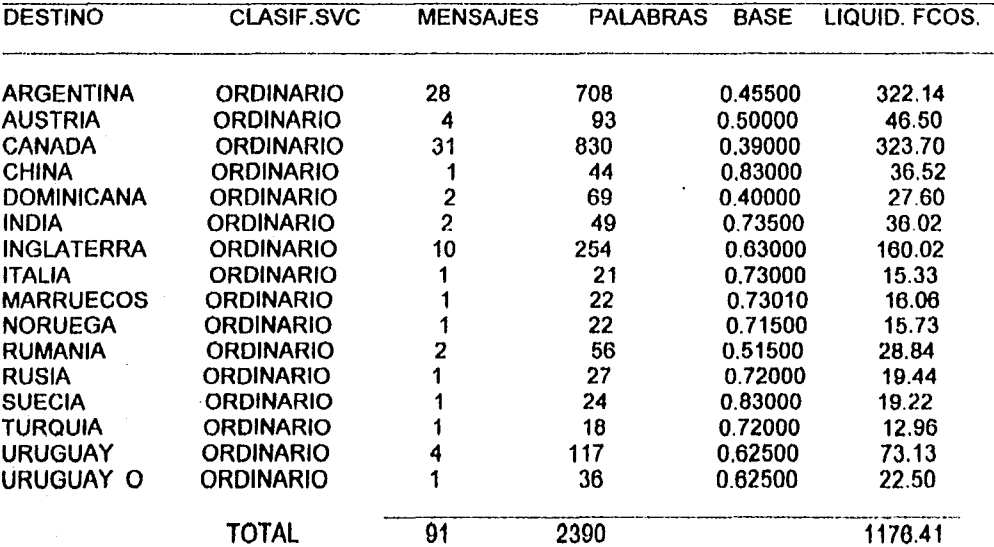

AUTOMATIZACION DEL CONTROL DE TRAFICO DEL SERVICIO TELEGRAFICO INTERNACIONAL.

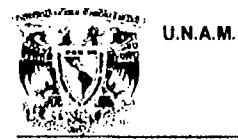

ANEXO.

### ESTADO VALORADO.

FECHA: 10/ABR/99

Pág: 209

### **ESTADOS UNIDOS MEXICANOS** TELECOMUNICACIONES DE MEXICO COORD. TELEGRAFICO INTERNACIONAL OFICINA DE CONTABILIDAD

ESTADO VALORADO DEL SERVICIO TRANSMITIDO DEL MES DE MARZO DE 1999 POR LA VIA AUSTRIA DTA.

MEXICO PAGADO: .............................\$ 10427.75

AUTOMATIZACION DEL CONTROL DE TRAFICO DEL SERVICIO TELEGRAFICO INTERNACIONAL.

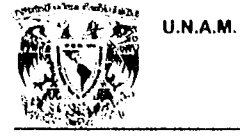

ANEXO.

AUTOMATIZACION DEL CONTROL DE TRAFICO DEL SERVICIO TELEGRAFICO INTERNACIONAL.

# FALTA PAGINA

No o

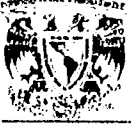

**U.N.A.M.** 

**ENEP ARAGON** 

# **GLOSARIO**

AUTOMATIZACION DEL CONTROL DE TRAFICO DEL SERVICIO TELEGRAFICO INTERNACIONAL.

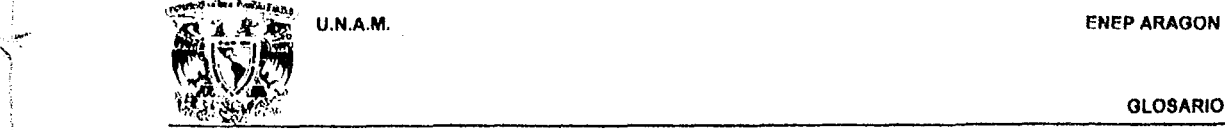

### GLOSARIO.

### GLOSARIO

### ACK

Es un carácter de control usado en comunicaciones binaria síncronas, indica que el bloque previo de transmisión fue aceptado por el receptor y que éste se halla listo para aceptar el siguiente bloque.

### BAUDOT

Instrumento que sirve para aumentar la cantidad de telegramas transmisibles por un único hilo. Código empleado para transmisión de mensaje a través de hilo telegráfico

### 8PS

Bit por segundo, unidad de Información transferida de un medio a otro en el lapso de un segundo.

### **CSMA/CD**

Ethemet depende de un protocolo llamado Carrler Sense Multiple Access with Collislon Detect (Acceso Múltiple al Sensor del Transportador con Detección de Colisión). Un dispositivo verifica el cable de red para ver si algo se está enviando en la actualidad. SI está libre, el dispositivo envla sus datos. Si el cable está ocupado (detección de transportador), el dispositivo espera a que esté libre. SI dos dispositivos transmiten al mismo tiempo (colisión), los dispositivos lo saben debido a su comparación constante del tráfico en el cable de los datos en el búfer transmisor. SI ocurre una colisión, los dispositivos esperan un tiempo aleatorio antes de intentarlo de nuevo.

### DATAGRAMA

Se conoce asl a cada paquete de datos en una comunicación.

AUTOMATlZACION DEL CONTROL DE TRAFICO DEL SERVICIO TELEGRAFICO INTERNACIONAL. PAg:213

U.N ..... M. ENFPARAGON

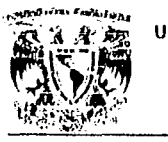

### GLOSARIO.

### ENQ

Caracter de flujo de control que se transmite al equipo receptor requiriendo autorización para enviar un bloque de información.

### ENRUTAMIENTO

Es el procedimiento mediante el cual puede transferirse información entre redes de diferentes tipos y que utilizan diversos protocolos, usualmente se realiza por medio de dispositivos conocidos como routers, los cuales manejan un amplio rango de protocolos mediante los cuales pueden reconocer la información proveniente de una red, separarla, empaquetarla transferirla, y recibirla, en el otro extremo de la red.

### ETHERNET

Es un sistema de hardware encargado de las capas de vinculación de datos y fislca del modelo OSI. Como parte de las normas de Ethernet se establecen cuestiones como el tipo de cable y las velocidades de emisión. Existen varias versiones diferentes de Ethernet, cada una con una velocidad de transferencia de datos distinta. La más común es Ethernet versión 2, también llamado 10 Base5 (IEEE802.3), este sistema tiene una velocidad de 10 Mbps. Por lo común se usan diversas variantes como Thin Ethernet (10 Base2), el cual puede operar a través de un cable más delgado ( como el coaxial usado en 108 sistemas de televisión por cable) y Twisted Pair Ethernet (10 BaseT).

### FTP

....

El File Transfer Protocol (FTP) permite a un archivo de un sistema copiarse a otro sistema. Una vez que se ha establecido la conexión con una máquina remota, FTP permite copiar uno O mas archivos a la maquina de uno. El término transferir Implica que el archivo se mueve de un sistema a otro, pero el priginal no se afecta.

AUTOMATIZACION DEL CONTROL DE TRAFICO DEL SERVICIO TELEGRAFICO INTERNACIONAL. Pág: 214

U.N.A.M. ENEPARAGON

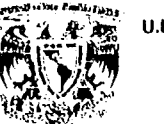

GLOSARIO.

### HDLC

 $\mathbf{a}^{\prime}$ 

Es un protocolo de control de alto nivel para el enlace de datos, en el cual los son transmitidos con un cero insertado después de cada grupo consecutivo de cinco 1 's , exceptuando la bandera de patrón (01111110) que indica el inicio y el final de un paquete.

### LACONISMO

Código indicativo de una frase certera o explicativa. Utilizado para envio de servicios y situaciones en la telegrafia.

### PAQUETES

Para transferir datos de manera efectiva, se ha mostrado que crear una parte uniforme de datos es mejor que enviar caracteres individuales o en grupos de tamaños que varlan ampliamente. Por lo general estas partes de datos tienen alguna información delante de ellos (el encabezado) y en ocasiones un Indicador al final (la cola). Estas partes de datos se llaman paquetes en casi todos los sistemas de comunicaciones sincrónicos.

### PROTOCOLOS

Los protocolos de computadora definen la manera como tienen lugar las comunicaciones, el protocolo es en esencia un conjunto de reglas y formatos (semántico y sintáctico) el cual determina el comportamiento de comunicación de N entidades en la ejecución de N funciones. Donde N representa una capa y una entidad es un componente de servicio de una capa de un modelo preestablecido de comunicación.

### RED

El término red por lo general significa un conjunto de computadoras y periféricos(impresora,módems, graficadores, escaners, etc) que están conectados por algún medio, AUTOMATIZACION DEL CONTROL DE TRAFICO DEL SERVICIO TELEGRAFICO INTERNACIONAL. Pég:215 U.N.A.M. ENEPARAGON

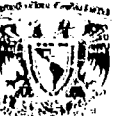

### GLOSARIO.

la conexión puede ser directa (por medio de un cable) o indirecta (a través de un módem). Los diferentes dispositivos en la red se comunican entre si por medio de una serie de reglas definidas ( el protocolo).

### RED LOCAL

Si los dispositivos de una red están en una sola ubicación como un edificoio o un grupode habitaciones, se le llama red área iocal o LAN (Local Area Network).

### RED AREA EXTENDIDA

Si los dispositivos están dispersos en forma amplia, como en edificios diferentes o ciudades diferentes, por lo general se establecen en varias LAN, unida por una estructura más grande llamada red de área amplia o WAN (Wide Aree Network).

### SDLC

Es un protocolo estándar de comunicación desarrollado por IBM para comunicación binaria sincrónica en asociación con la arquitectura propia de comunicaciones de IBM SNA. Se utiliza para transferir datos a través de varias configuraciones de redes que usen técnicas de transmisión slncrona. SDLC Inicia, controla, checa y finaliza los Intercambios de Información en las lineas de comunicación, y está diseñado para operar en modo full-duplex.

### **SMTP**

¡ ¡ †<br>}<br>} }' i<br>Saman

33.80

 $\epsilon_{\rm acc}$ 

El SimpleMail Transfer Protocol (SMTP) se usa para transferir correo electrónico, os transparente por completo para el usuario, es un protocolo libre de problemas y muy usado.

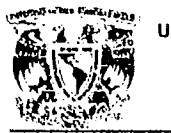

U.N.A.M. ENEPARAGON

### TELNET

t<br>t . -í

このたい というにん

i si giba

El programa TElNET proporciona una capacidad de registro remoto. Esto permite al usuario de una máquina remota registrarse en otra y actuar como si estuviera directamente enfrente de la segunda máquina. La conexión puede estar en cualquier parte de la red local o en otra red en cualquier parte del mundo, siempre que el usuario tenga autorización para registrarse en el sistema remoto

AUTOMATIZACION DEL CONTROL DE TRAFICO DEL SERVICIO TELEGRAFICO INTERNACIONAL. P6g: 217